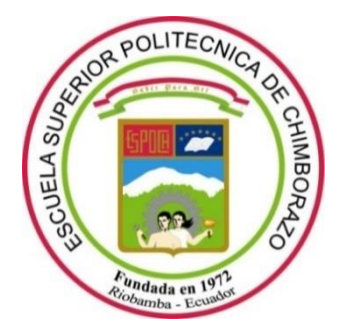

# **ESCUELA SUPERIOR POLITÉCNICA DE CHIMBORAZO FACULTAD DE INFORMÁTICA Y ELECTRÓNICA CARRERA SOFTWARE**

# **"DESARROLLO DE UN SISTEMA WEB DE GESTIÓN DE RECETAS PERSONALIZADAS PARA LA VENTA DE PRODUCTOS QUÍMICOS PARA LA AGRICULTURA EN EL ALMACEN AGROCENTRO"**

## **Trabajo de Integración Curricular**

Tipo: Proyecto Técnico

Presentado para optar al grado académico de:

# **INGENIERO DE SOFTWARE**

# **AUTOR:**

# NICOLAS GUILLERMO CUNALATA RAMOS

Riobamba – Ecuador 2023

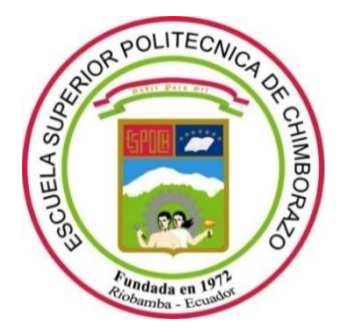

# **ESCUELA SUPERIOR POLITÉCNICA DE CHIMBORAZO FACULTAD DE INFORMÁTICA Y ELECTRÓNICA CARRERA SOFTWARE**

# **"DESARROLLO DE UN SISTEMA WEB DE GESTIÓN DE RECETAS PERSONALIZADAS PARA LA VENTA DE PRODUCTOS QUÍMICOS PARA LA AGRICULTURA EN EL ALMACEN AGROCENTRO"**

**Trabajo de Integración Curricular**

Tipo: Proyecto Técnico

Presentado para optar al grado académico de:

# **INGENIERO DE SOFTWARE**

# **AUTOR:** NICOLAS GUILLERMO CUNALATA RAMOS **DIRECTORA:** ING. GLADYS LORENA AGUIRRE SAILEMA

Riobamba – Ecuador

2023

### **© 2023, Nicolas Guillermo Cunalata Ramos**

Se autoriza la reproducción total o parcial, con fines académicos, por cualquier medio o procedimiento, incluyendo cita bibliográfica del documento, siempre y cuando se reconozca el Derecho del Autor.

Yo, NICOLAS GUILLERMO CUNALATA RAMOS, declaro que el presente trabajo de titulación es de mi autoría y los resultados del mismo son auténticos. Los textos en el documento que provienen de otras fuentes están debidamente citados y referenciados.

Como autor asumo la responsabilidad legal y académica de los contenidos de este trabajo de titulación; el patrimonio intelectual pertenece a la Escuela Superior Politécnica de Chimborazo.

Riobamba, 26 de abril de 2023

Vac

**Nicolas Guillermo Cunalata Ramos 050363872-8**

# **ESCUELA SUPERIOR POLITÉCNICA DE CHIMBORAZO FACULTAD DE INFORMÁTICA Y ELECTRÓNICA CARRERA SOFTWARE**

El Tribunal del Trabajo de Integración Curricular certifica que: El Trabajo de Integración Curricular; tipo Proyecto Técnico **"DESARROLLO DE UN SISTEMA WEB DE GESTIÓN DE RECETAS PERSONALIZADAS PARA LA VENTA DE PRODUCTOS QUÍMICOS PARA LA AGRICULTURA EN EL ALMACEN AGROCENTRO"**, realizado por el señor: **NICOLAS GUILLERMO CUNALATA RAMOS**, ha sido minuciosamente revisado por los Miembros del Trabajo de Integración Curricular, el mismo que cumple con los requisitos científicos, técnicos, legales, en tal virtud el Tribunal Autoriza su presentación.

 **FIRMA FECHA** Ing. Jorge Ariel Menéndez Verdecia Msc. 2023-04-26 **PRESIDENTE DEL TRIBUNAL** Ing. Gladys Lorena Aguirre Sailema Msc. 2023-04-26 **DIRECTORA DEL TRABAJO DE INTEGRACIÓN CURRICULAR** Dr. Alonso Washington Álvarez Olivo 2023-04-26 **ASESOR DEL TRABAJO DE INTEGRACIÓN CURRICULAR**

#### **DEDICATORIA**

Este trabajo de titulación lo dedico a todas las personas que me han apoyado en todo el camino, con la bendición de Dios, y se basa en esfuerzo desarrollado por la constancia, mucha fortaleza y la esperanza de ser mejor cada día. Dedicado a mi padre José Nicolas Cunalata y mi madre Rosa María Ramos, debido a que ellos me brindaron el apoyo incondicional en todo sentido hasta llegar a este punto, y han confiado siempre en mis capacidades para lograr mis metas. A mis hermanos quienes han exigido mucho de mí y quienes lograron poner la meta más allá de mis expectativas. Se lo dedico a mi hermana que ya no están con nosotros y descansan en paz, quien me recuerda que hay que luchar siempre por algo mejor.

Nicolas

#### **AGRADECIMIENTO**

Agradezco principalmente a Dios por ser mi fortaleza y esperanza en el transcurso de terminar mi carrera, a mis Padres que sin dudar sabían de mis capacidades, me exigieron algo que podía lograrlo, me guiaron hacia la meta con certeza y sabiduría. A la Ing. Lorena Aguirre y el Dr. Alonso Álvarez, por su sabiduría y mucha paciencia para culminar con éxito este trabajo de titulación. A mis hermanos, el Ing. Carlos Cunalata y el Ing. Willan Cunalata, propietarios de los Almacenes Agrocentro sucursal Mulalillo y Salcedo, por facilitar el desarrollo de este trabajo de titulación.

Nicolas

## **TABLA DE CONTENIDO**

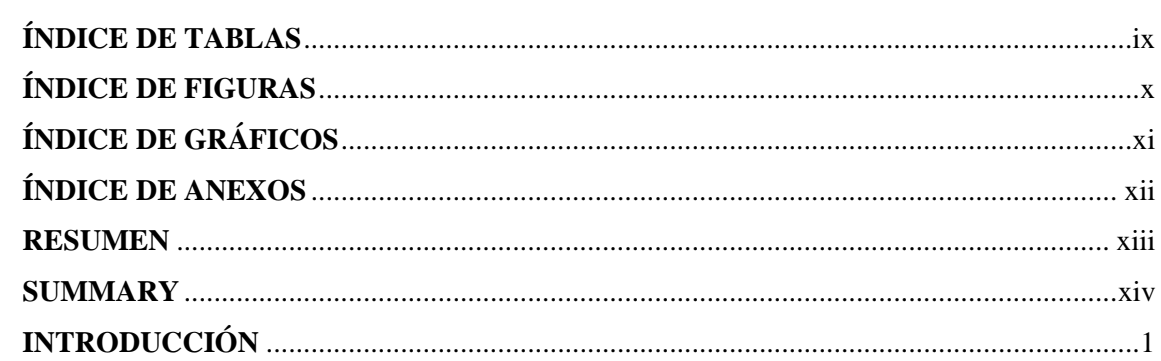

# **CAPÍTULO I**

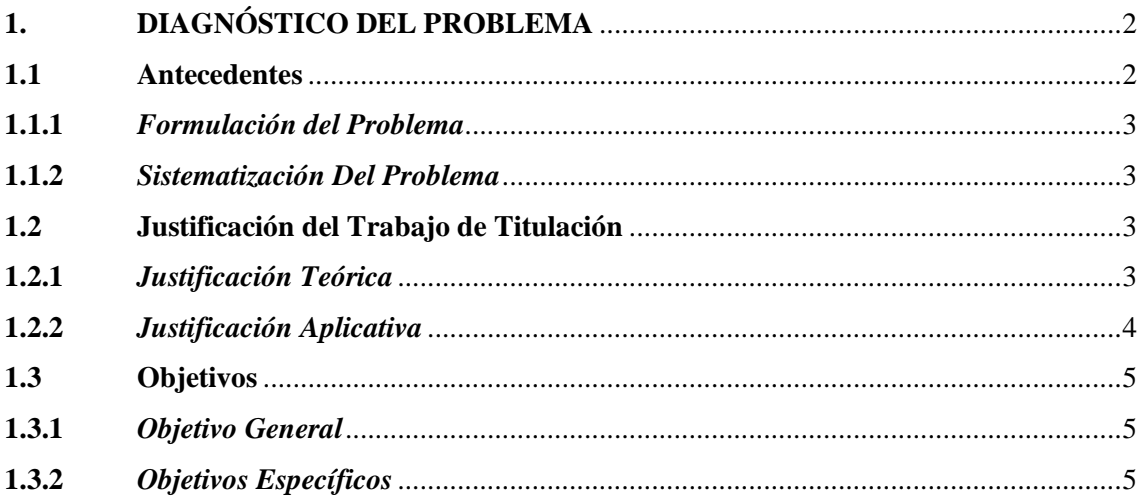

# **CAPÍTULO II**

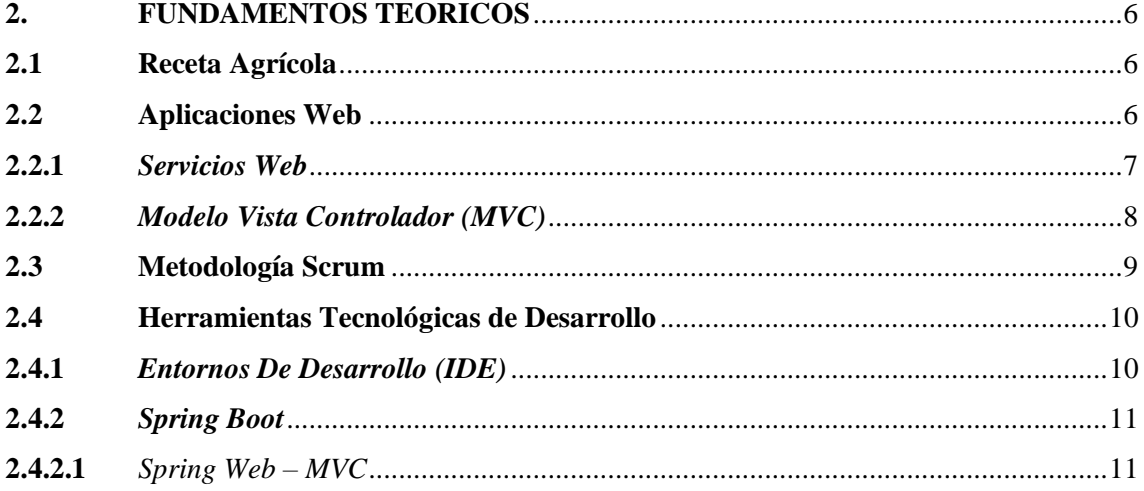

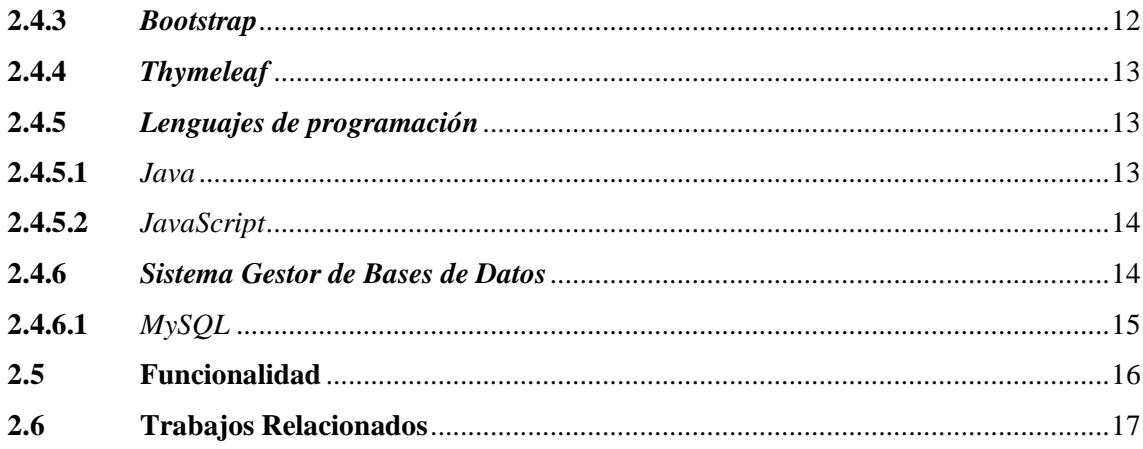

# **CAPÍTULO III**

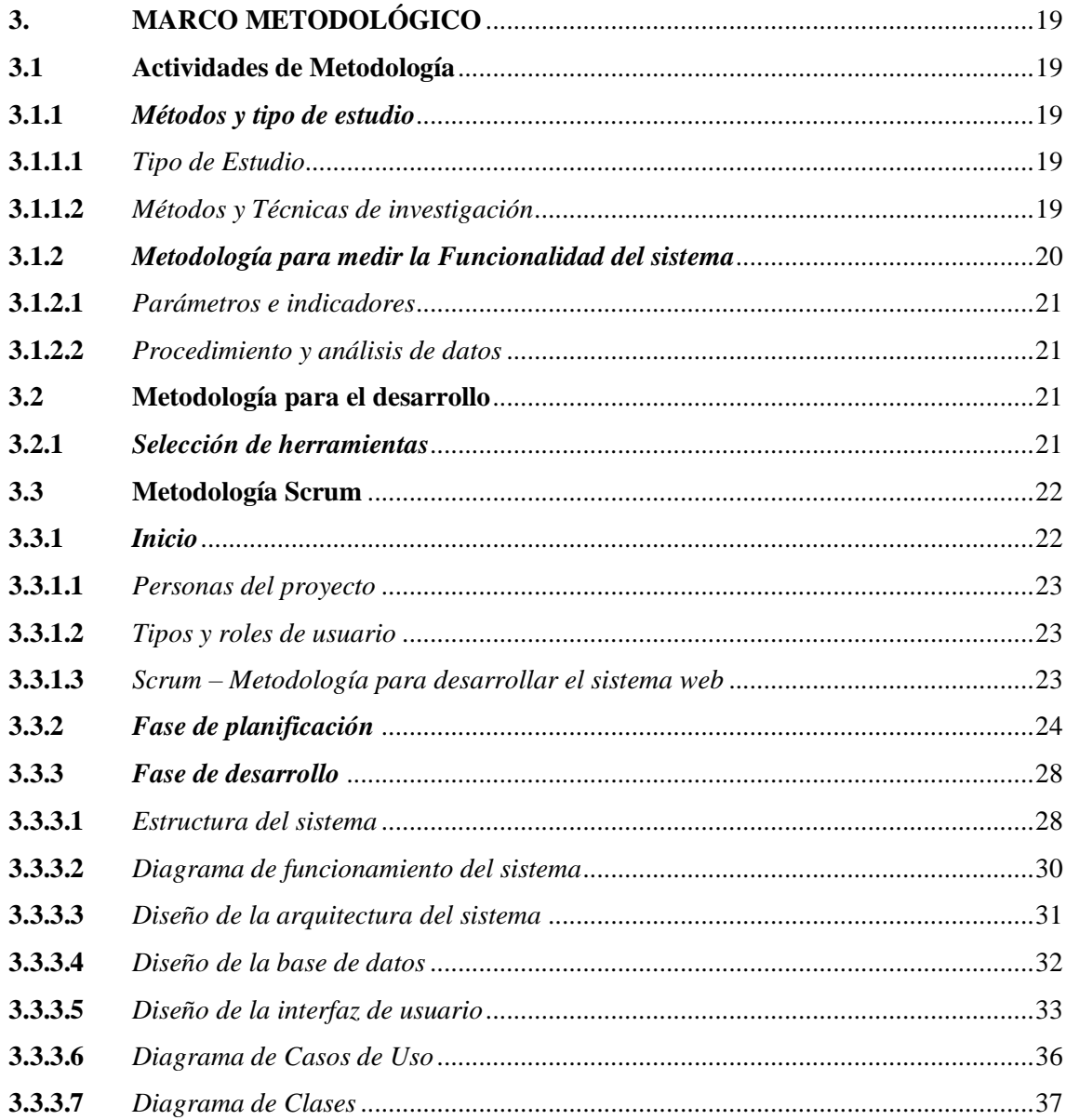

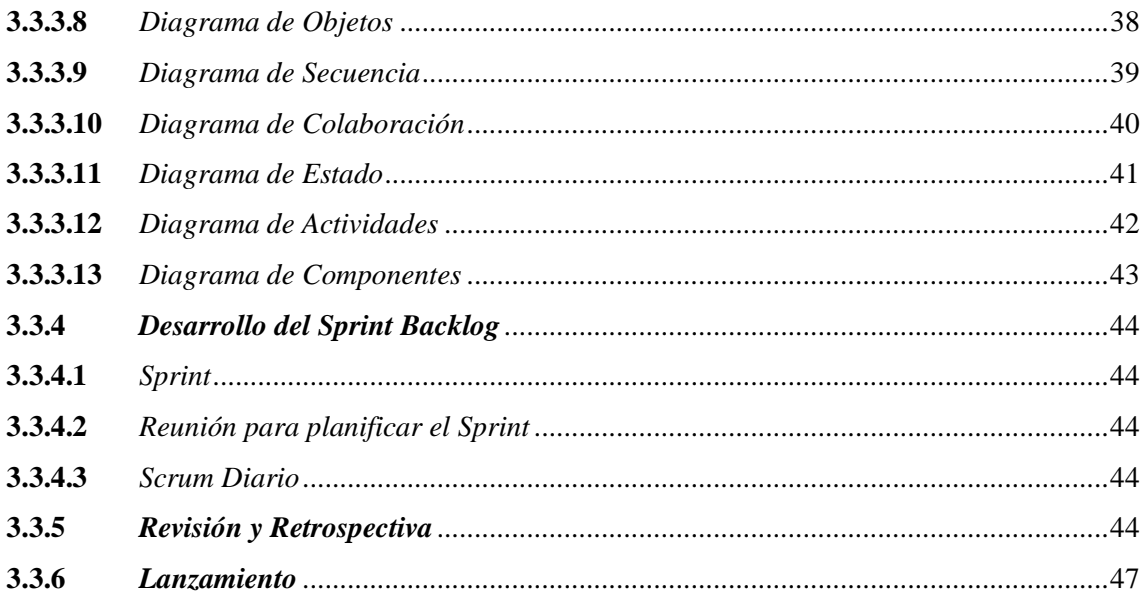

# **CAPÍTULO IV**

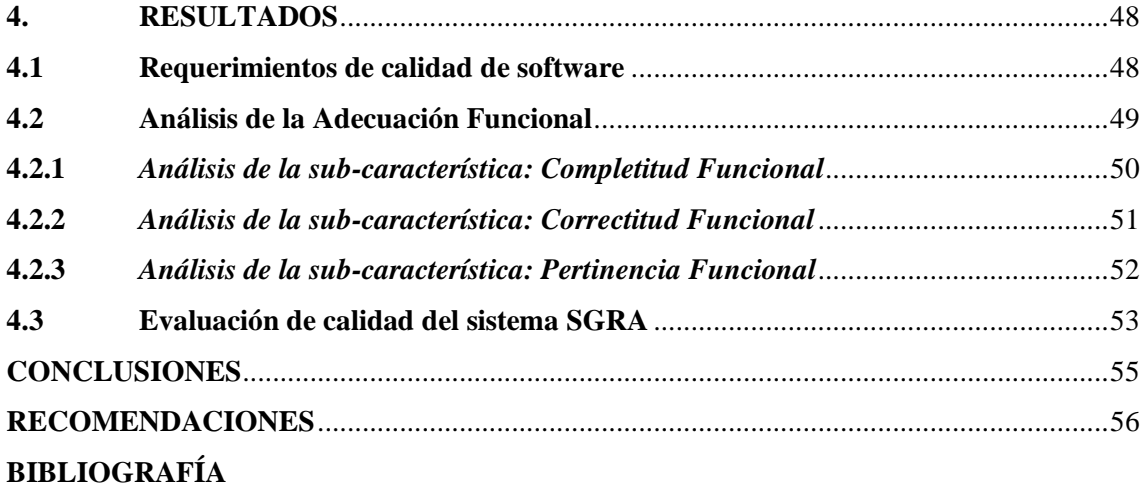

**ANEXOS** 

## <span id="page-10-0"></span>**ÍNDICE DE TABLAS**

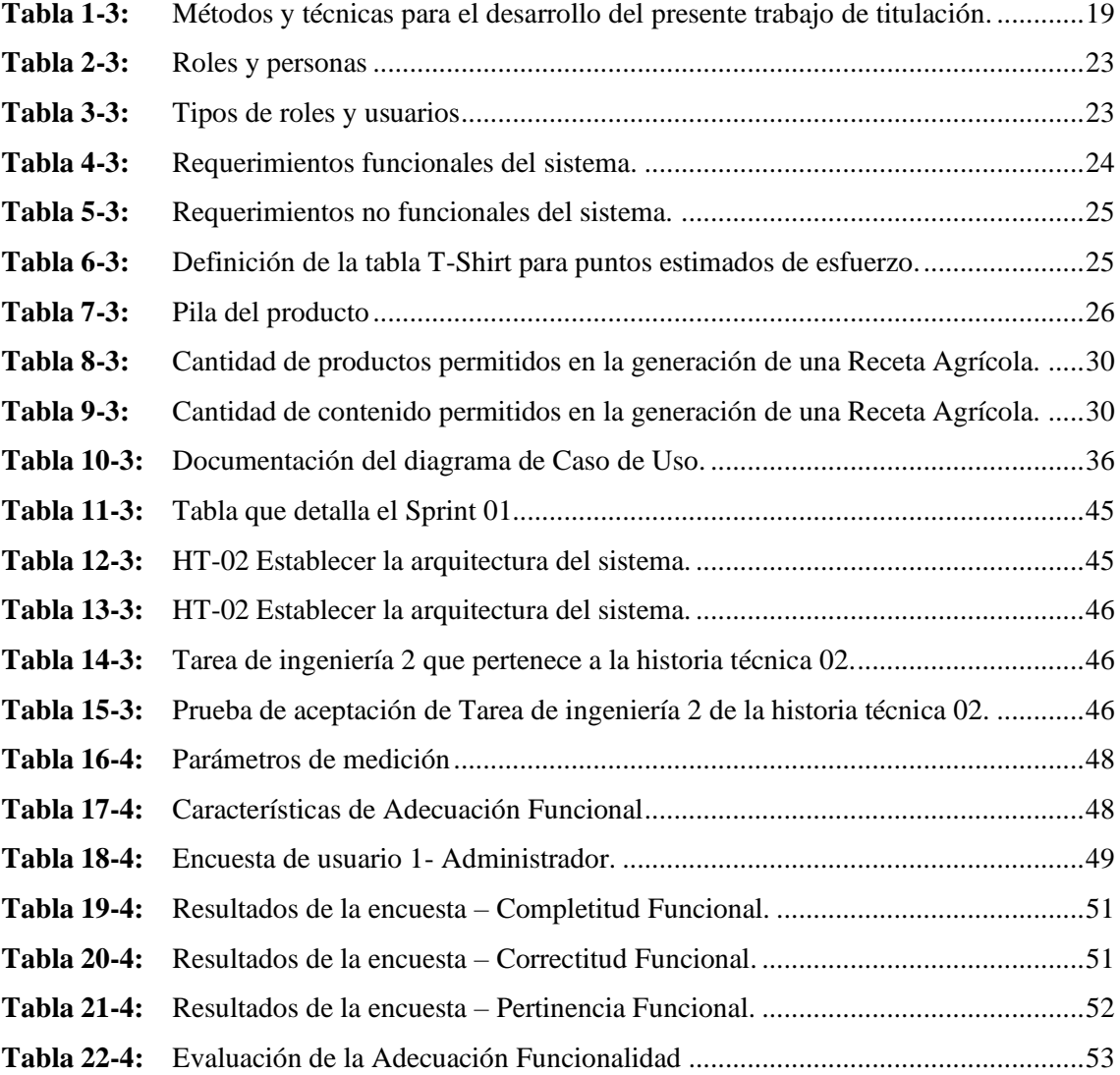

## <span id="page-11-0"></span>**ÍNDICE DE FIGURAS**

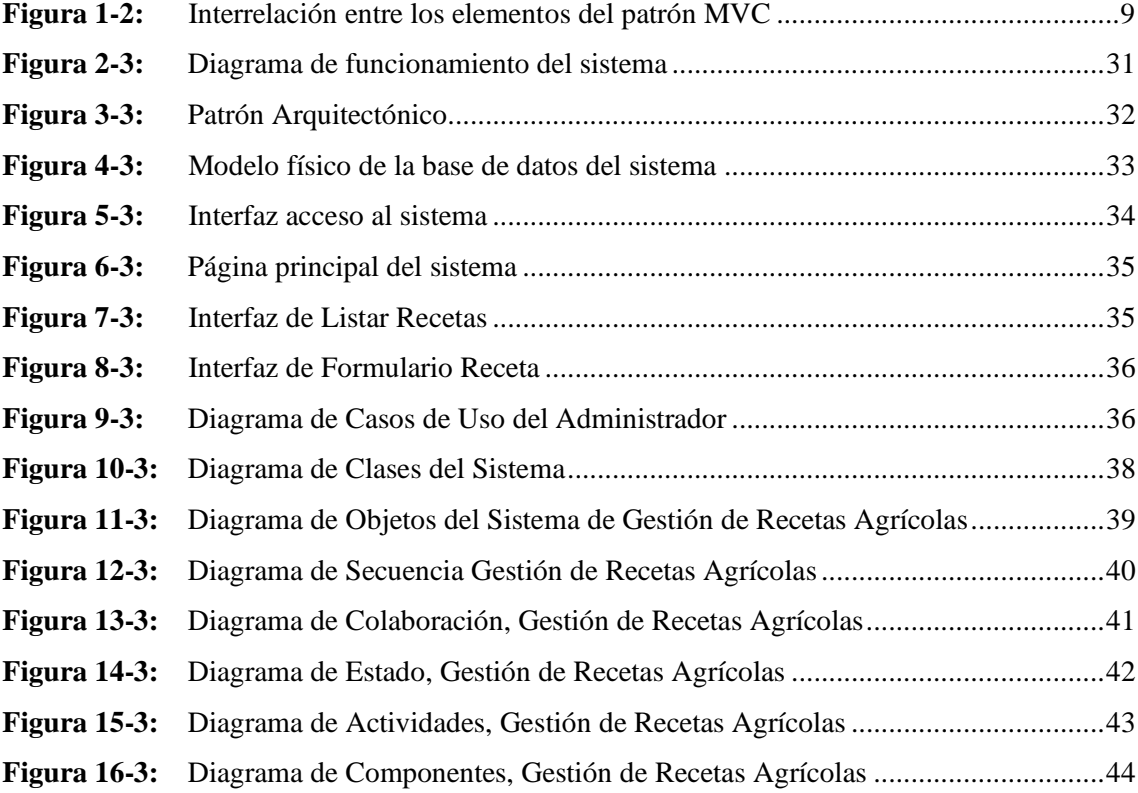

## <span id="page-12-0"></span>**ÍNDICE DE GRÁFICOS**

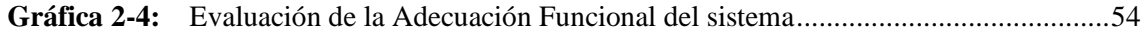

## <span id="page-13-0"></span>**ÍNDICE DE ANEXOS**

- **ANEXO A:** [DICCIONARIO DE DATOS](#page-75-1)
- **ANEXO B:** [PLANIFICACIÓN DEL PROYECTO](#page-79-0)
- **ANEXO C:** [ENCUESTA DE REQUERIMIENTOS](#page-81-0)
- **ANEXO D:** [MANUAL TÉCNICO](#page-88-0)
- **ANEXO E:** [MANUAL DE USUARIO](#page-110-0)

#### <span id="page-14-0"></span>**RESUMEN**

El almacén "AGROCENTRO" no cuenta con un sistema web de gestión de sus productos y recetas agrícolas, esto ocasiona un déficit de atención al cliente por falta de conocimiento sobre la gestión de información de sus productos químicos, recetas agrícolas y datos de los clientes del almacén, por lo tanto, el objetivo del presente trabajo fue desarrollar un sistema web informático para la gestión de recetas agrícolas de productos químicos para cultivos de los clientes del almacén "AGROCENTRO", del cantón Salcedo, provincia de Cotopaxi. En cuanto a la metodología para el desarrollo se usó SCRUM, lo cual permitió una comunicación constante con las personas del proyecto para la determinación de los requerimientos y estructura del sistema mediante reuniones frecuentes que la metodología exige durante su ejecución. Para desarrollo se utilizó el framework Spring Boot que trabaja con el lenguaje de programación Java, esta tecnología permitió generar las relaciones e interacción con la base de datos, facilitando la interactividad y obteniendo una amigable presentación con el usuario final. El desarrollo de este sistema se basa en la tecnología adaptable, como parte principal del framework Bootstrap y Java script, utilizado para el diseño y manejo de datos de la página web, además se implementó una base de datos en MySQL, mediante el gestor MySQL Front para administrar. Para determinar el nivel de funcionalidad del sistema se empleó el estándar ISO/IEC 25010. Una vez culminado el desarrollo del sistema web de gestión de recetas agrícolas, se procedió a realizar la evaluación respectiva a la Funcionalidad del producto obtenido, mediante las métricas de calidad definidas en la norma ISO/IEC 25010, en la cual se determinó que el sistema es 92,67% Funcional y cumple con los requerimientos del cliente.

**Palabras clave:** <INGENIERÍA DE SOFTWARE>, <RECETA AGRÍCOLA>, <METODOLOGÍA DE DESARROLLO ÁGIL SCRUM> <ISO/IEC 25010>, <FUNCIONALIDAD>.

0906-DBRA-UPT-2023

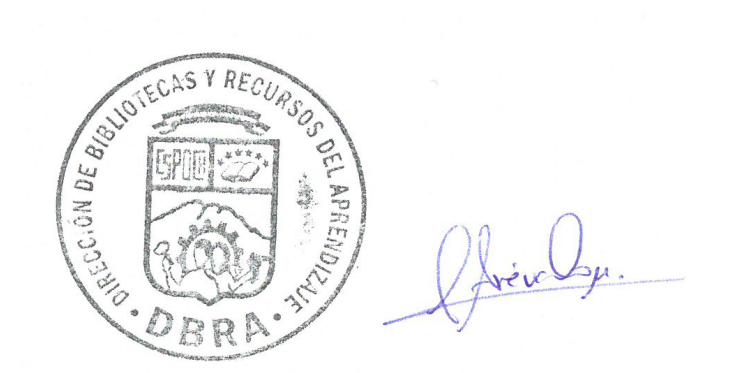

#### <span id="page-15-0"></span>**SUMMARY**

The "AGROCENTRO" warehouse does not have a web-based system for managing its agricultural products and recipes. This results in a deficit in customer service due to a lack of knowledge about managing information on chemical products, agricultural recipes, and customer data. Therefore, the objective of this work was to develop a web-based computer system for managing agricultural recipes of chemical products for crops of the "AGROCENTRO" warehouse's customers in the Salcedo canton, Cotopaxi province. SCRUM was utilized in the development methodology, allowing constant communication with project stakeholders to determine the requirements and system structure through frequent meetings required by the methodology during its execution. The Spring Boot framework was utilized for development, working with the Java programming language. This technology facilitated database relationships and interactions, enhancing interactivity, and providing a user-friendly interface for the end user. The development of this system is based on adaptive technology, with Bootstrap and JavaScript being the main components of the framework utilized for web page design and data management. A MySQL database was implemented using the MySQL Front manager for administration. To determine the level of functionality of the system, the ISO/IEC 25010 standard was employed. Once the development of the web-based system for managing agricultural recipes was completed, the respective evaluation of the obtained functionality of the product was carried out utilizing quality metrics defined in the ISO/IEC 25010 standard. It was determined that the system is 92.67% functional and meets the requirements of the client.

**Key words:** <SOFTWARE ENGINEERING>, <AGRICULTURAL RECIPES>, < AGILE SOFTWARE DEVELOPMENT METHODOLOGY SCRUM> <ISO/IEC 25010 STANDARD>, <FUNCTIONALITY>.

Lic. Carolina Campaña D. Mgs. ID number: 1804191482 **EFL** Teacher

#### **INTRODUCCIÓN**

<span id="page-16-0"></span>Un sistema de gestión de recetas tiene como objetivo organizar la información de productos dentro de las empresas, en el área de producción, distribución y también como la correcta aplicación de procedimientos establecidos para el mayor aprovechamiento de recursos que existen en el ambiente, permite la obtención de mejores resultados al momento de realizar actividades que en general brinden beneficios económicos para personas en la sociedad que habitamos. El análisis económico de la sociedad en el país nos muestra que la mayoría de las personas están dedicadas a la agricultura, conociendo este aspecto, nos centramos en la producción agrícola, siendo este uno de los factores a tratar en el trabajo que se presenta a continuación. Hablamos de agricultores y sus cultivos, para lo cual surge una problemática, de cómo controlar las plagas y obtener la mayor producción de ciertos cultivos. Nos vamos a centrar en variedades de cultivos de la sierra, donde tenemos mucha dificultar para obtener productos de buena calidad sin ninguna intervención de insumos agrícolas. Entonces comprendemos que es importante la ayuda de ingenieros agrónomos y otros expertos relacionados con el desarrollo de plantas y cultivos en general. Se conoce que existen almacenes dedicados al área de la agricultura, que distribuyen productos químicos con el objetivo de beneficiar al cliente en sus actividades, generando confianza y efectividad, y al final lograr mejorar los cultivos con los que trabaja, siendo este un aporte sustancial y de mucho interés para el proceso comercial. El desarrollo del sistema web de gestión de recetas personalizadas para la agricultura, pretende crear una solución automatizada que permita observar información específica y detallada de una receta agrícola para asesorar al agricultor, esta información permite la comercialización de insumos o productos químicos agrícolas, y con el objetivo de brindar beneficios para el almacén agrícola como para el agricultor que busca obtener mayor producción y cuidado de sus cultivos.

El almacén "AGROCENTRO" al momento de solicitar ayuda técnica para solucionar enfermedades de cultivos y otras necesidades del cliente, su función principal es generar recetas personalizadas que permiten la asesoría a problemas fitosanitarios o como se conocen en el área agrícola, las plagas y enfermedades. La precisión de este resultado tiene la aprobación de un experto en el área, y busca ser una herramienta de apoyo para el personal sin experiencia que trabaja comercializando el producto químico de manera efectiva. El sistema permite visualizar la información de la asesoría que se brinda al cliente, conociendo las fechas y los productos que se aplican. Finalmente se espera que el sistema contribuya a la sociedad en la comercialización de productos químicos para el agro, conformando una estructura de respuesta que brinde beneficios a los usuarios, y se halle un interés por complementar el área de conocimiento tratado, siendo este un comienzo en el área comercial y agrícola del país.

## **CAPÍTULO I**

### <span id="page-17-1"></span><span id="page-17-0"></span>**1. DIAGNÓSTICO DEL PROBLEMA**

#### <span id="page-17-2"></span>**1.1 Antecedentes**

En la actualidad lossistemas informáticos tienen una gran relación con las actividades económicas y muestra grandes resultados al utilizarlos, siendo este un avance benéfico para el ser humano en el ambiente de trabajo. El país se caracteriza por su agricultura, en el área rural se genera la necesidad de recibir la ayuda de técnicos e ingenieros agrónomos, que tienen conocimientos y experiencia en el cuidado de cultivos para el consumo humano. De esta manera surge el comercio de productos químicos en almacenes agrícolas, estos permiten solucionar necesidades de clientes y buscan resultados con producción gran escala.

La atención a personas que se dedican a la agricultura es el área de trabajo del almacén AGROCENTRO, donde se brinda asesoría a los clientes, estos tienen problemas que se presentan en sus cultivos, y en aquel instante se procede a recomendar ciertos productos que responden a esta necesidad.

El uso de productos químicos bajo asesoría técnica se hace muy importante, y se debe tener los conocimientos necesarios. Por lo tanto, una receta agrícola debe tener en cuenta los datos de los productos que solucionan el requerimiento del cliente. Según el libro de Agronomía en Mesopotamia, hace un análisis de la gran importancia de utilizar productos químicos o también conocidos como insumos agrícolas directamente en los cultivos, este argumento también toma consta con la iniciativa de preparar terrenos y todo sobre los procesos de cuidado para el desarrollo de cultivos (Ramírez-Muñoz et al. 2014).

En ese sentido la informática intenta relacionarse con el resto de las áreas, y se propone un proyecto que pueda trabajar con el área de comercialización de productos o insumos para el agro en la zona sierra del país, ubicándonos en el sector rural. Con el desarrollo de un sistema gestor de recetas agrícolas que se obtendrá beneficios para el almacén Agrocentro, el cuál dedica a la distribución de insumos agrícolas que son de gran utilidad para el cliente. Este sistema busca facilitar procesos de atención personalizada, ayudar en actividades de asistencia y comercialización de productos que solucionen la necesidad. El área de cobertura se limita a la sierra, encargándose de brindar confianza y asegurar las ventas, dentro de las actividades diarias que tiene el almacén, convirtiéndose en parte fundamental y necesaria para el agricultor en su trabajo.

#### <span id="page-18-0"></span>**1.1.1** *Formulación del Problema*

¿Con el desarrollo del sistema gestor de recetas agrícolas se puede mejorar la funcionalidad en la venta de productos químicos en el almacén "AGROCENTRO"?

#### <span id="page-18-1"></span>**1.1.2** *Sistematización Del Problema*

- ¿Actualmente cómo se realizan los procesos relacionados con la gestión de información de productos químicos que encontramos en el almacén?
- ¿Cuáles son las herramientas, las funcionalidades del Sistema Gestor de Recetas Agrícolas?
- ¿Cuáles son las métricas para determinar la funcionalidad del sistema de Gestión de Recetas?

#### <span id="page-18-2"></span>**1.2 Justificación del Trabajo de Titulación**

#### <span id="page-18-3"></span>**1.2.1** *Justificación Teórica*

El manejo de las tecnologías de información direccionada al manejo de datos en empresas evoluciona de manera sorprendente, sus beneficios en áreas de conocimiento son de mucha ayuda porque facilita los cálculos de gran complejidad, debido a que las empresas que controlan mucha información, también como datos de recursos existentes que son usados para procesos de producción. Se conoce gran cantidad de información bibliográfica existente a nivel nacional sobre el uso de software en las empresas, las ventajas de su funcionalidad, y su capacidad de colaborar con las distintas áreas del conocimiento como en la educación, donde facilita las investigaciones, proyecciones y otros factores importantes para la sociedad donde habitamos.

Debido al avance actual en el desarrollo de software, se usan varias tecnologías y lenguajes de programación, como por ejemplo Java, que en su metodología de desarrollo e implementación está orientado a objetos, sirve para crear muchas aplicaciones de software en cualquier índole o área de conocimiento, y estas aplicaciones software son utilizados en dispositivos móviles, computadoras portátiles y de escritorio. También permiten ejecutar un mismo software en diversos sistemas operativos, con esto se cumple el concepto de portabilidad, y es posible ejecutar el código en sistemas remotos de manera segura, cumpliendo satisfactoriamente los requerimientos del usuario final.

Para facilitar el desarrollo de las funcionalidades de una aplicación software, se utiliza el framework Spring, se conoce una versión dedicada al lenguaje Java, este fue creado con el fin de facilitar la creación y programación de aplicativos o sistemas web, también como las Aplicaciones

de una Sola Pagina, el framework trabaja con el patrón arquitectónico denominado Modelo Vista Controlador (MVC) para el desarrollo web, en donde explica cómo se estructura los componentes del sistema.

La idea central de trabajar con Spring es que el programador pueda leer código escrito por otro autor y entenderlo de manera simple. Una de las grandes ideologías de la sociedad es trabajar en equipo y se considera que es una gran ventaja la capacidad de retomar proyectos que se quedaron en medio desarrollo y generar nuevas versiones a partir de esta en el futuro.

#### <span id="page-19-0"></span>**1.2.2** *Justificación Aplicativa*

El almacén "AGROCENTRO" en calidad de distribuidor de productos químicos para el agro y con la colaboración de varios expertos en el área agrícola, se concentra en cultivos del sector rural, nos brinda los datos de procesos internos, estos datos nos permiten la comercialización de productos, lo que nos facilita la comprensión del funcionamiento interno del almacén, y responder de manera satisfactoria a los requerimientos de los clientes.

El desarrollo del sistema de gestión de información tiene como objetivo mostrar gráficamente los procesos para la generación de una receta agrícola, que se obtendrá mediante la base de datos del sistema, en donde debe permitir una interacción eficaz y simple de entender, estos datos que se mostrarán en pantalla, serán de mucha utilidad para la venta de productos químicos del almacén. El desarrollo del sistema estará compuesto por los siguientes módulos principales:

#### *Modulo gestionador de productos:*

La aplicación permitirá la gestión de los datos de productos con los que se trabaja, registrando el nombre, la molécula activa, el tipo de producto, el contenido neto, el costo y la ubicación dentro del almacén, permitiendo crear, editar y eliminar cada uno de estos.

*Modulo gestionador de cultivos:* En esta parte la aplicación permitirá al usuario crear varios nombres de cultivos, se podrá agregar, editar y eliminar, siendo esta una de parte de la receta que identifica cada uno de los problemas que se podría tener y así solucionarlos.

*Modulo gestionador de clientes:* La aplicación permitirá gestionar los datos de los clientes, para poder realizar un seguimiento a su cultivo. Así tenemos los nombres y apellidos, dirección, teléfono y una identificación. Cada cliente será asignado a una receta, donde se podrá ver la fecha de venta y aplicación del producto químico, así como el cultivo con el que se trabaja.

*Modulo gestionador de recetas agrícolas:* La aplicación permitirá la generación de una receta agrícola, la cual será una lista con los nombres y detalles del contenido del producto que se debe aplicar al cultivo, la cantidad de agua en la que se debe mezclar los productos, según la petición del cliente.

El manejo de datos e información en este trabajo que se propone desarrollar, esta direccionado a impulsar la productividad de cultivos de los clientes del almacén, influir en la competitividad para el desarrollo económico y brindar conocimientos de gran ayuda a la gente que va a utilizar el sistema, como los clientes del almacén, estos resultados brindaran un servicio de mucha utilidad para sus cultivos, siendo este uno de los objetivos principales del plan nacional de desarrollo del país (Ministerio de Inclusión Económica y Social 2017).

#### <span id="page-20-0"></span>**1.3 Objetivos**

#### <span id="page-20-1"></span>**1.3.1** *Objetivo General*

Desarrollar un sistema web informático para la gestión de recetas agrícolas de productos químicos para cultivos de los clientes del almacén "AGROCENTRO".

#### <span id="page-20-2"></span>**1.3.2** *Objetivos Específicos*

- Determinar los procesos que permite la generación de recetas agrícolas en base a los productos químicos existentes.
- Desarrollar el sistema web para la gestión de procesos que permitan crear recetas agrícolas
- Evaluar la funcionalidad del Sistema Informático.

#### **CAPÍTULO II**

#### <span id="page-21-1"></span><span id="page-21-0"></span>**2. FUNDAMENTOS TEORICOS**

#### <span id="page-21-2"></span>**2.1 Receta Agrícola**

En la gestión de productos químicos utilizados para la aplicación en cultivos agrícolas, se procede al análisis de distintas partes, como es el problema fitosanitario, la cantidad de dosificación, tipo o variedad del cultivo, que influyen principalmente en la generación de una estructura compuesta por productos que en su contenido fortalecen o balancean el desarrollo correcto de una planta, para los cuál las personas que se dedican a esta área, recomiendan la aplicación de productos químicos entre los cuales tenemos; fertilizantes, fungicidas, insecticida y abonos, como también herbicidas, que atienden a las necesidades de los cultivos. El agricultor por lo general trabaja con ciertas variedades de cultivo como papa, cebolla, maíz, tomate y otras plantas de la zona sierra, aplicando en cada etapa o fase, un conjunto de insumos agrícolas que son preventivos y curativos, que cuidan contra plagas o cualquier tipo de problemas que surjan, ya sea por el clima o por deficiencia de suelo donde se desarrolla la actividad agrícola. Según (García, Flego 2008, pp. 105-106), nos dice que el objetivo es llegar a una agricultura en donde se logre gran exactitud y precisión, técnicamente nos recomienda la aplicación de la cantidad justa y precisa de un producto químico, en la etapa adecuada. En base a las características de lugar donde el agricultor tiene su cultivo agrícola.

La gestión de una receta agrícola comprende e implica el conjunto de conocimientos científicos basados en pruebas y la experiencia, con el simple objetivo de ayudar al cliente y generar el comercio de productos agrícolas. Al conformar una lista con productos químicos, es necesario tener una secuencia de asignación, para lo cual vamos a utilizar fungicidas, fertilizantes, insecticidas en polvo y líquido, siendo estas las partes fundamentales de una receta agrícola. Consideramos que se trata de una estructura básica que se debe seguir al momento de generar una receta, el análisis que realiza un ingeniero agrónomo se centra en la molécula activa que contienen los productos químicos que existen en el mercado, sin tomar en cuenta la empresa que los distribuye. Los técnicos en el área consideran que los productos que distribuyen la empresas, tienen cantidades de dosificación establecidas, como aplicación en 100, 200 y hasta 400 litros de agua, dependiendo de la longitud del terreno donde esté trabajando (Hernández et al. 2014, p. 4).

#### <span id="page-21-3"></span>**2.2 Aplicaciones Web**

La tecnología avanza y nos brinda un conjunto de herramientas, también grandes funcionalidades que colaboran al desarrollo en la automatización de industrias, también se hace cargo de cálculos y análisis de los datos importantes de una empresa, con el fin de obtener mejores resultados. Entre varias tecnologías utilizadas se analizan los sistemas web, estos servicios tienen como objetivo conectarse a la red de telecomunicaciones nacional e internacional, por medio de la Internet. Esto ha producido diversos aplicativos intentando controlar el flujo de datos o registros que son almacenados en medios conocidos como base de datos. Es importante conocer las ventajas que brindan el manejo de software, las aplicaciones, los sistemas creados y los beneficios que la sociedad adquiere día tras día.

De tal forma, al complementar el uso de las aplicaciones informáticas con acceso a internet, se genera un nuevo mundo de opciones para el desarrollo informático, obteniendo mejores resultados con el manejo de información de personas, beneficios con respecto al manejo paquetes de datos y también la interacción con los clientes en el área empresarial. En contexto, el avance y desarrollo de la informática es la introducción a las páginas dinámicas, llamativas y agradables al usuario. Con este concepto nace el uso de plantillas, frameworks y otras herramientas de diseño de páginas web, buscando facilitar la creación de aplicaciones web. Según (Mateu 2004, p. 106), comenta que un pilar fundamental para el avance tecnológico en el diseño de páginas, sistemas o aplicaciones web, es el lenguaje marcado HTML creado para el modelado de páginas web, se concentra en organizar todos los datos, dar formato y establecer un orden que sea de fácil manipulación del usuario. Específicamente se trata de un lenguaje que lleva marcas las cuales permite mostrar contenido con muchos detalles agradables para el usuario final en su interacción y es posible referencias otros recursos, como enlaces a otros documentos, también permite mostrar formularios para procesar datos y otras funcionalidades multimedia.

De la misma manera (Mora 2002, p. 47), nos explica que las aplicaciones web permiten varias funciones llamativas como la generación automática de contenido, la creación de páginas personalizadas según el perfil del cliente o usuario. El diseño de las aplicaciones web es de tipo cliente/servidor, donde el cliente se comunica con el servidor web por medio de protocolos, estos se basan estructuralmente por métricas de calidad estandarizadas internacionalmente. En general, las aplicaciones web son utilizadas hoy en día, y comprendemos que es un conjunto de nuevas metodologías y herramientas que dan como resultado un producto útil para la sociedad y la razón es que el Internet es un medio de comunicación que aloja mucha información de cualquier índole, y se conecta en cualquier lugar donde existe tecnología que soporte la interacción con este recurso.

#### <span id="page-22-0"></span>**2.2.1** *Servicios Web*

Son componentes que forman un aplicativo web, estos trabajan en armonía para su correcto funcionamiento, administrando datos y permitiendo la visualización a través de tecnologías estándar de interacción con las personas. Se utilizan para crear aplicaciones comerciales, con características autodescriptivas que representan la lógica empresarial. Estos servicios son presentados a través del internet mediante la interfaz programable, el objetivo es permitir la conexión con el servidor. Es un elemento clave en la integración de diferentes aplicaciones o sistemas de información, porque los sistemas de información creados en la actualidad están basados en diferentes plataformas informáticas, creado mediante lenguajes de programación y tecnologías de desarrollo de software en auge. La implementación de servicios se desarrolla mediante el protocolo simple de acceso a datos (SOAP), y se utilizan protocolos HTTP, o también SMTP, entre los más conocidos para la transferencia de datos en SOAP, utilizando el formato XML, utilizando una interfaz de usuario (Maya, López 2018, p. 7).

La creación de servicios web hace referencia al conjunto de actividades de registro, búsqueda, edición o modificación de un elemento existente, y por último la eliminación. Estas actividades relacionadas con el manejo de datos de elementos u objetos utilizados por empresas y su objetivo es digitalizarlos con el fin de ser analizarlo por los propietarios en la toma de decisiones.

#### <span id="page-23-0"></span>**2.2.2** *Modelo Vista Controlador (MVC)*

Estamos hablando de un patrón de arquitectura de software, con la ideología de construir aplicaciones con rapidez y de forma organizada nace el patrón Modelo Vista Controlador (MVC), donde una de sus características es la reutilización de código para el mantenimiento y desarrollo de mejoras en el producto. Esta idea fue presentada en el año 1979, por TrygveReenskaug y luego aplicado en Smalltalk-80. El este patrón arquitectónico tiene como fin separar la parte visual, de la funcionalidad y las estructuras de datos que conforman el sistema en general. Para lo cual propone la construcción de tres componentes distintos; el modelo, la vista y el controlador. Es decir, que define componentes para la representación de los datos que conforman la información, y por otro lado para la interacción del usuario con la interfaz creada (González, Romero 2012, p. 2). La separación de los componentes que son parte del desarrollo del sistema facilita la realización de mejoras o actualizaciones en el software, debido a que el código se puede reutilizar y crear nuevas características necesarias para su funcionamiento.

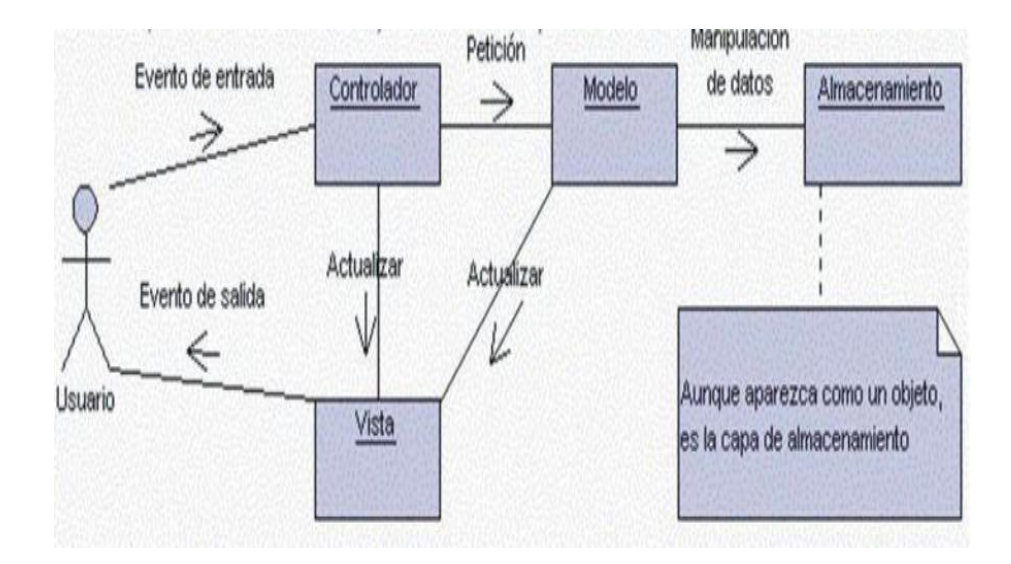

<span id="page-24-1"></span>**Figura 1-2:** Interrelación entre los elementos del patrón MVC. **Fuente:** (González, Romero 2012, p. 3)

#### <span id="page-24-0"></span>**2.3 Metodología Scrum**

La metodología Scrum fue creada por Ken Schwaber y se aplicó este marco de trabajo en proyectos de desarrollo de software por parte de Jeff Sutherland, donde especifica que su diseño tiene principios de control industrial de gran alcance (Caso 2004, p. 2). El marco técnico utilizado para el desarrollo de proyectos tecnológicos de las empresas dispone de un conjunto de actividades, condiciones, reglas y lineamientos. Entonces brinda contexto a los principios de desarrollo ágil de un proyecto software complementado por buenas prácticas para trabajar en equipo, y buscando siempre llegar al mejor resultado posible. Se trata de gestión de procesos para la elaboración de un producto final u objeto.

Uno de los objetivos de las empresas que utilizan este marco de trabajo es encontrar la mayor calidad del producto, teniendo en cuenta el conocimiento y experiencia del equipo, como también la tecnología empleada en su desarrollo. Algo que llama la atención es su forma de trabajar, por lo general lo denominan estrategia de desarrollo incremental que utiliza iteraciones, también llamados sprints, estos son capaces de cumplir con todos los requerimientos del sistema, planteados al principio del proyecto y en conjunto con el cliente.

Al proponer un proyecto, todo inicia con el objetivo general, que es el requerimiento usuario, y luego a partir de esto se detalla cada una de las funcionalidades que va a tener en el producto final. Cada etapa de desarrollo o iteración termina con la entrega de una parte del producto, siendo este un incremento del avance del proyecto total en producción (Menzinsky, Palacio, López 2016, p. 15).

El desarrollo mediante la metodología Scrum se basa normalmente en cinco etapas que nombraremos a continuación:

- Inicio; Aquí es donde inicia todo el proyecto, donde analizaremos todos los requerimientos del sistema, las ventajas y sobre todo la factibilidad del proyecto en general.
- Planificación y estimación; Esta etapa trata de organizar y definir todas las actividades que se realizaran en el proyecto para obtener el resultado esperado, se generan las historias de usuario.
- Implementación; En esta parte se procede al desarrollo de entregables para el usuario.
- Revisión y retrospectiva; Cuando ya culmina la etapa anterior, y al observar el resultado, se hace una auto revisión del entregable implementado, para corregir errores y mejorar el producto.
- Lanzamiento; Para terminar tenemos la etapa donde se hace el envío de entregables finales de toda la implementación, ejecución y corrección de errores del proyecto desarrollado.

#### <span id="page-25-0"></span>**2.4 Herramientas Tecnológicas de Desarrollo**

El inicio de proyectos software y aplicaciones web en general son resultados de la utilización de nuevos avances tecnológicos, se conocen grandes plataformas de desarrollo en la actualidad, herramientas multimedia, y sobre todo el desarrollo de frameworks para el diseño de páginas web, que facilitan la construcción de software, los resultados obtenidos son benéficos para empresas que requieren soluciones tecnológicas para el manejo de datos que son de mucha importancia, y a continuación se brindará una explicación de tecnologías utilizadas en el desarrollo del presente trabajo de titulación.

#### <span id="page-25-1"></span>**2.4.1** *Entornos De Desarrollo (IDE)*

Normalmente en el desarrollo de aplicaciones de computadoras, se toma en cuenta los entornos de desarrollo integrado, mediante la utilización de lenguajes de programación. Estos entornos ofrecen características de mucha utilidad al momento de implementar proyectos de software. Hablamos de varios lenguajes de programación que existen en la actualidad, como C++, C#, JAVA y otros, se conoce que son de código abierto y disponible para el usuario en general, con perfeccionando la capacidad de crear aplicaciones. Estos entornos, tienen muchas capacidades, es decir que al momento de terminar la codificación, se puede observar los errores, y luego de corregir cualquier inconveniente, es posible la compilación y ejecución del mismo (Freire Aillón, Medina 2015, p. 10).

Entre los IDE existentes en el mercado, así como NetBeans, Eclipse y Visual Studio, para este trabajo utilizaremos Spring Tool Suite.

Spring Tool Suite es un descendiente del IDE Eclipse, con la especificación que permite la utilización del framework Spring Boot para el diseño y producción de proyectos software. El entorno es muy completo de utilizar, permite la codificación del programa fuente, también es posible instalar complementos de lectura de código y corrección de errores, en lenguajes de programación como también el lenguaje de marcas de hipertexto HTML. Para la compilación el entorno nos permite verificar la sintaxis del código creado y transformar en un archivo objeto, logrando así encontrar los posibles errores de ejecución, mostrando las respectivas advertencias y menajes de error al momento de aplicar el lenguaje de programación, que inmediatamente al ser corregidos, nos dará un producto funcional.

Para el desarrollo del sistema gestor de recetas agrícolas, se realizará el desarrollo del código de programación en el entorno Spring Tools Suite 4, por la gran colaboración e interacción con el framework Spring Boot en conjunto con el lenguaje de programación Java y sus componentes dinámicos para el tratamiento de datos.

#### <span id="page-26-0"></span>**2.4.2** *Spring Boot*

Spring es un marco para desarrollo web creado para implementar el lenguaje de programación JAVA, creado con la intención de programar aplicaciones que utilizan la tecnología Enterprise Java Beans (EJB). Desde la primera versión presentada en el año 2002, no fue de mucho agrado por los programadores, pero su desarrollo sigue en auge, con lo que podemos observar mejoras en su rendimiento, conforme a los módulos que se requiere para un sistema. Según la experiencia de los programadores, la utilización de esta tecnología es compleja, por lo que es de poco agrado para el usuario, pero en la actualidad se nota los avances técnicos en la implementación de servicios para aplicaciones web, dando como resultado un impacto positivo en el rendimiento del producto generado (Gajewski, Zabierowski 2019, p. 15).

El proyecto denominado Spring Boot, se ubica en la mejora que permite trabajar con el framework Spring y utilizar todos sus módulos, y con esto todas las funcionalidades desarrolladas hasta el día de hoy. En las últimas actualizaciones se conoce que el framework Spring Boot consta con un servidor integrado, esta funcionalidad permite al programador obtener una conexión con la base de datos, sin mayor inconveniente al momento de implementar el sistema web. Entre las bases de datos que maneja tenemos; MySQL, Oracle o PostgreSQL.

<span id="page-26-1"></span>*2.4.2.1 Spring Web – MVC*

Esta herramienta trata de uno de los complementos direccionado al desarrollo web, creado sobre API de Servlet, esto incluye en Spring Framework desde la primera presentación funcional para el desarrollo de sistemas y aplicaciones web. Este framework lo denominó Spring Web MVC, específicamente en el área de software, los expertos en programación lo denominan Spring MVC porque es la complementación de varias tecnologías relacionadas con Spring Boot, y es utilizado en proyectos empresariales de gran tamaño debido a sus ventajas en características de manejo de datos, también consta con un conjunto de herramientas que permiten el desarrollo basado en el patrón Modelo Vista Controlador. El modelo, el controlador y la vista, se puede desarrollar dentro de un mismo entorno de desarrollo integrado. El IDE Spring Tool Suite en su última versión 4, permite la manipulación del framework Spring, también el diseño y desarrollo de la Vista del sistema del proyecto, basado en el lenguaje Java y adaptándose a nuevas tecnologías de extracción de datos mediante la conexión con el controlador con la base de datos y el servidor. Para la organización de datos se utiliza HTML y el framework para el diseño de páginas web Bootstrap, con la obtención de resultados efectivos para proyectos software empresariales.

La tecnología utilizada está basada en Spring Boot, que es un componente que permite al programador utilizar todas las funcionalidades, debido al servidor integrado para Spring, la implementación facilita que el sistema web se conecte con la base de datos que se utiliza, y para este caso tenemos MySQL. Lo único que tiene que hacer el programador es dar la información necesaria, así tenemos la dirección IP, la contraseña, entre otros datos importantes para la conexión (Gajewski, Zabierowski 2019, p. 20) .

#### <span id="page-27-0"></span>**2.4.3** *Bootstrap*

Se trata de un framework CSS es conocido entre los programadores para el desarrollo del frontend o en la interfaz de aplicativos webs. El diseño es lo más llamativo de esta tecnología, porque se adapta a la pantalla del dispositivo que utilice el usuario. Bootstrap es un framework presentado en el año 2010 por la empresa Twitter, en el principio se llamaba Blueprint, y luego en el 2011, se transforma en lo que se llama actualmente el framework Bootstrap. Desde aquella época encontramos varias versiones, hasta encontrar la más reciente que es 5.1.3, contemplando varias características útiles para el desarrollador. En su estructura de diseño, el framework es una combinación de CSS y JavaScript que permiten dar formato a la página HTML (Spurlock 2013, sec. 3).

Debido a la búsqueda de la mejor interactividad y brindarle mayor dinámica a la página web se crea esta herramienta, porque una de las cualidades es que permite la construcción de sitios responsive que es utilizado en dispositivos móviles. Dando así funcionalidad de los aplicativos

móviles en distintos dispositivos, así tenemos Computadoras de escritorio, tablet y smartphones, manteniendo la organización del producto web creado.

#### <span id="page-28-0"></span>**2.4.4** *Thymeleaf*

Es una tecnología que nos permite definir una plantilla y controlar el flujo de un modelo de datos para obtener un nuevo documento en la pantalla de una sistema o aplicativo web. Está orientada al diseño y modelado de páginas webs interactivas, permitiendo las actividades de diseño y programación en conjunto. Esta tecnología permite la integración con muchos frameworks, como Spring MVC, JavaEE, Bootstrap, etc. El trabajar con Thymeleaf comprende al uso del Lenguaje de Navegación de Gráficos-Objetos (OGNL), pero al utilizar el framework Spring MVC se procede a trabajar con el lenguaje de Expresión de Spring (Walls 2022, p. 10).

Esta tecnología nos permite utilizar expresiones que nos permiten seleccionar un objeto, validar los valores, también nos permiten realizar enlaces, redireccionando a otro lugar del sistema, y para terminar podemos utilizar expresiones literales, operadores y varios atributos útiles para todo tipo de diseño de páginas web y manejo de datos en el front-end.

#### <span id="page-28-1"></span>**2.4.5** *Lenguajes de programación*

Los programadores en la actualidad tienen varias opciones para el desarrollo de aplicaciones, los códigos utilizados en la generación de estructuras de proyectos software, se denominan lenguajes de programación, existen varios tipos de lenguajes entre los cuales tenemos C++, C#, Java, Python y otros que permiten diseñar la estructura que permite el manejo del flujo de datos de una entidad o usuario.

#### <span id="page-28-2"></span>*2.4.5.1 Java*

Este lenguaje de programación que tuvo su aparición en 1995, creada por James Gosling y Bill Joy, representados por la empresa SunMicrosystems. Se conoce que tiene descendencia del lenguaje denominado Oak, el cual estaba centrado en programas para la televisión interactiva que al final no tuvo éxito. Java tiene características de ser orientado a objetos, independiente de la máquina, seguro para trabajos en la red, tiene compatibilidad con equipos que van desde portátiles hasta grandes conjuntos de datos. Es un lenguaje compilado e interpretado por el computador por medio de una máquina virtual. Normalmente se utiliza en entornos web, es decir en navegadores web que permiten la visualización de proyectos creados con este lenguaje (Fernández 2005, p. 7).

Para el desarrollo de proyectos en este lenguaje se utiliza las herramientas denominadas Java Develoment Kid (JDK). Se tiene herramientas como javac, que sirve para compilar líneas de código, java para aplicaciones y javadoc para la documentación de proyectos y una herramienta jar que permite empaquetar proyectos.

También tenemos la máquina Virtual de Java (JVM), con un conjunto de bibliotecas y componentes para que una aplicación pueda ser ejecutada. La JVM permite la ejecución de código, las bibliotecas facilitan la generación de interfaces, y será necesario el entorno en tiempo de ejecución (JRE) que permite la ejecución de proyectos basado en el lenguaje de programación Java (Abenza 2015, p. 6).

#### <span id="page-29-0"></span>*2.4.5.2 JavaScript*

En el desarrollo de aplicaciones para computadoras con acceso al internet es importante la utilización de lenguajes de programación, Java es uno de los lenguajes conocidos por la comunidad de programadores, y para el desarrollo de interfaces tenemos el lenguaje HTML, pero existen muchas limitaciones al momento de trabajar y por esta razón nace el lenguaje LiveScript presentado por la empresa Netscape Comunications, que introduce lenguaje de aplicaciones al estilo cliente-servidor, para trabajar en el internet. Luego la empresa SunMicrosystems reconoce la similitud con el lenguaje de Java, y decide unirse a la empresa Netscape, luego procede a renombrarlo como JavaScript, y es como lo conocemos hoy en día y sus actualizaciones permiten realizar aplicaciones web muy dinámicas para el cliente final y usuarios (Maza 2012, p. 10).

Normalmente es utilizado para verificar datos de una página web sin tener acceso a internet, porque consiste en estar insertado dentro de la misma página de hipertexto HTML. Logrando hacer que su producto tenga un manejo de datos funcional. JavaScript es un lenguaje de programación muy fácil de aprender y su implementación se puede realizar en cualquier entorno integrado de desarrollo actual, este tiene relación con el entorno de ejecución del servidor en la parte del Back-End del proyecto en desarrollo.

#### <span id="page-29-1"></span>**2.4.6** *Sistema Gestor de Bases de Datos*

En el manejo del flujo de datos de una aplicación web exige varias acciones para su correcta administración, esto hace referencia al uso de sistemas que permitan utilizar datos extraídos de un almacenamiento o base de datos. Se considera que debe permitir configuraciones que faciliten su conexión con los diversos aplicativos webs, en la tecnología vigente. Existen varias opciones con distintas características, como los informes que se pueden generar. En el área de base de datos tenemos de tipo relacional, no relacional, orientado a documentos. Hablando de bases de datos relacional, tenemos Microsoft Access, Microsoft SQL Server, MySQL, entre otros. Para las No Relacionales tenemos RavenDB, ObjectDB, Neo4j, y varios administradores que facilitan este estudio.

Una de las complicaciones con las que nos enfrentamos al desarrollar aplicaciones web, es la disposición de los datos, este debe ser lo suficientemente robusto, rápido y accesible. Para ello existen se diseñaron los SGBD de código abierto que está disponible para usuarios en cualquier parte del mundo, esto facilita la complementación sistemas de gran tamaño, que contienen funcionalidades complejas y facilitan el filtrado de información en grandes masas de datos que manipulan las empresas hoy en día (Mateu 2004, p. 240).

### <span id="page-30-0"></span>*2.4.6.1 MySQL*

Se denomina una base de datos de código libre, desarrollado por la empresa MySQL AB, que se origina en Suecia. Este es un gestor que permite la manipulación rápida de los datos, pero también se debe considerar que tiene mucha similitud con su competencia en el área de manejo de datos, como Postgre o Microsoft SQL Server, lo llamativo de este gestor es la respuesta efectiva y buen rendimiento, razón por la que hace de ella la base de datos de elección para sistemas de capacidades básicas en su funcionamiento, como en la mayoría de los casos podemos registrar, actualizar, eliminar y consultar datos, dentro de un diagrama de funcionamiento que basado en un algoritmo prediseñados para complementarse con aplicativos web, la idea central de utilizar estas bases de datos es almacenar los datos en tablas, reconociéndolo como un archivo, y para lograr esto, se realiza un diseño donde eliminamos la redundancia y logramos obtener los datos requeridos por el usuario. Se conoce que la información se guarda en tablas, esto se define que dentro de esas tablas vamos a tener columnas, y estas contienen un campo definido por el diseñador de base de datos, y lo consiguiente es llenarla de datos, y esto se realiza en los renglones o las filas que se encuentran debajo de cada campo. Se conoce que un sistema consta de varias entidades que son representadas por las tablas, y que tienen relaciones entre sí, es decir cada tabla se relaciona con otra para lograr la extracción de datos de manera lógica y congruente, utilizando claves, identificadores, que facilitan este proceso, logrando así manipular con éxito los datos de una empresa en el área digital, almacenándolos con éxito y logrando automatizar el funcionamiento del mismo (Aboites, Aboites 2015, pp. 13-14).

Este gestor permite realizar transacciones de datos y réplicas de estas, la búsqueda por texto dentro de los datos registrados, esto facilita su rendimiento al trabajar con gran cantidad de datos que una empresa pueda tener.

#### <span id="page-31-0"></span>**2.5 Funcionalidad**

En el ámbito profesional y comercial, los detalles sobre las características de un producto software es necesario para su distribución, sus beneficios a la sociedad y también sus inconvenientes. Por lo tanto, es indispensable realizar evaluaciones que permitan conocer las limitaciones que existen en el funcionamiento. Entonces el objetivo es realizar evaluaciones en base a requerimientos implantados por el cliente, con el fin de cumplir con sus expectativas. La idea es proporcionar funciones que cumplen satisfactoriamente las necesidades declaradas principalmente, esto hace referencia al diseño, y otras actividades que complementan el desarrollo correcto de un proyecto en cada una de sus fases. El personal necesita conocimiento y experiencia en esta área, con el objetivo principal de aplicar correctamente las condiciones establecidas y parámetros de funcionamiento. Esta fase de control se realiza desde la generación de los requisitos, también la fase de implementación o desarrollo, hasta obtener un resultado, que también se ajusta evaluaciones finales para su respectiva presentación al cliente y usuario final. Logrando concluir con el proyecto satisfactoriamente.

Cuando hablamos de la calidad del producto, haremos referencia al modelo de calidad de software propuesto por la norma ISO/IEC 25010, que consta de ocho características de calidad, entre las cuales tenemos:

- Adecuación Funcional.
- Eficiencia de desempeño.
- Compatibilidad.
- Usabilidad.
- Fiabilidad.
- Seguridad.
- Mantenibilidad.
- Portabilidad.

Por lo tanto, nos centramos en la funcionalidad y tenemos que tomar en cuenta los siguientes puntos principales que sirven para evaluar el sistema, para completar la evaluación en este sentido, es necesario conocer las siguientes sub-características:

- Completitud Funcional: El objetivo es evaluar si el sistema cumple con funciones apropiadas para cumplir los requerimientos especificados por el usuario.
- Corrección Funcional: Esta sub-características permite identificar si los resultados están acorde a los requerimientos.

• Pertinencia Funcional: Se direcciona a la revisión del producto software, comprobando si tiene las funcionalidades apropiadas para cumplir con el trabajo que requiere el usuario.

Esto ayuda a satisfacer al cliente en sus requerimientos de funcionalidad. Están relacionados con los estudios de calidad del uso de la aplicación sistema informático (Salvador-Hernández, Llanes-Font 2021, p. 3).

#### <span id="page-32-0"></span>**2.6 Trabajos Relacionados**

En la actualidad las empresas han generado una necesidad de utilizar sistemas que permitan registrar su progreso en investigación y procesos de elaboración de productos, poniendo su mira en el control y organización de información que se genera dentro de la empresa. Para conocer más información sobre esta área, tenemos un sistema web y móvil para la gestión de cultivos agrícolas, el cual nos muestra un producto software eficiente que basados en evaluaciones a varios productores del sector Ibagué, situado en el país de Colombia. Este trabajo se centra en los cultivos del área forestal que tienen sistema de riego instalado y funcional. Una de las cualidades principales del sistema es realizar el riego remoto, así como obtención de información y notificaciones de actividades agrícolas ejecutadas y por ejecutar. El resultado de este proyecto software aporta significativamente con los agricultores reduciendo costos para realizar actividades efectivamente y no desperdiciar mano de obra, y evitar realizar actividades fuera de tiempo, debido a las notificaciones que muestra constantemente, según el clima y la información meteorológica (Villalobos, Méndez, Osorio 2018, pp. 2-7).

Realizar un sistema relacionado con la agricultura tiene un nivel de dificultad elevado, porque hay que tomar en cuenta varios aspectos importantes. El primer aspecto está centrado en los elementos principales para realizar un cultivo de calidad, entonces hablamos de semillas, productos desinfectantes necesarios para cultivar en la actualidad, y abonos edáficos o naturales para el terreno. En segundo lugar, tenemos la mano de obra, que se trata del recurso humano necesario para cumplir con todas las actividades. Y otro de los aspectos importantes son las fechas de realización de trabajos, esto se basa en los calendarios lunares que existen actualmente. Con todo lo nombrado anteriormente se puede establecer un proceso de cultivo efectivo, para lo cual se han creado sistemas que cubren ciertos aspectos, como las fechas de trabajo, días de riego, cantidad de personal requerido, costo de todas las actividades.

También tenemos el sistema web para la gestión de información en la producción y cosecha de arroz en agrícola EDISA Ecuador EDIAGRI S.A., donde encontramos una estructura basada en datos de producción y cosecha del producto, logrando así automatizar el proceso de cultivo de arroz y el correcto almacenamiento de registros de la empresa (TOMALÁ 2022, p. 16) .

De la misma manera tenemos el sistema de información agrícola y pago por destajo, este trabajo tiene como objetivo controlar las actividades que se realizan día tras día en los cultivos, se encarga de mostrar las actividades de un obrero, todos los datos del sistema son almacenados en la base de datos ORACLE, utiliza la metodología de acceso al sistema Cliente-Servidor, exigiendo una buena conexión de red interna, y trabaja con archivos Excel u otros archivos planos (Ramos, Tarquino 2012, pp. 70-75).

### **CAPÍTULO III**

### <span id="page-34-1"></span><span id="page-34-0"></span>**3. MARCO METODOLÓGICO**

Este capítulo corresponde al marco metodológico y hace enfoque al proceso de comercialización de productos que tiene el almacén AGROCENTRO en el cantón Salcedo de la provincia de Cotopaxi, tanto a las técnicas utilizadas lograr el objetivo, y también el análisis requerido para el desarrollo del sistema web.

#### <span id="page-34-2"></span>**3.1 Actividades de Metodología**

#### <span id="page-34-3"></span>**3.1.1** *Métodos y tipo de estudio*

#### <span id="page-34-4"></span>*3.1.1.1 Tipo de Estudio*

La investigación que se presenta en este trabajo es tipo aplicativa, debido al desarrollo practico de las teorías, metodologías, y el conocimiento encontrado para el desarrollo de procesos informáticos automatizados que serán utilizados para el beneficio de la empresa y conforme a la relación que tiene con la sociedad. El sistema web será utilizado por el gerente propietario y los empleados que atienden a la clientela del almacén AGROCENTRO, para observar información de recetas agrícolas y datos importantes para su comercialización.

#### <span id="page-34-5"></span>*3.1.1.2 Métodos y Técnicas de investigación*

El método principal utilizado para el presente trabajo es la investigación aplicada, este análisis de datos y objetivos concretos, dan la referencia para buscar el desarrollo del sistema web para la gestión de recetas agrícolas para el almacén AGROCENTRO, en la Tabla 1-3 se puede observar los métodos y técnicas respectivos al desarrollo del sistema.

<span id="page-34-6"></span>**Tabla 1-3:** Métodos y técnicas para el desarrollo del presente trabajo de titulación.

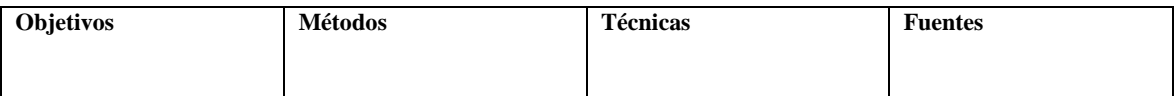

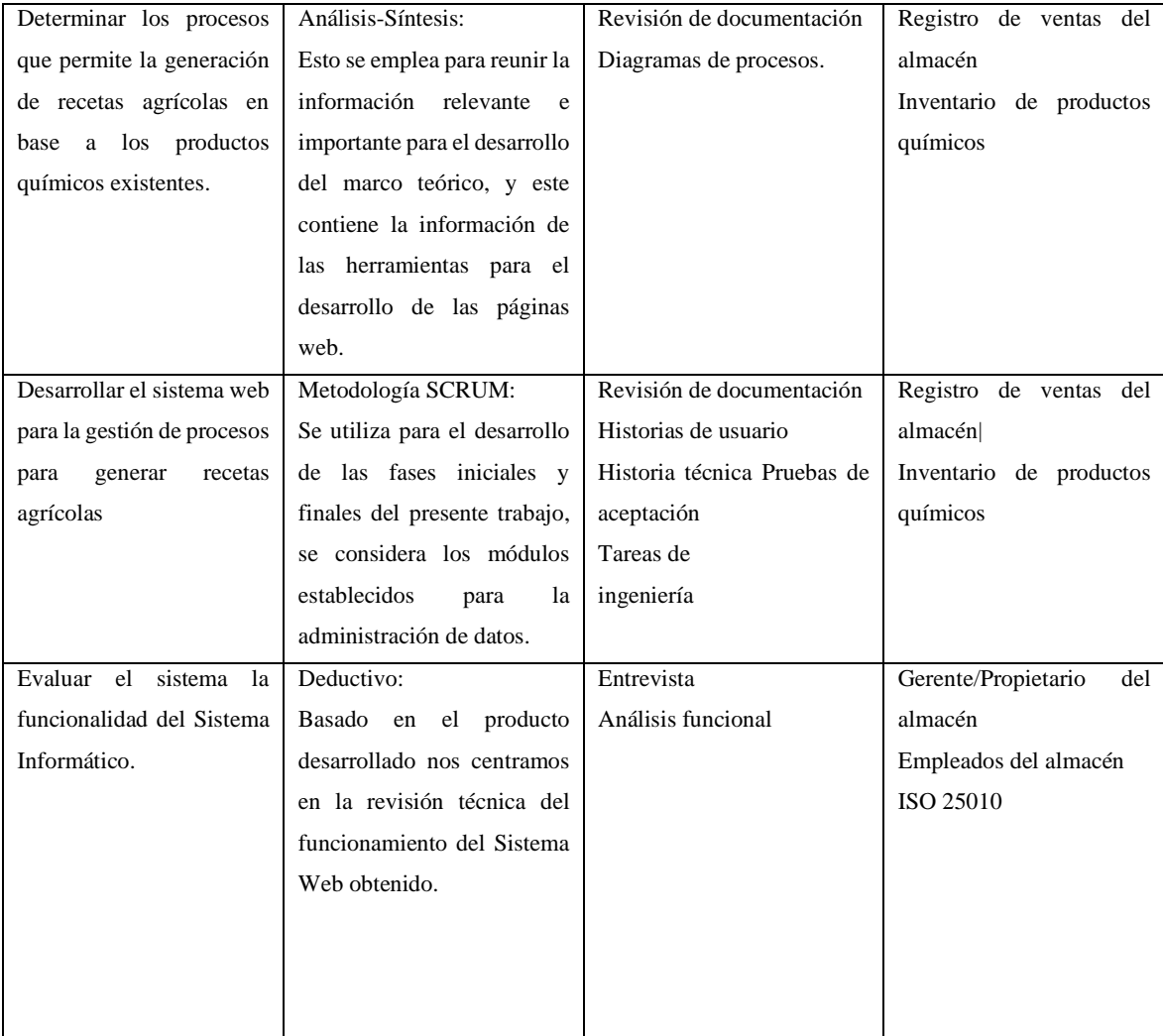

**Realizado por:** Cunalata, Nicolás, 2023.

*Enfoque:* El estudio tiene un enfoque cuantitativo para evaluar la calidad del sistema. Nos centramos en los requerimientos funcionales para obtener una estimación de la calidad de software desarrollado.

#### <span id="page-35-0"></span>**3.1.2** *Metodología para medir la Funcionalidad del sistema*

Para el desarrollo de este estudio no se plantea la hipótesis debido a la utilización del modelo de calidad del producto software establecido por la norma ISO/IEC 25010. Según (Cabrera & Villavicencio, 2011, p. 4) presenta un modelo de calidad de software que permite evaluar la funcionalidad y usabilidad de un software, para lograr esto estableció métricas y rangos de aceptación lo que permite obtener un valor cuantitativo de la calidad del producto software. De la misma manera (Tahhánn et al., 2006, pp. 9-11) realiza un modelo donde evalúa la funcionalidad y usabilidad de un sistema de un sistema de información Geográfica basado en el modelo de
calidad de software definido por la norma ISO/IEC 9126, esta norma es la versión anterior de la norma ISO/IEC 25010, por tal razón no se realiza el planteamiento de las hipótesis para este estudio.

#### *3.1.2.1 Parámetros e indicadores*

En el presente trabajo se pretende medir la funcionalidad del sistema web, esto se realizará utilizando la norma ISO/IEC 25010, y la cual explica que la funcionalidad se puede analizar mediante los siguientes sub-características principales, las cuales serán evaluadas:

- Completitud funcional.
- Corrección funcional.
- Pertinencia funcional.

Bajo estos cuatro criterios encontraremos la calidad del software requerido, conforme a la funcionalidad del sistema obtenido (Hernández Jarvio, Velasco-Elizondo, Benitez-Guerrero 2016, p. 23).

#### *3.1.2.2 Procedimiento y análisis de datos*

El modelo de calidad del producto software definido por la ISO/IEC 25010, consta de tres subcaracterísticas y se propone responder a cada una de estas. La encuesta que realizaremos una valoración de cada respuesta, y este resultado observaremos si el sistema cumple con la funcionalidad que satisface al cliente por el cliente.

# **3.2 Metodología para el desarrollo**

Para el desarrollo del presente trabajo se propone aplicar la metodología SCRUM, que tiene como objetivo controlar y planificar los proyectos software que tienden a modificar mientras está en marcha. Esta metodología permite realizar reuniones después de cada sprint revisando cada uno de requisitos propuestos por el cliente, comprobando si el resultado coincide con los requerimientos que propone el cliente, en caso de no ser así, modificarlo y solucionar los errores presentados hasta obtener el nivel de satisfacción requerido por el usuario.

# **3.2.1** *Selección de herramientas*

Para lograr el desarrollo del software propuesto en este proyecto, se utilizó las distintas herramientas que establecen una estructura organizada y correcta para diseñar e implementar todas las funcionalidades establecidas. Existe varios elementos que se utilizan en este proyecto, primero tenemos el Modelo Vista Controlador que se va a utilizar para la interacción de datos con el usuario, ya en materia de diseño de interfaz y todo sobre el front-end, tenemos:

- Bootstrap: este es un framework que permite el diseño mediante plantillas que satisfacen la interfaz de usuario.
- Thymeleaf: es una biblioteca de Java, que en su funcionamiento implementa un motor de plantilla para HTML diseñado para los entornos web, bajo el Modelo Vista Controlador.
- HTML: este se utiliza para estructurar las interfaces para cumplir con la funcionalidad requerida.
- Css: estas son las hojas de estilo para darle formato a las páginas HTML.
- Java script: es un lenguaje de programación interpretado utilizado para dar interactividad en el aplicativo web.

Para la parte del back-end tenemos algunos lenguajes de programación y otros frameworks que nos colaboran con él y para el desarrollo técnico de proyectos software. A continuación, se muestra las herramientas seleccionadas para este trabajo:

- Java: Este lenguaje es utilizado para realizar la conexión con la base de datos, para configurar las funcionalidades del sistema, hace el registro, edición, búsqueda y eliminación de elementos.
- Spring Boot: este framework nos permite la crear de manera organizada la estructura del software, conforme a la codificación del back-end y la conexión con el front-end. Se trabaja con el lenguaje de programación Java.

# **3.3 Metodología Scrum**

## **3.3.1** *Inicio*

Esta fase propone ejecutar un análisis en busca de datos importantes para el desarrollo del software, donde observamos los roles y usuarios, el problema que muestra el cliente, en donde se identifica los requerimientos que se necesita para el desarrollo satisfactorio del software. Para adquirir información relevante para el desarrollo del presente proyecto es importante realizar entrevistas, también se mantiene constante comunicación con el cliente y personas comprometidas con este proyecto. A continuación, detallamos los datos importantes que permiten

la planificación del proyecto. La factibilidad del proyecto y los recursos estimados para el desarrollo del mismo se encuentran en el Anexo D.

# *3.3.1.1 Personas del proyecto*

Para el desarrollo del presente proyecto es importante conocer el equipo de trabajo, el cual está conformado por 3 personas, cada una con un rol especifico, la información se encuentra detallada en la Tabla 2-3.

**Tabla 2-3:** Roles y personas

| Persona              | Contacto                       | Rol                  |
|----------------------|--------------------------------|----------------------|
| Ing. Carlos Cunalata | Carlin 501 @hotmail.com        | <b>Product Owner</b> |
| Ing. Lorena Aguirre  | gaguirre@espoch.edu.ec         | <b>Scrum Master</b>  |
| Nicolas Cunalata     | nicolas.cunalata@espoch.eud.ec | Developer            |

**Realizado por:** Cunalata Nicolas, 2023.

### *3.3.1.2 Tipos y roles de usuario*

En la Tabla 3-3 se detallan los tipos de usuarios y se establece cada uno de los roles con su funcionalidad dentro del almacén AGROCENTRO.

**Tabla 3-3:** Tipos de roles y usuarios

| Tipo de Usuario | Rol                                                         | Responsable                         |
|-----------------|-------------------------------------------------------------|-------------------------------------|
| Administrador   | Se encarga del manejo de todos los                          | Propietario y empleados del almacén |
|                 | módulos                                                     | <b>AGROCENTRO</b>                   |
| Usuario         | Revisa la información de la gestión de Clientes del almacén |                                     |
|                 | recetas agrícolas.                                          |                                     |
|                 |                                                             |                                     |
|                 |                                                             |                                     |

**Realizado por:** Cunalata Nicolas, 2023.

#### *3.3.1.3 Scrum – Metodología para desarrollar el sistema web*

La pila del producto o también denominada Producto backlog, trata de la lista de requerimientos que va a tener el aplicativo web en desarrollo, se aplica esto para la metodología SCRUM, buscando priorizar las funcionalidades y dependiendo de las necesidades del cliente, en cuanto a funcionalidad del negocio.

## **3.3.2** *Fase de planificación*

*Requerimentación:* Mediante la comunicación constante, entrevistas y encuestas que se realizaron en la empresa, se obtuvo una lista de todos los requerimientos generales y necesarios para el desarrollo del aplicativo web, con el objetivo de satisfacer las necesidades que surgen en el almacén AGROCENTRO. Así también podemos observar las necesidades en la Tabla 4-3 que presentamos a continuación.

| PERSONA QUE REQUIERE  | <b>REQUERIMIENTO</b>                                                            |
|-----------------------|---------------------------------------------------------------------------------|
| Desarrollador         | Establecer el estándar de codificación para el sistema                          |
| Desarrollador         | Establecer la arquitectura del sistema                                          |
| Desarrollador         | Establecer el estándar para el desarrollo de la interfaz de usuario             |
| Desarrollador         | Diseño de la base de datos del sistema                                          |
| Administrador         | Como administrador necesito ingresar editar datos de un cultivo                 |
| Administrador         | Como administrador necesito observar una lista de cultivos                      |
| Administrador         | Como administrador necesito buscar los cultivos                                 |
| Administrador         | Como administrador necesito ingresar y editar los datos del producto            |
| Administrador         | Como administrador necesito observar la lista de los productos                  |
| Administrador         | Como administrador necesito buscar productos                                    |
| Administrador         | Como administrador necesito ingresar y editar los datos de clientes del almacén |
| Administrador         | Como administrador necesito observar la lista de clientes del almacén           |
| Administrador         | Como administrador necesito buscar clientes del almacén                         |
| Administrador         | Como administrador necesito ingresar y editar los datos de enfermedades de      |
|                       | cultivos                                                                        |
| Administrador         | Como administrador necesito observar la lista de enfermedades de los cultivos   |
| Administrador         | Como administrador necesito buscar enfermedades ingresadas                      |
| Administrador         | Como administrador necesito generar y editar una receta agrícola                |
| Administrador/Usuario | Como administrador-usuario necesito observar una lista de recetas agrícola      |
| Administrador/Usuario | Como administrador-usuario necesito buscar una receta agrícola                  |
| Administrador/Usuario | Como administrador-usuario necesito observar una receta agrícola con todos sus  |
|                       | detalles importantes                                                            |
| Administrador/Usuario | Como administrador-usuario necesito realizar una solicitud de una receta        |
|                       | agrícola                                                                        |
| Administrador         | Como administrador necesito editar una solicitud de receta agrícola             |
| Administrador/Usuario | Como administrador-usuario necesito buscar las solicitudes de recetas agrícolas |
|                       | del cliente.                                                                    |
| Administrador/Usuario | Como administrador-usuario necesito observar la lista de solicitudes de recetas |
|                       | agrícolas a clientes del sistema                                                |

**Tabla 4-3:** Requerimientos funcionales del sistema.

**Realizado por:** Cunalata Nicolas, 2023.

#### *Requerimientos no funcionales*

| Requisito                                                            | Prioridad |
|----------------------------------------------------------------------|-----------|
| La aplicación debe funcionar en cualquier navegador                  | Alta      |
| La aplicación debe ser efectiva al momento de realizar<br>una acción | Alta      |
|                                                                      |           |
| La aplicación debe ser atractiva al usuario                          | Media     |
| La aplicación debe ser de fácil comprensión                          | Alta      |
| La aplicación debe ser intuitiva y simple en su                      | Alta      |
| funcionamiento                                                       |           |

**Tabla 5-3:** Requerimientos no funcionales del sistema.

**Realizado por:** Cunalata, Nicolas, 2023.

#### *Estimación de requerimientos*

Para la obtención de la pila del producto se realiza mediante reuniones con el cliente, como resultado de estas actividades se adquirió información necesaria y se clasificó en historias de usuario. También se estableció los puntos estimados de por medio de la técnica denominada Tshirt o talla de camiseta, la cual nos permite conocer el tiempo aproximado para el desarrollo del presente proyecto software, conforme a esto se toma en cuenta las 5 tallas, donde establecemos la prioridad de los requerimientos.

En la Tabla 6-3 Se describe los valores asignados a las tallas, puntos estimados de esfuerzo (Mallidi, Manmohan 2021, p. 11).

| Talla             | Puntos Estimados de Esfuerzo | Horas de trabajo |
|-------------------|------------------------------|------------------|
| $Extra-Small -XS$ |                              |                  |
| $Small-S$         |                              |                  |
| $Median - M$      |                              |                  |
| $Large-L$         |                              |                  |
| Extra-Large – XL  |                              | 3                |

**Tabla 6-3:** Definición de la tabla T-Shirt para puntos estimados de esfuerzo.

**Realizado por:** Cunalata, Nicolas, 2023.

En la **Tabla 7-3** se especifican las historias de usuarios con los requerimientos para el desarrollo del presente proyecto. Se identifican con HU con el número correspondiente y también las historias técnicas que se identifican con HT, junto al número respectivo y secuencial. Se propone un nivel de prioridad, el cual nos ayuda a identificar cuál de los requisitos son de mayor urgencia a realizar.

| ID      | <b>Detalle</b>                                                                         | <b>Talla</b>  | <b>Puntos</b><br>estimados | Prioridad |
|---------|----------------------------------------------------------------------------------------|---------------|----------------------------|-----------|
| $HT-01$ | Establecer el estándar de codificación para el sistema                                 | L             | 8                          | Media     |
| $HT-02$ | Establecer la arquitectura del sistema                                                 | L             | 8                          | Media     |
| $HT-03$ | Establecer el estándar para el desarrollo de la interfaz de<br>usuario                 | L             | 8                          | Media     |
| $HT-04$ | Diseño de la base de datos del sistema                                                 | XL            | 13                         | Alta      |
| $HU-01$ | Como administrador necesito ingresar y editar datos de un<br>cultivo                   | <b>XL</b>     | 13                         | Alta      |
| $HU-02$ | Como administrador necesito observar una lista de<br>cultivos                          | L             | 8                          | Alta      |
| $HU-03$ | Como administrador necesito buscar los cultivos                                        | S             | 5                          | Baja      |
| $HU-04$ | Como administrador necesito ingresar y editar los datos<br>del producto                | <b>XL</b>     | 13                         | Alta      |
| $HU-05$ | Como administrador necesito observar la lista de los<br>productos                      | L             | 8                          | Alta      |
| $HU-06$ | Como administrador necesito buscar productos                                           | S             | 5                          | Baja      |
| HU-07   | Como administrador necesito ingresar y editar los datos de<br>clientes del almacén     | XL            | 13                         | Alta      |
| $HU-08$ | Como administrador necesito observar la lista de clientes<br>del almacén               | S             | 5                          | Baja      |
| HU-09   | Como administrador necesito buscar clientes del almacén                                | S             | 5                          | Baja      |
| $HU-10$ | Como administrador necesito ingresar y editar los datos de<br>enfermedades de cultivos | $\mathbf{XL}$ | 13                         | Alta      |
| $HU-11$ | Como administrador necesito observar la lista de<br>enfermedades de los cultivos       | ${\bf S}$     | 5                          | Baja      |

**Tabla 7-3:** Pila del producto

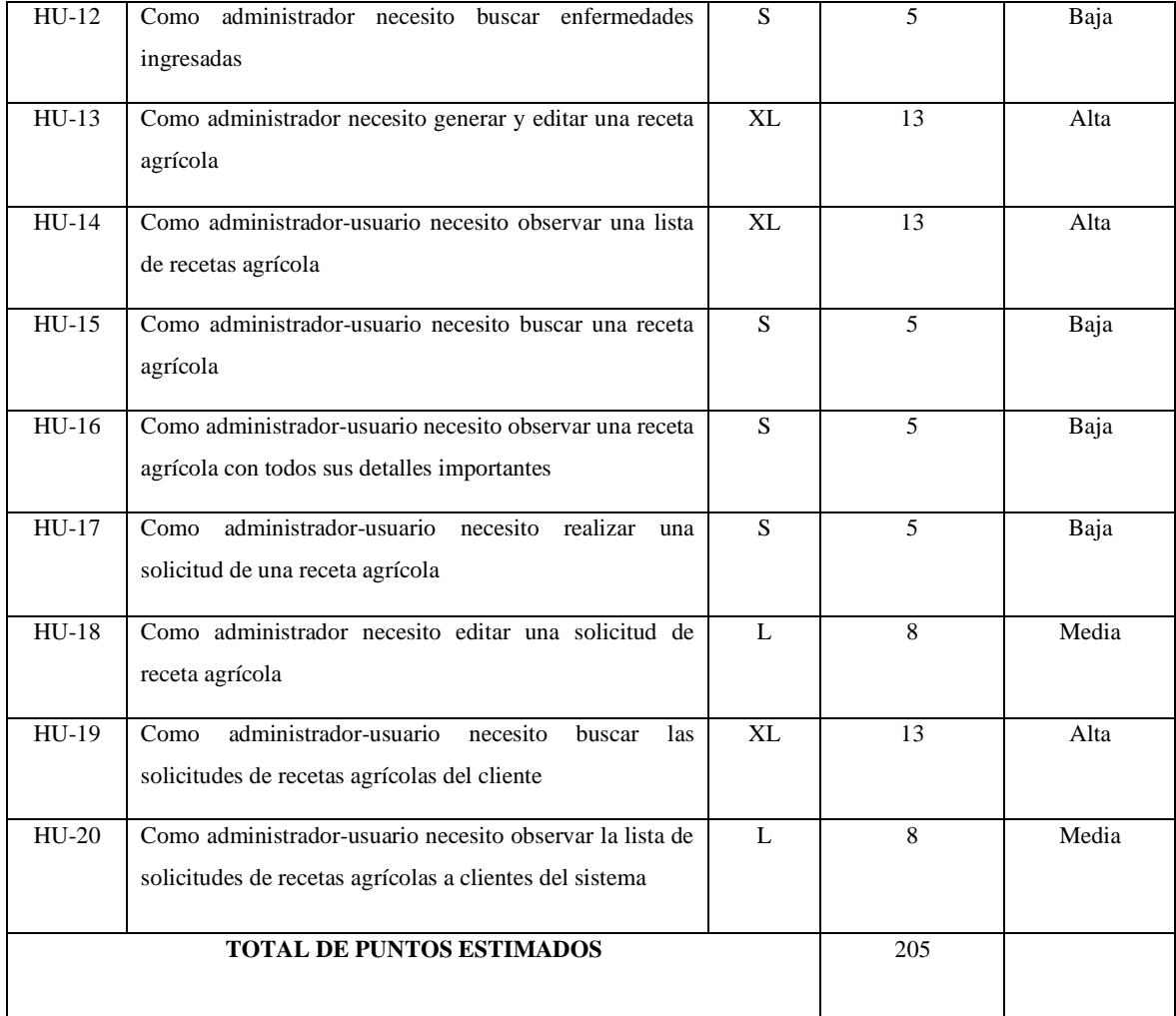

**Realizado por:** Cunalata Nicolas, 2023

## *Spring backlog (planificación)*

Al terminar de establecer los requerimientos, donde se puede apreciar la prioridad y también el cálculo aproximado de ejecución de este. Se procede a empezar la planificación donde cada Sprint cuanta con un número de historias de usuario y las historias técnicas. Se procede a separar en fechas donde se desarrollan los requerimientos en cada sprint, el encargado de desarrollar dicha actividad, estado en el que se encuentra (fallido / exitoso) horas esfuerzo estimados y horas reales. La planificación de actividades de muestra detalladamente en el Anexo B.

*Reuniones SCRUM:* Basado en lo que propone la metodología SCRUM se procede a tener reuniones con el personal de la empresa, los cuales están involucrados para poder presentar los avances del proyecto, al finalizar el sprint o cuando el administrador de la empresa lo requiera, tanto tiempo de desarrollo del sistema informático.

## **3.3.3** *Fase de desarrollo*

Esta fase describe con gran detalle las actividades realizadas para el desarrollo correcto del sistema, entre estas tenemos la definición de los requerimientos, estándar de codificación, el diseño de la arquitectura de codificación y el diseño de la base de datos con el uso de los estandarizados diagramas que representan el funcionamiento interno del sistema, estos son de mucha relevancia para este proyecto.

#### *Procesos internos del Almacén "Agrocentro"*

El almacén AGROCENTRO ubicado en la parroquia de Mulalillo del cantón Salcedo de la provincia de Cotopaxi, frente al parque central en la calle Luis A. Martínez. Actividades que realiza:

- Comercializar herramientas y productos químicos para la agricultura.
- Brindar asesoría técnica a sus clientes.
- Distribuye productos de varias empresas nacionales e internacionales.
- Registra productos vendidos a los clientes.

#### *3.3.3.1 Estructura del sistema*

*Registro de datos de un Producto:* El producto químico es una parte esencial para generar la receta agrícola, por lo tanto, se debe tener en cuenta que el costo de un producto es un valor proporcional al contenido. Y conforme a esta condición, se toma en cuenta el mínimo valor de un producto que se comercializa con el máximo valor encontrado en un producto. Tomando en cuenta el Contenido de un producto, tenemos dos clasificaciones, las cuales son: X siendo mayor que 0, X menor igual a 10, este rango nos permite identificar que estamos trabajando con unidades de Kilogramos, Litros y Galones.

Cuando X es mayor a 10, también cuando X es menor o igual a 1000, quiere decir que estamos trabando con gramos, mililitros, centímetros cúbicos. Entonces comprendemos que los datos están basados en la siguiente relación:

*Relación A = 1 – 10 (Kilogramos, Litros, Galones) Relación B = 11 -1000(Gramos, Mililitros, Centímetros Cúbicos)* Esta condición nos permite identificar con mayor facilidad el producto que vamos a asignar en una receta agrícola.

También se toma en cuenta el costo de un producto, dando la cualidad de proporcionalidad y coherencia al registro de datos.

Para el caso de la Relación A *(Kilogramos, Litros, Galones)*;

*(Valor Mínimo Permitido) = ((Relación A) \* 1) (Valor Máximo Permitido) = ((Relación A) \* 31)*

Para el caso de la Relación B *(Gramos, Mililitros, Centímetros Cúbicos)*;

*(Valor Mínimo Permitido) = ((Relación B) \* 0.0025) (Valor Máximo Permitido) = ((Relación B) \* 0.1)*

Esta ecuación nos permite dar un rango permitido al ingreso del costo de un producto.

## *Estructura de una Receta Agrícola*

Para la generación de una receta agrícola, se toma en cuenta varios aspectos principales, en el primer caso tenemos el Tipo de Producto. Para el otro caso tenemos el Contenido del producto. Estos valores son relacionados entre sí, porque son datos que pertenecen a un producto, y que se toma en cuenta al momento de generar la información de una receta agrícola.

A continuación, se muestra una tabla, donde encontraremos especificación de la cantidad del Tipo de producto químico permitido para la generación de una receta.

Establecemos los tipos principales de productos que existen en el almacén:

- Regulador de PH
- Fungicida.
- Fertilizante (Fertilizante Foliar, Fertilizante hidrosoluble)
- Insecticida
- Fijador
- Herbicida.

En el caso de los herbicidas hay que tener en cuenta que se trata de un caso especial. Porque eso se aplica para varios cultivos y no está definido el cultivo en específico.

|                                    | <b>Desarrollo</b> | <b>Desarrollo</b> | Herbicida      | <b>Enraizante</b> | <b>Desinfectar</b> |
|------------------------------------|-------------------|-------------------|----------------|-------------------|--------------------|
| Etapa o Fase del Cultivo           | Crecimiento       | Crecimiento       |                |                   | (Semillas)         |
|                                    | Floración         | Floración         |                |                   |                    |
|                                    | <b>Engrose</b>    | <b>Engrose</b>    |                |                   |                    |
| <b>Tipo de Producto</b>            | de Cultivo        | de Cultivo        |                |                   |                    |
| <b>Regulador PH</b>                | 1                 | 1                 | 1              | $\mathbf{1}$      | $\Omega$           |
|                                    |                   |                   |                |                   |                    |
| Fungicida                          | $\overline{2}$    | $\overline{c}$    | $\Omega$       | $\overline{2}$    | 2                  |
| Fertilizante (Fertilizante Foliar, | 2                 | $\Omega$          | $\theta$       | $\overline{2}$    | $\theta$           |
| Fertilizante hidrosoluble)         |                   |                   |                |                   |                    |
| Insecticida                        | $\overline{2}$    | $\overline{2}$    | $\overline{2}$ | $\overline{2}$    | 2                  |
| Fijador                            | 1                 | $\mathbf{1}$      | 1              | $\Omega$          | $\Omega$           |
| Herbicida                          | $\theta$          | $\Omega$          | $\mathbf{1}$   | $\theta$          | $\theta$           |

**Tabla 8-3:** Cantidad de productos permitidos en la generación de una Receta Agrícola.

**Realizado:** Cunalata, Nicolas, 2023.

Rango del contenido permitido para cada producto que desea añadir en la receta agrícola. Este rango depende de la cantidad de agua en la que se piensa mezclar la dosificación:

**Tabla 9-3:** Cantidad de contenido permitidos en la generación de una Receta Agrícola.

|                                    | $20 - 25$     | 50 litros   | 100 litros  | 150 litros  | 200 litros  | 400 litros   |
|------------------------------------|---------------|-------------|-------------|-------------|-------------|--------------|
| Litros de Agua                     | <b>litros</b> |             |             |             |             |              |
| <b>Tipo de Producto</b>            |               |             |             |             |             |              |
| Regulador de PH                    | 40-300        | 40-650      | $0 - 650$   | $0 - 800$   | $0-1000$    | 0-1000       |
| Fungicida.                         | (gramos,      | (gramos,    | (gramos,    | (gramos,    | (gramos,    | (kilogramos, |
| Fertilizante (Fertilizante Foliar, | mililitros.   | mililitros. | mililitros. | mililitros. | mililitros. | litros,      |
| <b>Fertilizante hidrosoluble</b> ) | centímetros   | centímetros | centímetros | centímetros | centímetros | galones)     |
| <b>Insecticida</b>                 | cúbicos)      | cúbicos)    | cúbicos)    | cúbicos)    | cúbicos)    |              |
| Fijador                            |               |             |             |             |             |              |
| Herbicida.                         |               |             |             |             |             |              |
|                                    |               |             |             |             |             |              |

**Realizado:** Cunalata, Nicolas, 2023.

# *3.3.3.2 Diagrama de funcionamiento del sistema*

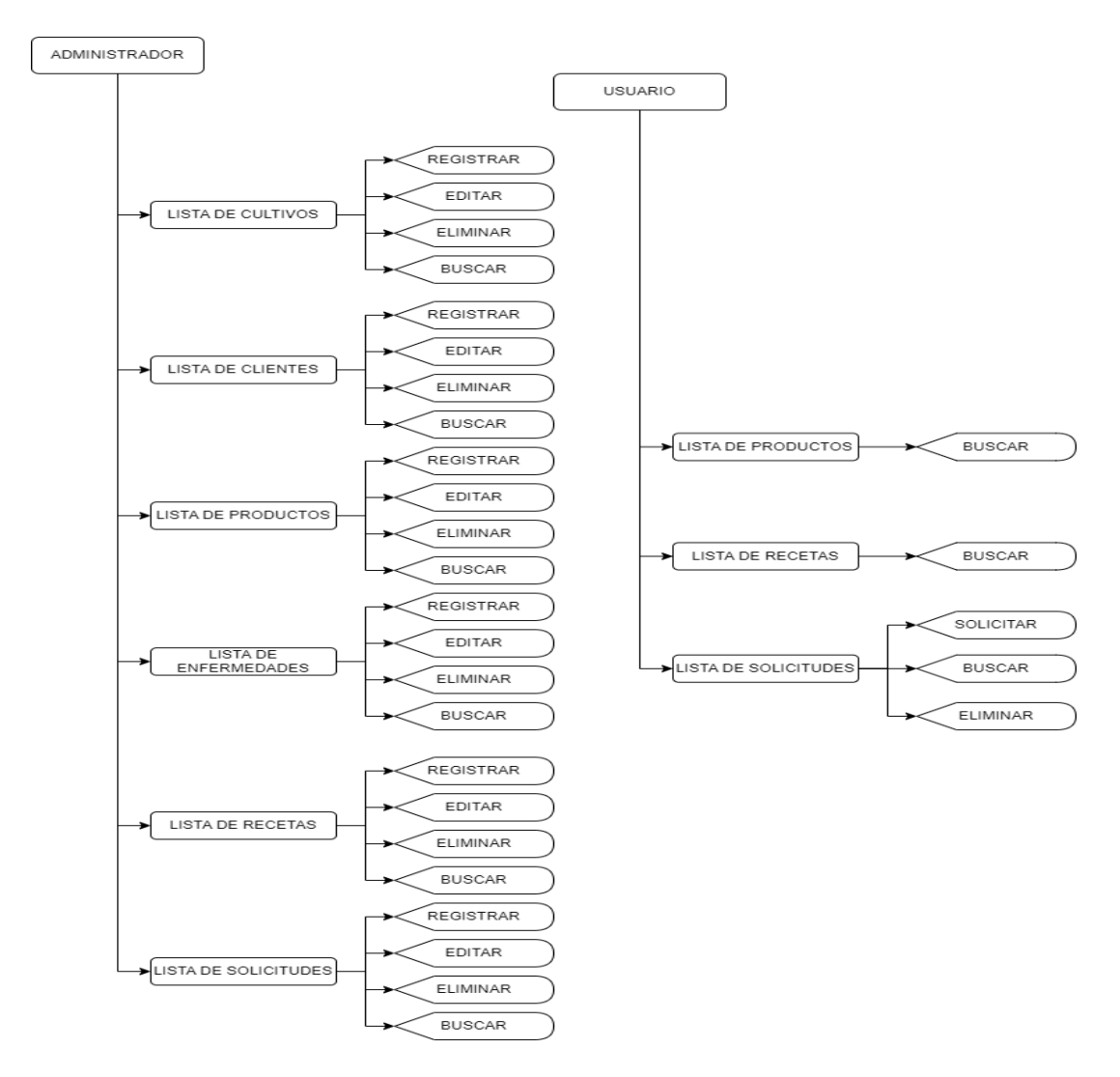

**Figura 2-3:** Diagrama de funcionamiento del sistema **Realizado por:** Cunalata, Nicolas, 2023.

# *3.3.3.3 Diseño de la arquitectura del sistema*

La arquitectura utilizada por Spring Boot es MVC, donde se trabaja centralmente con el controlador frontal, este es el encargado de responder a las peticiones del usuario, redirigiéndolas a cada elemento del sistema que corresponde. Normalmente se envía las peticiones por medio del servlet que está configurado por Spring Boot para el desarrollo de aplicaciones y manejo de datos.

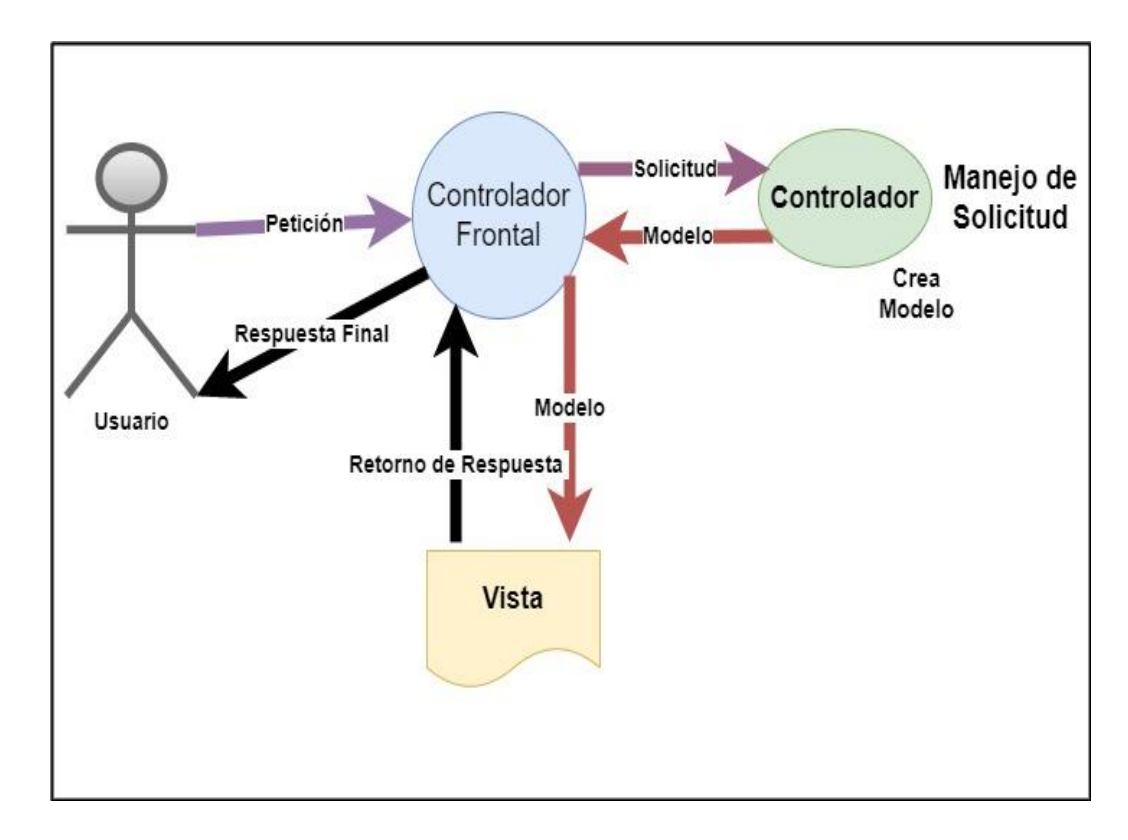

**Figura 3-3:** Patrón Arquitectónico. **Realizado por:** Cunalata, Nicolas, 2023.

# *3.3.3.4 Diseño de la base de datos*

La base de dato es un elemento fundamental del sistema, debido a su importancia, conforme a su capacidad de almacenar una gran cantidad de datos, para cumplir con los requerimientos del sistema hacemos el uso del diseño de físico de la base de datos, donde podemos observar las relaciones entre entidades del sistema en la **figura 4-3**, a continuación:

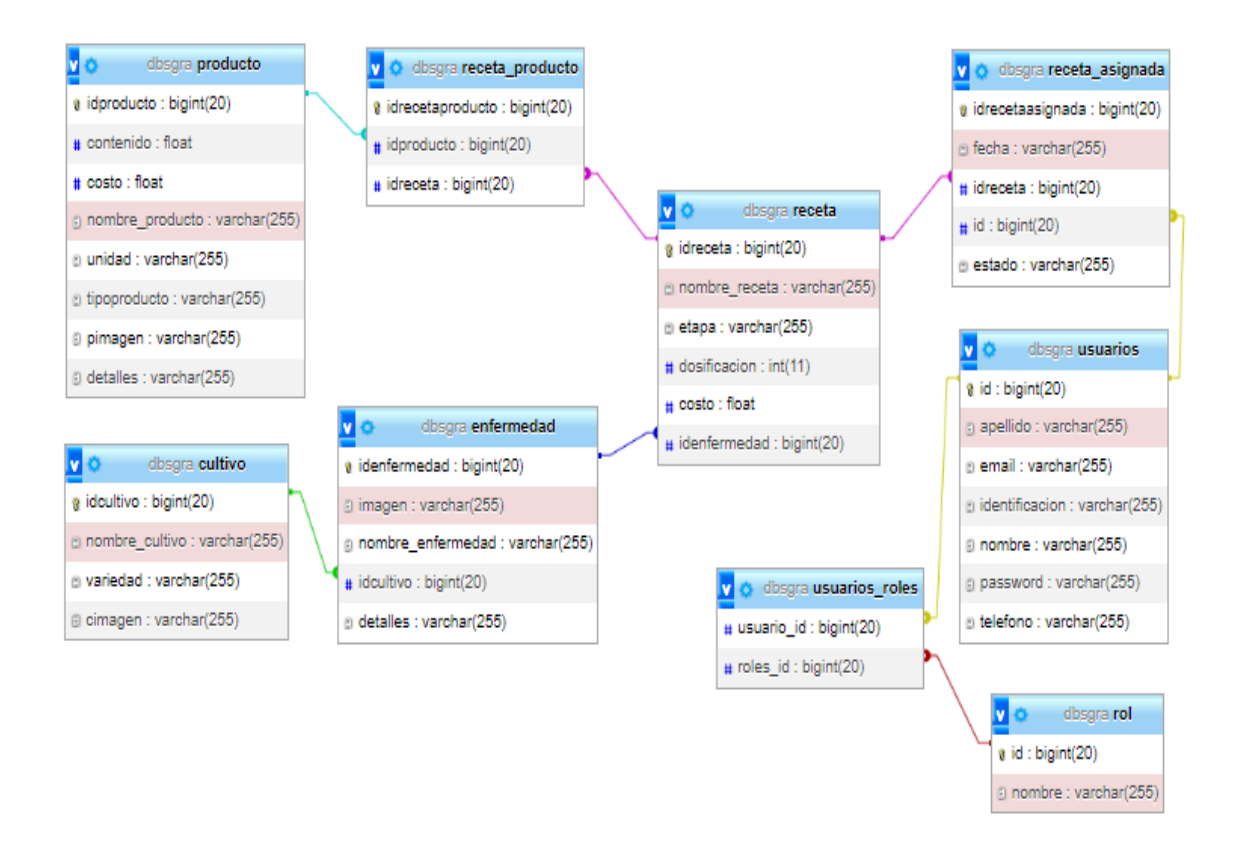

**Figura 4-3:** Modelo físico de la base de datos del sistema. **Realizado por:** Cunalata, Nicolas, 2023.

En la figura se muestra las clases y atributos que son parte fundamental de la base de datos. En principio tenemos el rol de usuario y administrador, especificado para el acceso al sistema. Para el funcionamiento del sistema tenemos cinco entidades principales que satisfacen los requerimientos, los cuales son:

- Cultivo
- Producto
- Enfermedad
- Usuario
- Receta
- Receta asignada

Estas entidades hacen que los datos se puedan almacenar ordenadamente, se puede apreciar el diccionario de datos en el **ANEXO B**.

#### *3.3.3.5 Diseño de la interfaz de usuario*

El diseño se basa en estándares de diseño establecidos por el framework Bootstrap utilizado en aplicativos webs. Definiendo el tamaño de letra, ubicación de botones y otros detalles de la interfaz que son importantes para este sistema, y que al final se obtenga un resultado que facilite el funcionamiento del sistema.

Para llegar a la elección correcta de los colores, se realizó bosquejos de posibles pantallas de usuarios que son parte del almacén AGROCENTRO, con la guía del desarrollador se obtuvo el color de la interfaz y colores que contrasten todos los elementos dentro del sistema. Para continuar con el desarrollo, se procede a elegir los elementos del framework y la información necesaria para estructurar todas las interfaces que requiere el sistema web. Como podemos observar en la **figura 5-3**, que es la interfaz de acceso al sistema.

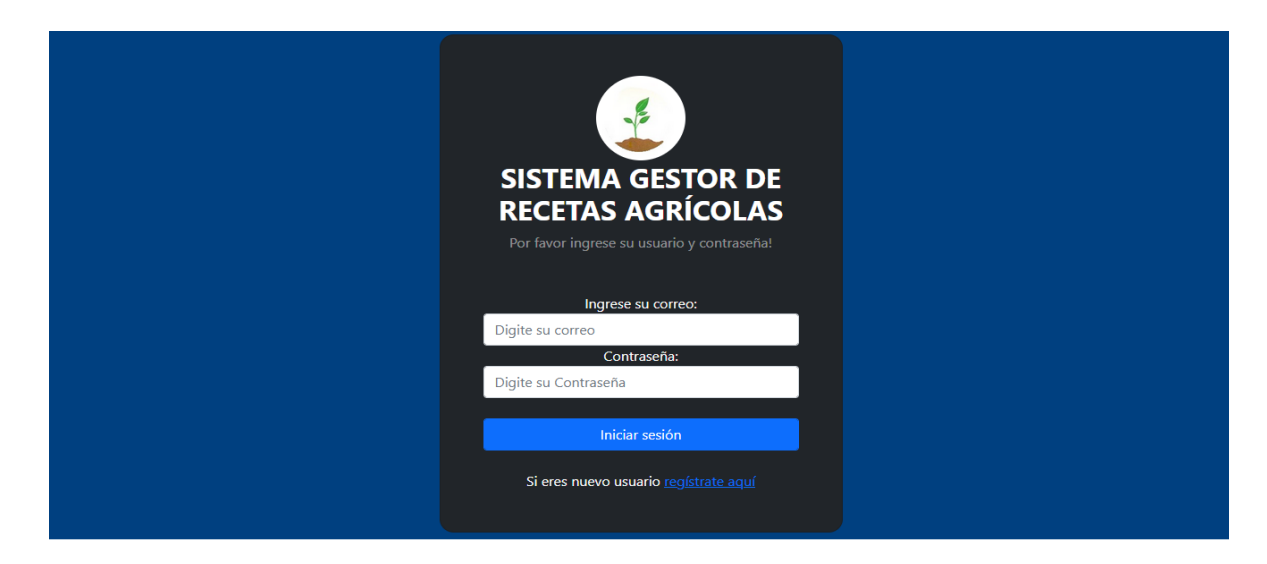

**Figura 5-3:** Interfaz acceso al sistema. **Realizado por:** Cunalata, Nicolas, 2023.

La **figura 6-3** muestra la pantalla principal del sistema, donde se puede apreciar los 5 módulos generados para cumplir con las necesidades del sistema, también consta con información que brinda una introducción al sistema gestor de recetas agrícolas. Esta parte se define como el punto de partida para la utilización del sistema.

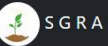

SISTEMA DE GESTIÓN DE RECETAS AGRÍCOLAS

 $11<sub>1</sub>$ 

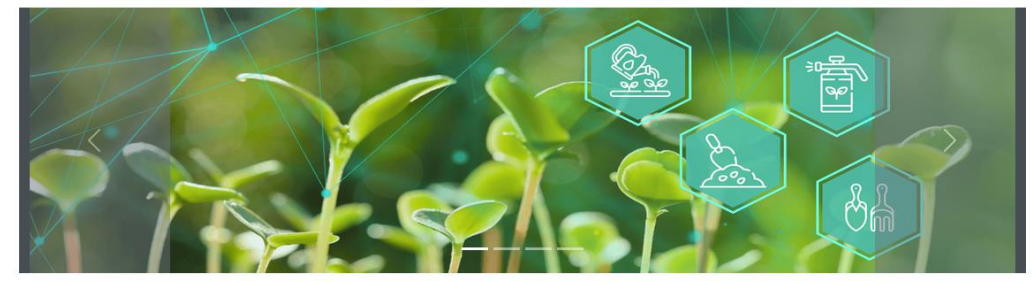

**Figura 6-3:** Página principal del sistema. **Realizado por:** Cunalata, Nicolas, 2023.

En la **figura 7-3** podemos encontrar la interfaz que muestra la lista de recetas, con sus detalles. Donde se puede apreciar el nombre, dosificación, cultivo y otros datos importantes de la receta. Consta de botones de edición y eliminación, un espacio de búsqueda general en toda la lista que se muestra en pantalla.

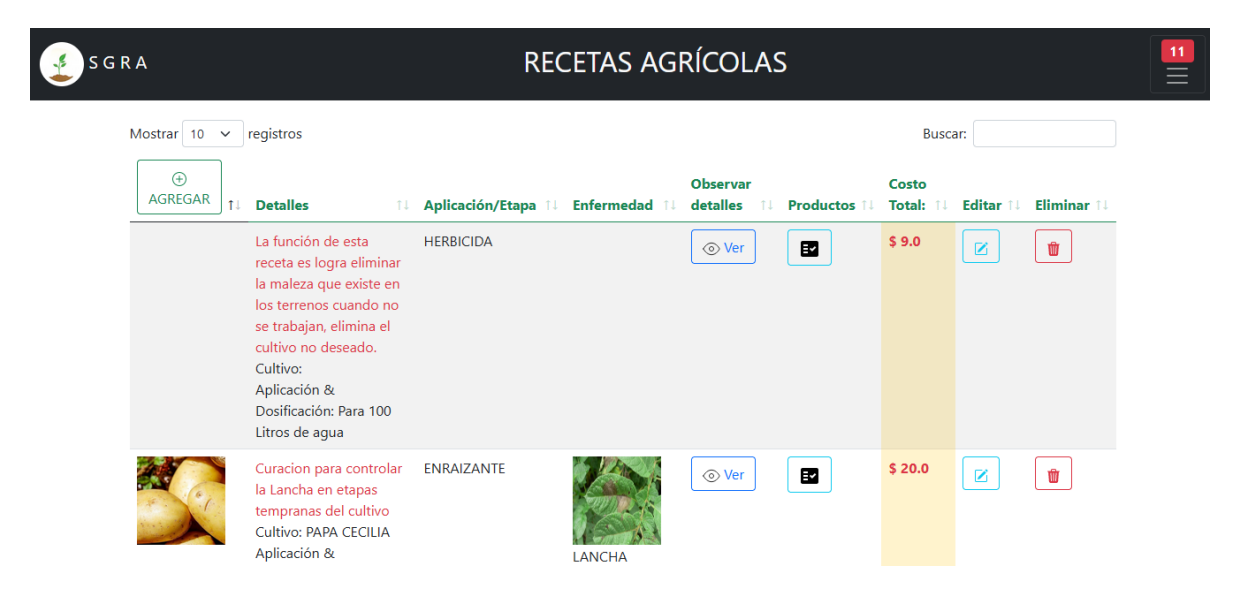

**Figura 7-3:** Interfaz de Listar Recetas.

**Realizado por:** Cunalata, Nicolas, 2023.

Se propone utilizar el mismo formato para todos los módulos del sistema.

A continuación, en la **figura 8-3** se puede apreciar el formato del formulario. Que presentará para todos los datos que requiere el sistema para su funcionamiento correcto.

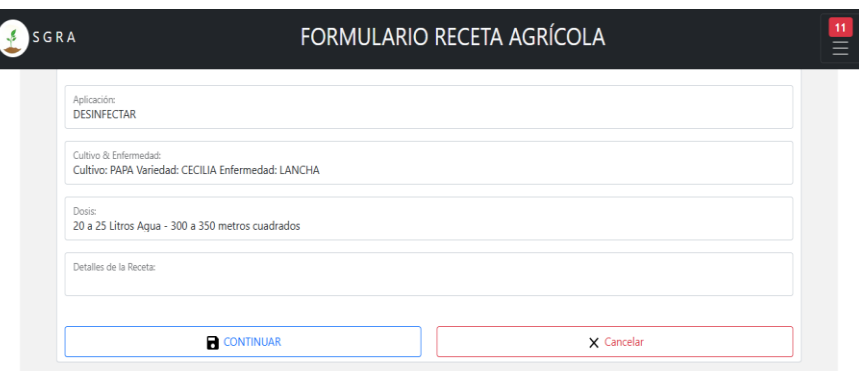

**Figura 8-3:** Interfaz de Formulario Receta.

**Realizado por:** Cunalata, Nicolas, 2023.

# *3.3.3.6 Diagrama de Casos de Uso*

En los diagramas de casos de uso se define cada uno de los casos de la funcionalidad del sistema que se va a desarrollar, como podemos ver en la **Figura 9-3,** donde especificamos que actividades realiza el administrador durante la ejecución del sistema. Cuenta con un modelado para el caso del administrador y el usuario.

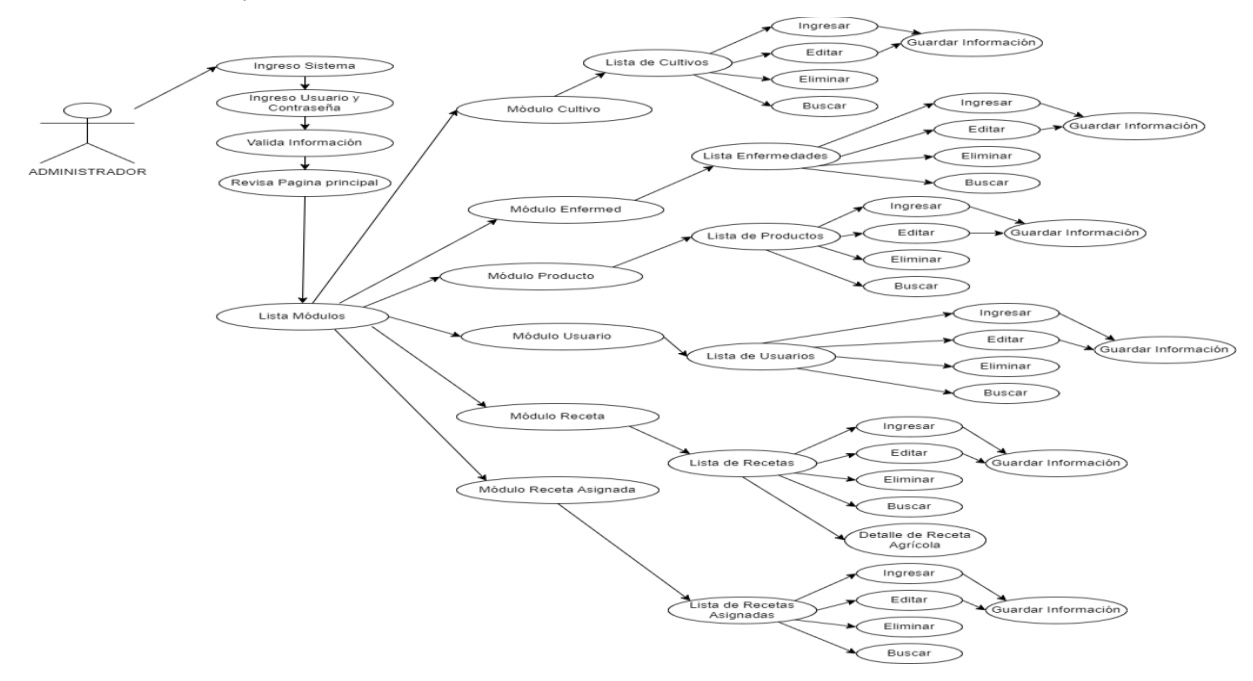

# **Figura 9-3:** Diagrama de Casos de Uso del Administrador

**Realizado por:** Cunalata, Nicolas, 2023.

A continuación, se puede observar detalladamente como realiza la interacción del administrador en el caso de uso que permite acceder al sistema y utilizar sus funcionalidades.

**Tabla 10-3:** Documentación del diagrama de Caso de Uso.

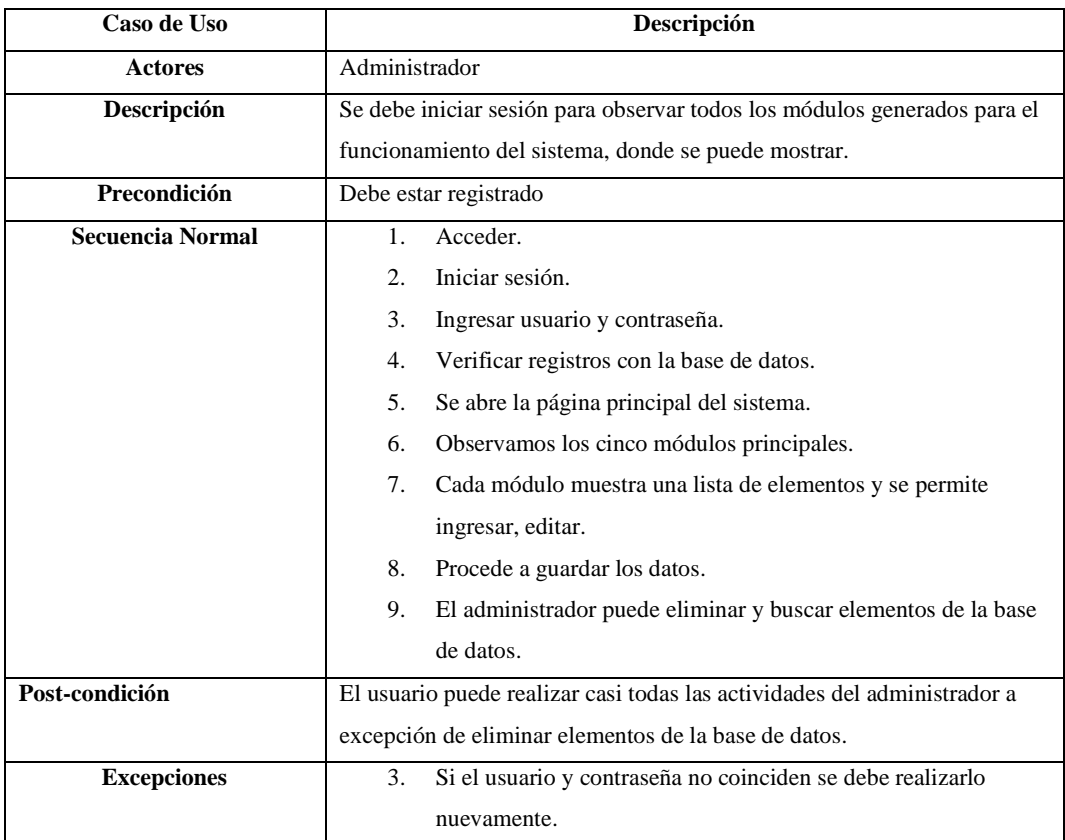

**Realizado por:** Cunalata, Nicolas, 2023.

# *3.3.3.7 Diagrama de Clases*

En este diagrama se identifican cada una de las clases que se implementan en el presente proyecto software, considerando sus nombres principales y la relación que tienen entre ellas.

Se puede observar en la **figura 10-3**, cada clase creada para la interacción interna y funcionamiento del sistema.

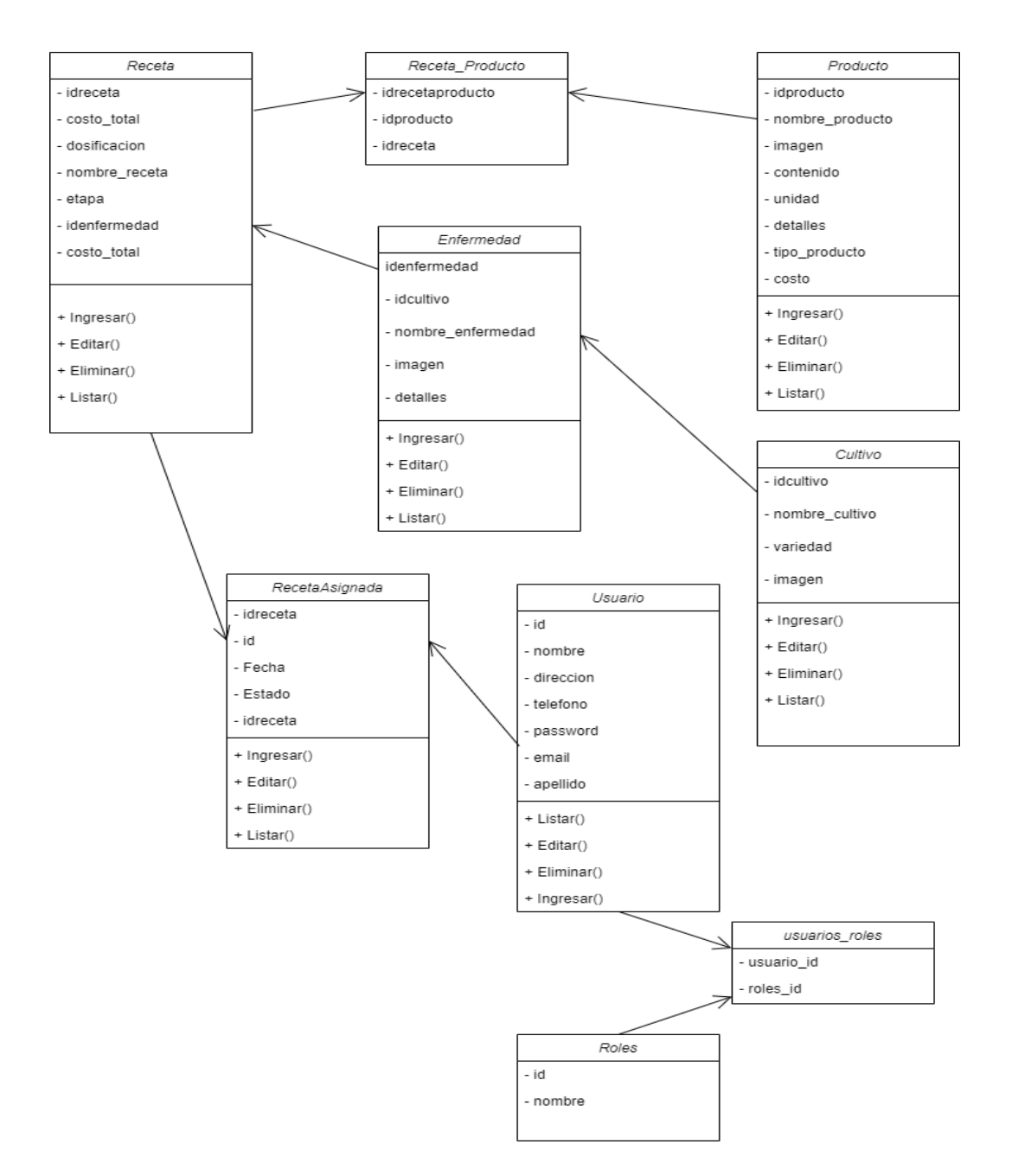

**Figura 10-3:** Diagrama de Clases del Sistema **Realizado por:** Cunalata, Nicolas, 2023.

# *3.3.3.8 Diagrama de Objetos*

Este diagrama tiene relación con el diagrama de clases, porque el objeto es una instancia del diagrama de clases que se creó con el objetivo de cumplir los requerimientos. Estos describen las respectivas estructuras estáticas de una situación específica de las funcionalidades que tiene el sistema. A continuación, en la **figura 11-3** se puede apreciar el diagrama de objetos del sistema de gestión de recetas agrícolas.

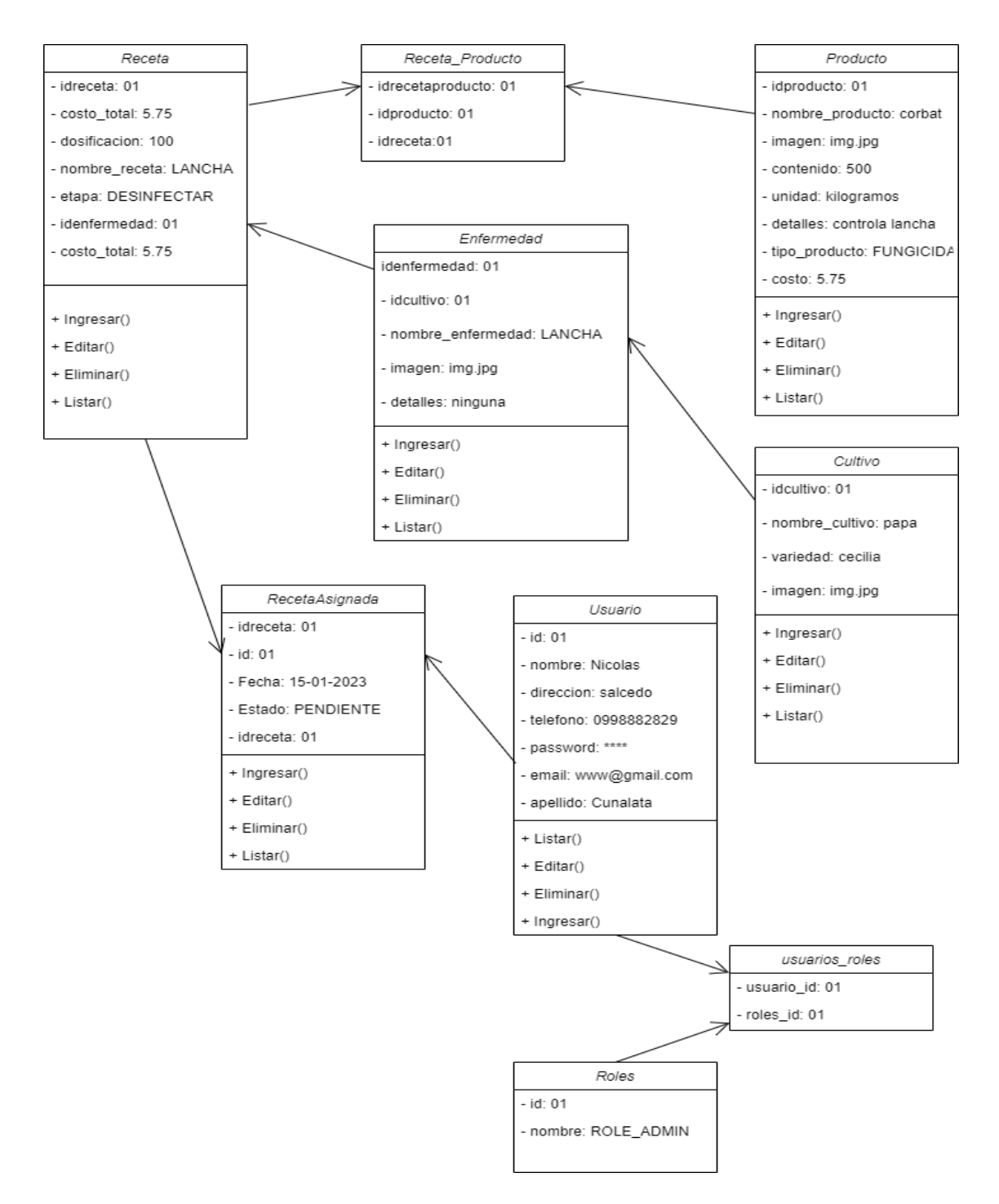

**Figura 11-3:** Diagrama de Objetos del Sistema de Gestión de Recetas Agrícolas. **Realizado por:** Cunalata, Nicolas, 2023.

# *3.3.3.9 Diagrama de Secuencia*

En este diagrama tenemos la representación funcional, mostrando la interacción de los objetos en una operación, detallando mensajes secuenciales que combinan información del comportamiento de las estructuras del sistema, dependiendo del caso de utilización. La **Figura 12-3** representa la funcionalidad del sistema de gestión de recetas agrícolas, en la que el administrador accede al sistema, ingresa los datos y procede a guardarlos.

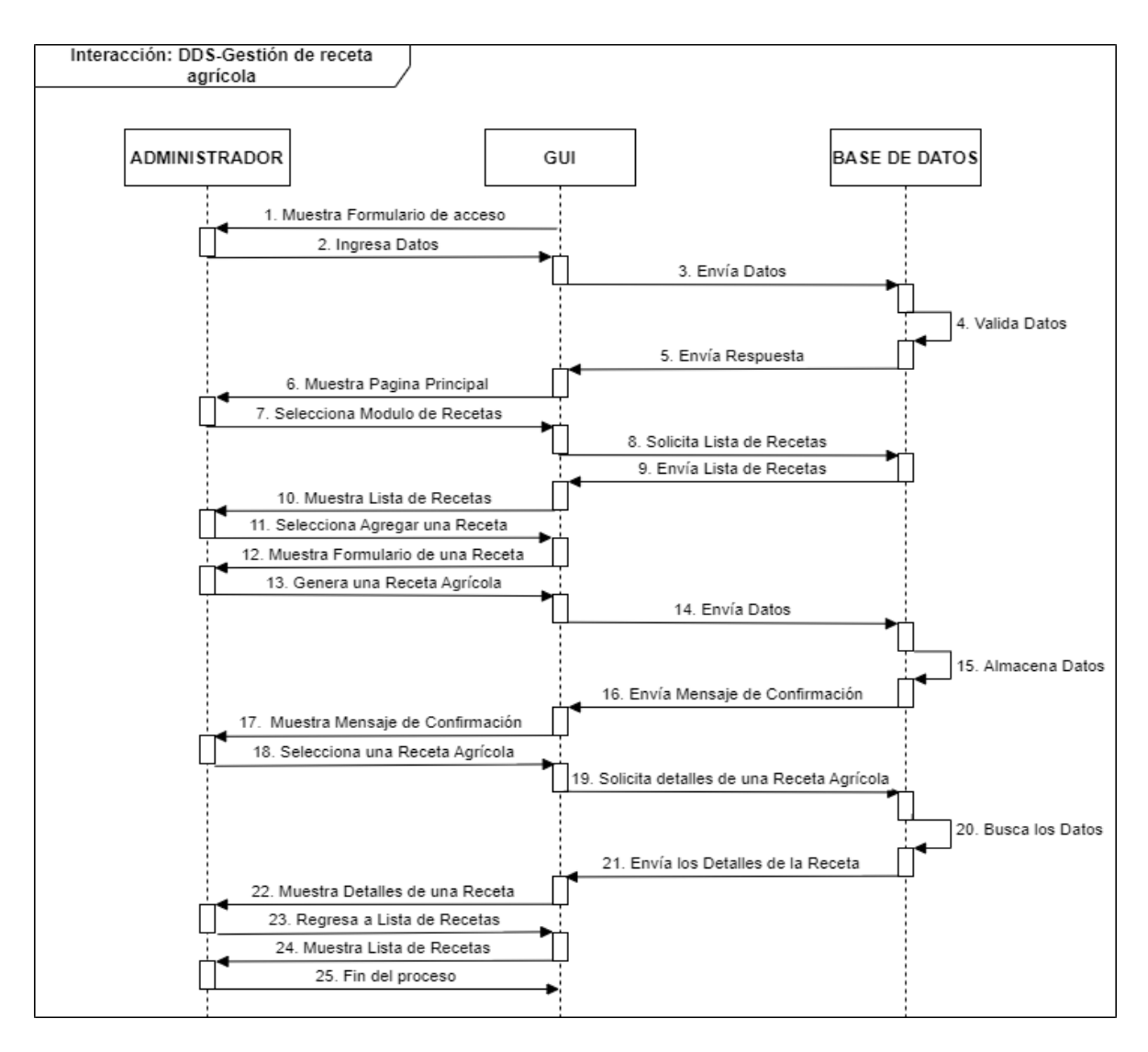

**Figura 12-3:** Diagrama de Secuencia Gestión de Recetas Agrícolas. **Realizado por:** Cunalata, Nicolas, 2023.

# *3.3.3.10 Diagrama de Colaboración*

A continuación, se puede apreciar el diagrama de colaboración que muestra la interacción del usuario con el sistema, observando el procedimiento de la información, como se presenta en la **figura 13-3.**

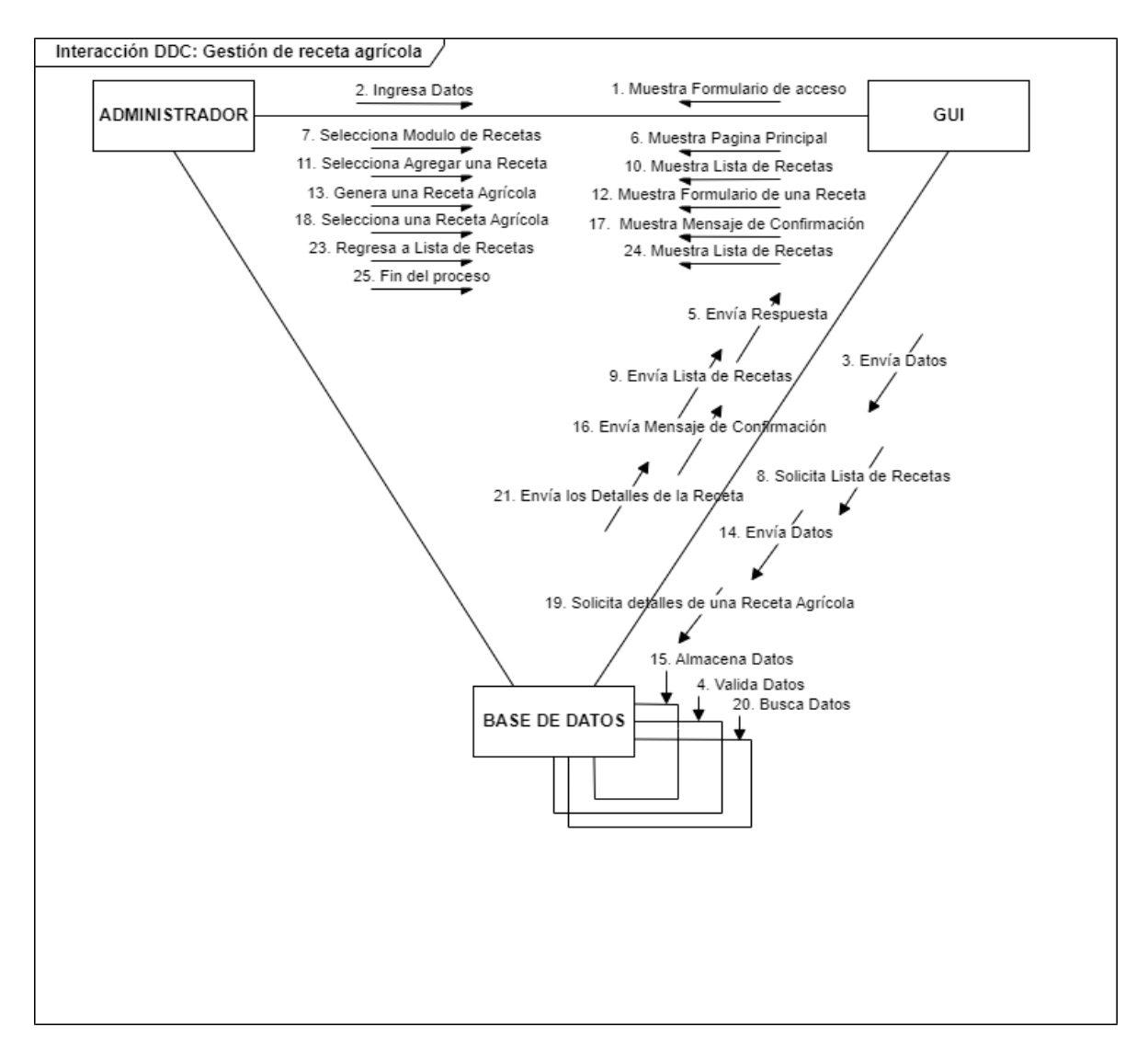

**Figura 13-3:** Diagrama de Colaboración, Gestión de Recetas Agrícolas. **Realizado por:** Cunalata, Nicolas, 2023.

#### *3.3.3.11 Diagrama de Estado*

El diagrama de estado representa al objeto en un momento en tiempo real, en resumen, se trata de una realidad del funcionamiento del sistema. A continuación, en la **figura 14-3** presentamos el diagrama en el cual se puede observar el proceso de gestión de una receta agrícola.

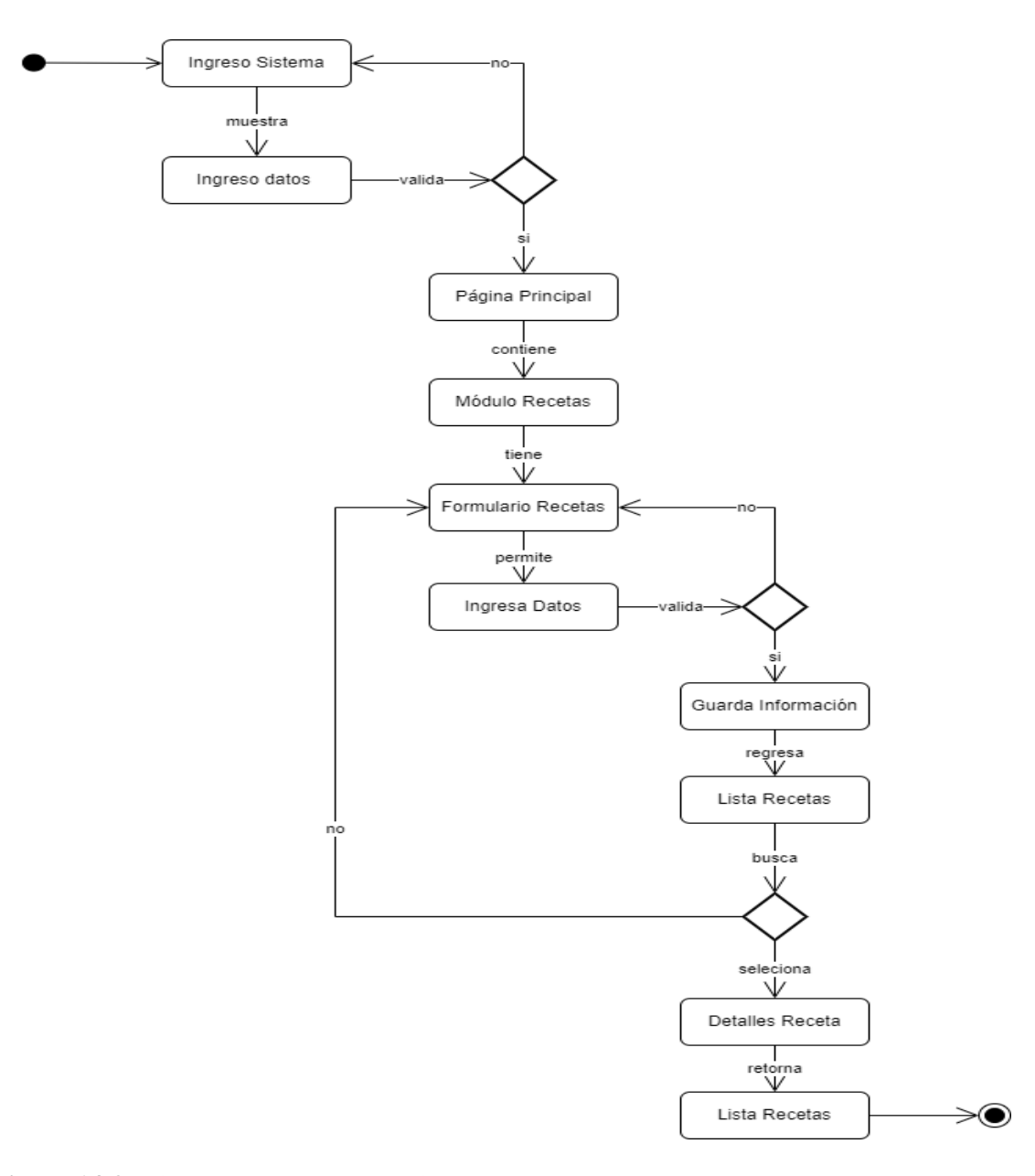

**Figura 14-3:** Diagrama de Estado, Gestión de Recetas Agrícolas. **Realizado por:** Cunalata, Nicolas, 2023.

# *3.3.3.12 Diagrama de Actividades*

Esta representación gráfica permite el modelado de un flujo de procesos que se realiza en una determinada clase, como funciona y muestra los cambios de estado en la actividad realizada. En la siguiente **figura 15-3** se puede apreciar el proceso de gestión de una receta agrícola.

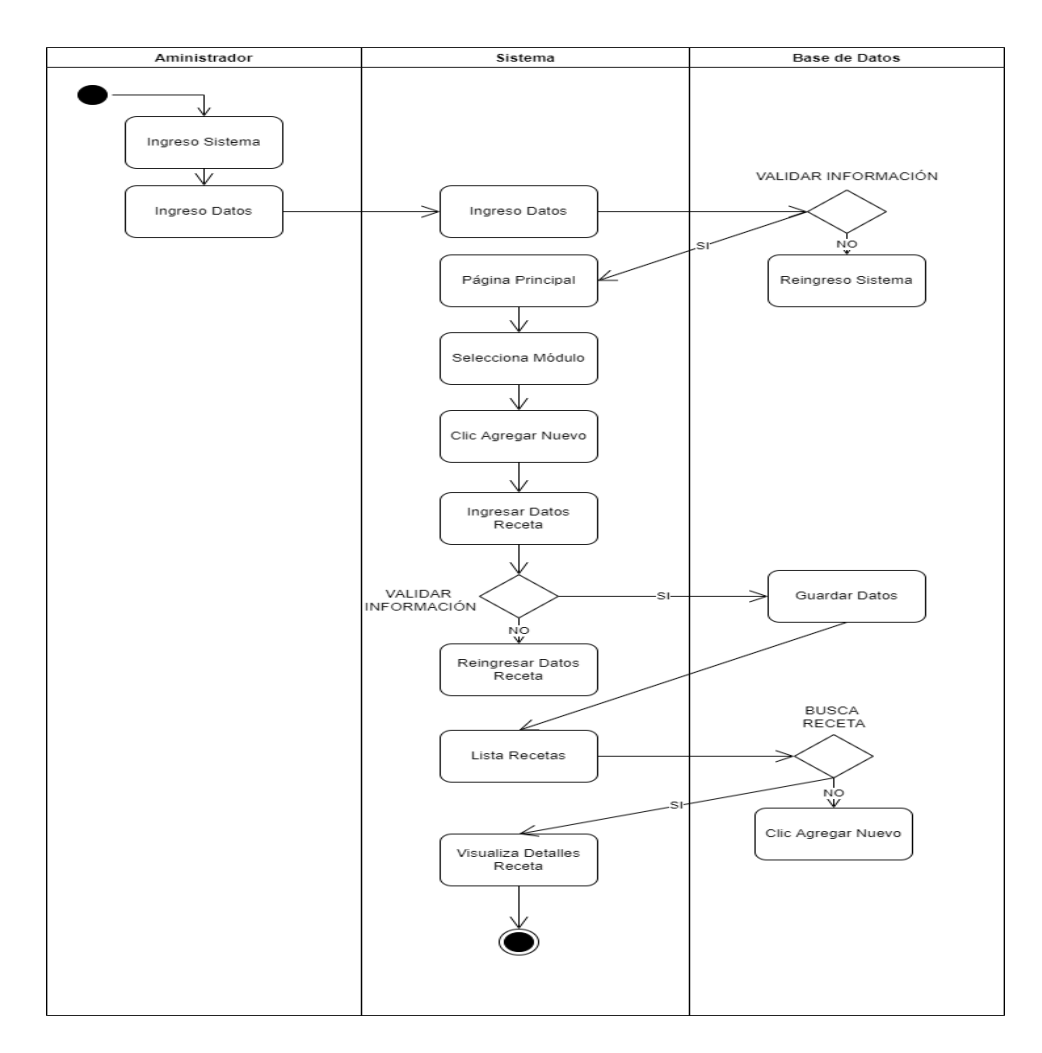

**Figura 15-3:** Diagrama de Actividades, Gestión de Recetas Agrícolas. **Realizado por:** Cunalata, Nicolas, 2023.

# *3.3.3.13 Diagrama de Componentes*

Esta es la representación que nos permite observar los de forma clara y concreta los componentes del sistema, que son utilizados para su funcionamiento. A continuación, en la **figura 16-3** podemos apreciar el diagrama de componentes centrado en la arquitectura MVC utilizada en este proyecto.

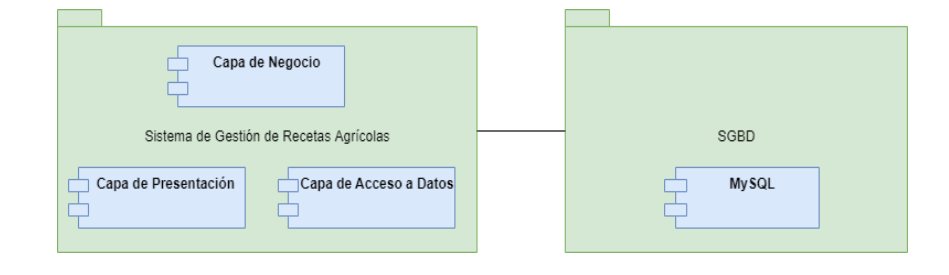

**Figura 16-3:** Diagrama de Componentes, Gestión de Recetas Agrícolas. **Realizado por:** Cunalata, Nicolas, 2023.

#### **3.3.4** *Desarrollo del Sprint Backlog*

Para empezar el desarrollo efectivo del proyecto software basado en la metodología scrum, debemos tener en cuenta varios aspectos que determinan el éxito en proyectos software.

#### *3.3.4.1 Sprint*

Se denomina así a la etapa de desarrollo de un sistema, donde se controlan tiempos de ejecución, determinados al principio del proyecto y al final obtener un avance considerable y que satisface la necesidad del cliente.

### *3.3.4.2 Reunión para planificar el Sprint*

Este es una de las reuniones importantes al principio del sprint, donde definiremos varios aspectos importantes, y objetivos a conseguir como resultado.

### *3.3.4.3 Scrum Diario*

Se trata de una reunión corta que ayuda a responder varias incógnitas que surgen durante el desarrollo del trabajo del día anterior. Las actividades que se van a continuar realizando y algunos requerimientos que son importantes para el desarrollo.

# **3.3.5** *Revisión y Retrospectiva*

En esa parte se observa detenidamente el resultado obtenido, con los miembros y personas importantes para el desarrollo del sistema. Donde se toman decisiones que afectan considerablemente en la ejecución de actividades, corrigiendo errores que impiden lograr el objetivo principal, logrando mejorar la ejecución del proyecto.

El primer sprint está conformado por varios requerimientos que ya fueron evaluados, donde se registra las horas de trabajo o esfuerzo propuesto y realizado. Consiguiendo así determinar que 40 horas son divididas en 8 horas diarias dedicadas al desarrollo del proyecto, distribuidas en cada uno de los requerimientos del sistema. En la Tabla 11-3 se puede apreciar la planificación y estimación del primer sprint.

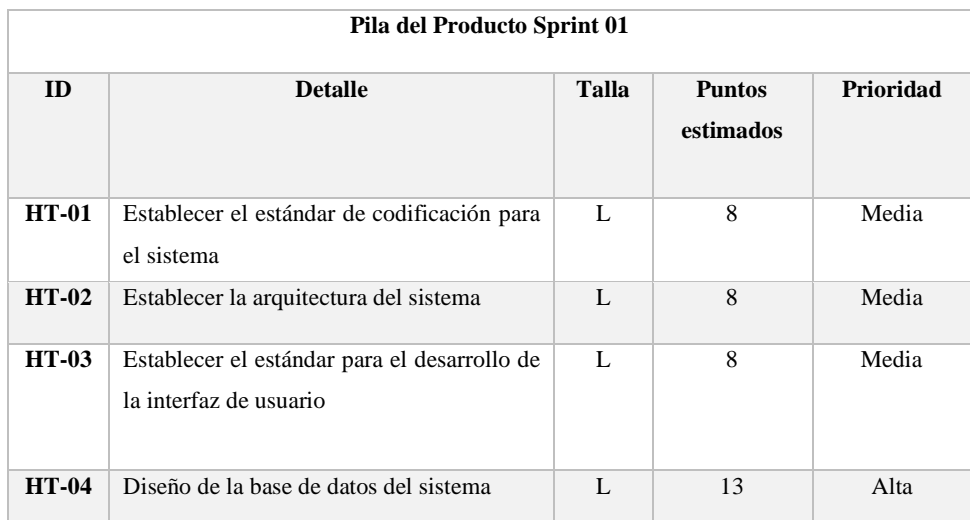

## **Tabla 11-3:** Tabla que detalla el Sprint 01.

**Realizado por:** Nicolas Cunalata, 2023

Para continuar con la especificación y documentación de cada requerimiento y actividad necesaria para el desarrollo del sistema.

Las historias técnicas son representadas en tablas de que contienen información concreta y resumida, de los requerimientos no funcionales del sistema y los cuales realiza el desarrollador para cumplir con la ejecución del proyecto. En la Tabla 12-3, se puede apreciar un ejemplo de documentación de las historias técnicas.

**Tabla 12-3:** HT-02 Establecer la arquitectura del sistema.

| HISTORIA TÉCNICA                                                                                     |                                                               |  |  |  |
|----------------------------------------------------------------------------------------------------|---------------------------------------------------------------|--|--|--|
| Número: HT-02                                                                                        | Nombre de la historia: Establecer la arquitectura del sistema |  |  |  |
| Usuario: Desarrollador                                                                               | Sprint Asignado: 01                                           |  |  |  |
| Prioridad del Negocio: Alta                                                                          | <b>Puntos Estimados: 8</b>                                    |  |  |  |
| <b>Puntos Reales: 8</b><br>Riesgo en el Desarrollo: Alta                                             |                                                               |  |  |  |
| Descripción: Como desarrollador necesito establecer la arquitectura del aplicativo web del proyecto. |                                                               |  |  |  |
| Prueba de Aceptación: Identificar la estructura Cliente-Servidor del sistema.                        |                                                               |  |  |  |

**Realizado por:** Nicolas Cunalata, 2023

Para culminar con la documentación de una historia técnicas, actividad realizada en el proyecto, se procede a realizar pruebas de aceptación para el desarrollador, que comprueban el funcionamiento correcto del sistema, en la Tabla 13-3 podemos observar un ejemplo detallado de estas.

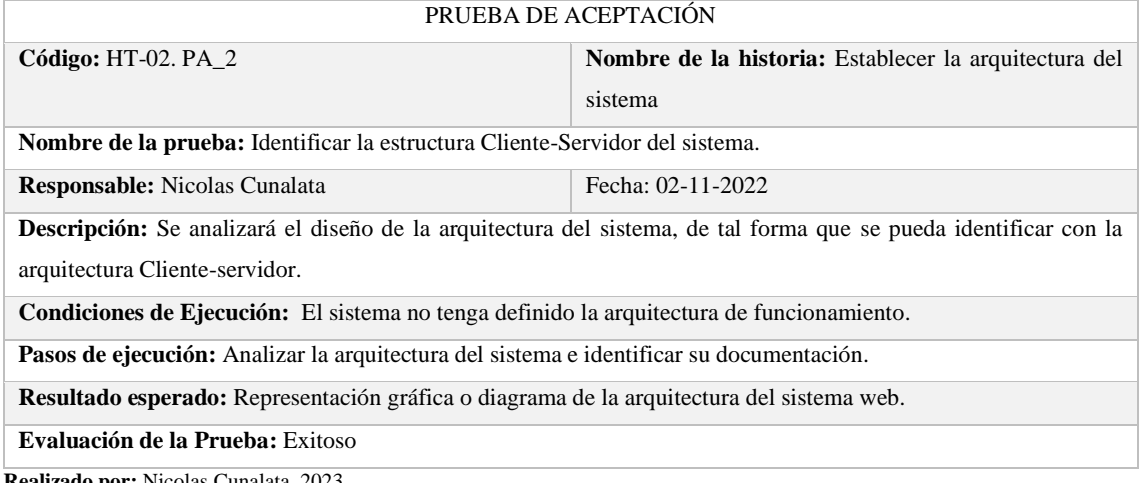

**Tabla 13-3:** HT-02 Establecer la arquitectura del sistema.

**Realizado por:** Nicolas Cunalata, 2023

Al tener documentado la historia técnica y la historia de usuario es necesario registrar las tareas de ingeniería, con sus respectivos procedimientos, esta información ayuda al desarrollador a resolver los requerimientos planteados anteriormente, para este trabajo se lo ha representado en la siguiente Tabla 14-3, donde se resume la información importante.

**Tabla 14-3:** Tarea de ingeniería 2 que pertenece a la historia técnica 02.

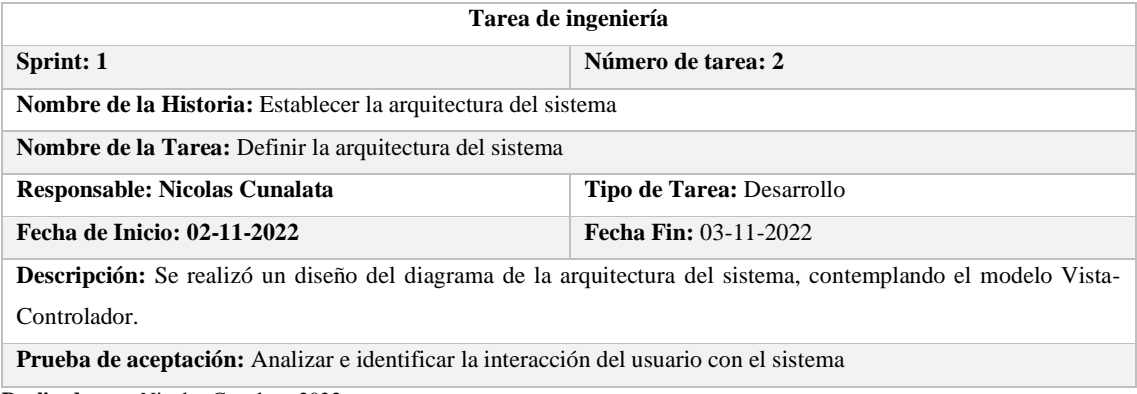

**Realizado por:** Nicolas Cunalata, 2023

De igual manera, tenemos que realizar la prueba de aceptación que corresponde a la tarea de ingeniería para controlar y verificar el correcto funcionamiento del sistema. En la tabla 15-3 se puede observar la prueba de aceptación que corresponde a la tarea de ingeniería mostrada anteriormente.

**Tabla 15-3:** Prueba de aceptación de Tarea de ingeniería 2 de la historia técnica 02.

**PRUEBA DE ACEPTACIÓN**

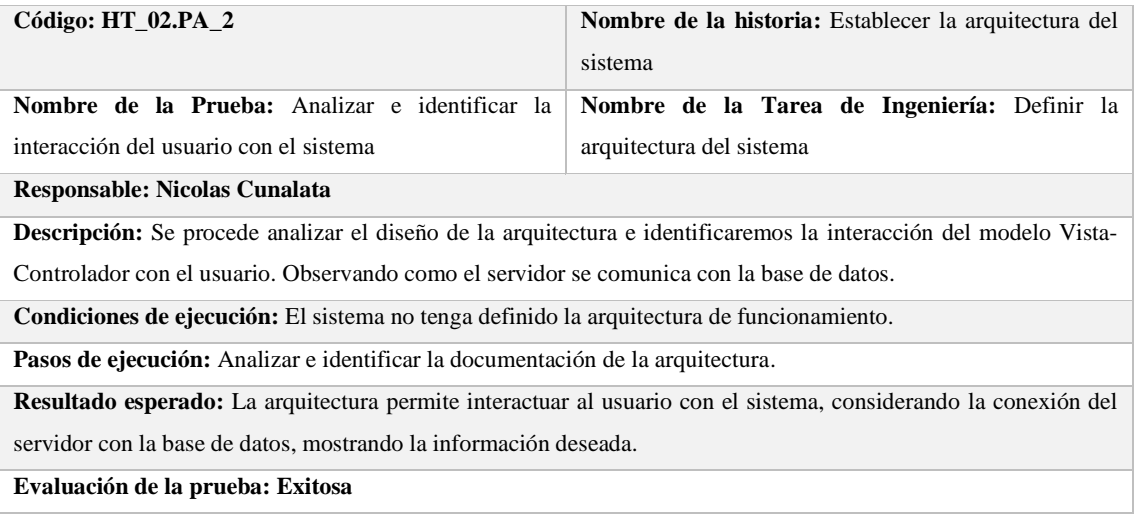

**Realizado por:** Nicolas Cunalata, 2023

Todo el desarrollo de la metodología Scrum se encuentra en el Anexo D, donde se encuentra el manual técnico del proyecto.

# **3.3.6** *Lanzamiento*

Esta fase de la metodología describe las actividades realizadas para la finalización del desarrollo del producto software.

Implantación:

- Configuración en las instalaciones tecnológicas del almacén.
- Instalación y despliegue del Sistema en el servidor Apache TomCat.

Documentación del sistema:

- Generación del manual técnico
- Generación del manual de usuario.

# **CAPÍTULO IV**

# **4. RESULTADOS**

En este capítulo se analizará los resultado obtenidos luego de la aplicación de tecnologías y metodologías utilizadas para la correcta elaboración del "DESARROLLO DE UN SISTEMA WEB DE GESTIÓN DE RECETAS PERSONALIZADAS PARA LA VENTA DE PRODUCTOS QUÍMICOS PARA LA AGRICULTURA EN EL ALMACÉN AGROCENTRO", para lo cual se aplicó la evaluación de la funcionalidad del software, haciendo uso del modelo de calidad de software que define la norma ISO/IEC 25010, y con ello determinamos la calidad de productos software.

## **4.1** *Requerimientos de calidad de software*

Conjunto de elementos y características pertenecientes a la Funcionalidad para evaluar la calidad del sistema SGRA, según la norma ISO/IEC 25010 establece parámetros y métricas para evaluar la adecuación funcional.

La siguiente Tabla 16-4, describe los parámetros con los que se evaluará la funcionalidad del sistema SGRA. Para encontrar una evaluación cuantitativa de calidad de software, se define los siguientes parámetros, entre estos tenemos el rango y el nivel de aceptación, en donde se establece el rango considerado para evaluar este software desarrollado.

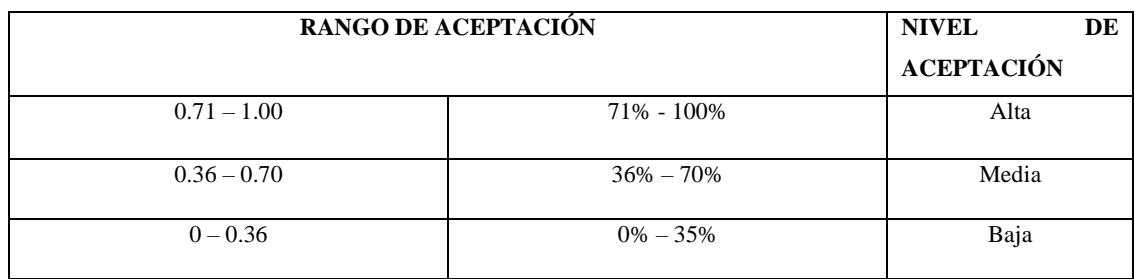

### **Tabla 16-4:** Parámetros de medición

 **Fuente:** (Salvador-Hernández, Llanes-Font 2021)**.**

 **Realizado por:** Cunalata Nicolas, 2023.

La siguiente Tabla 17-4, describe las sub-características pertenecientes a la característica de adecuación funcional, donde se especifica el nivel de aceptación requerido por el usuario.

**Tabla 17-4:** Características de Adecuación Funcional

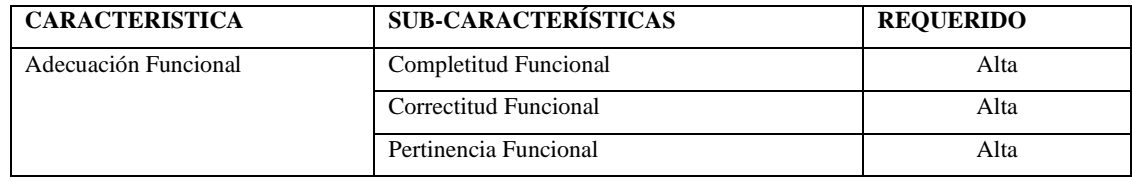

**Fuente:** Hernández Jarvio, 2016.

**Realizado por:** Cunalata, Nicolas, 2023.

# **4.2** *Análisis de la Adecuación Funcional*

El análisis de la funcionalidad del sistema SGRA, se ha establecido con la utilización de las métricas de calidad, conforme a las características de adecuación funcional que establece la norma ISO/IEC 25010.

En la siguiente Tabla 18-4, encontramos un ejemplo de la encuesta realizada a los usuarios del almacén, el método utilizado para la evaluación es 1 equivalente a satisfactorio y 0 equivalente a irregular.

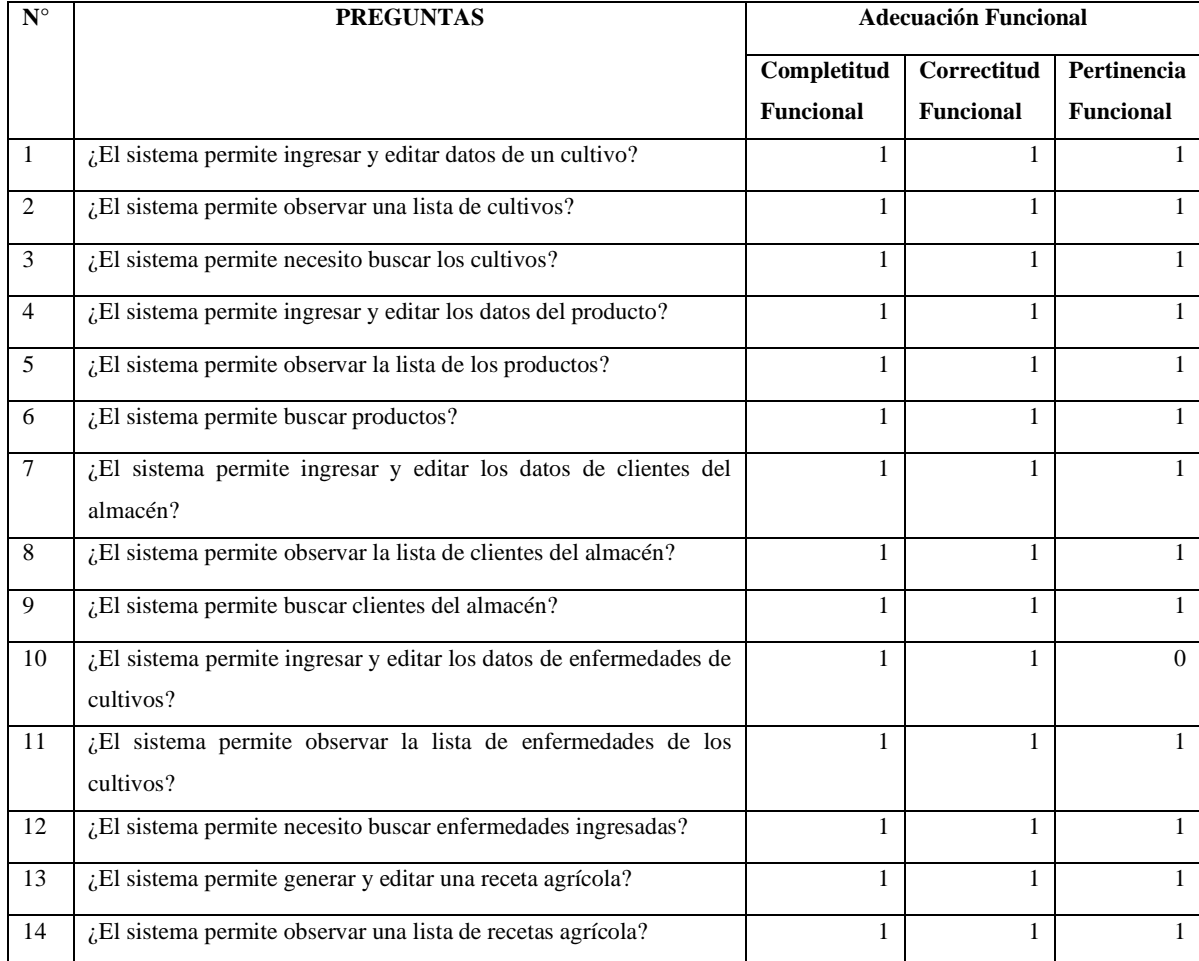

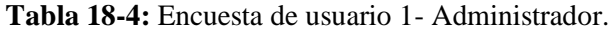

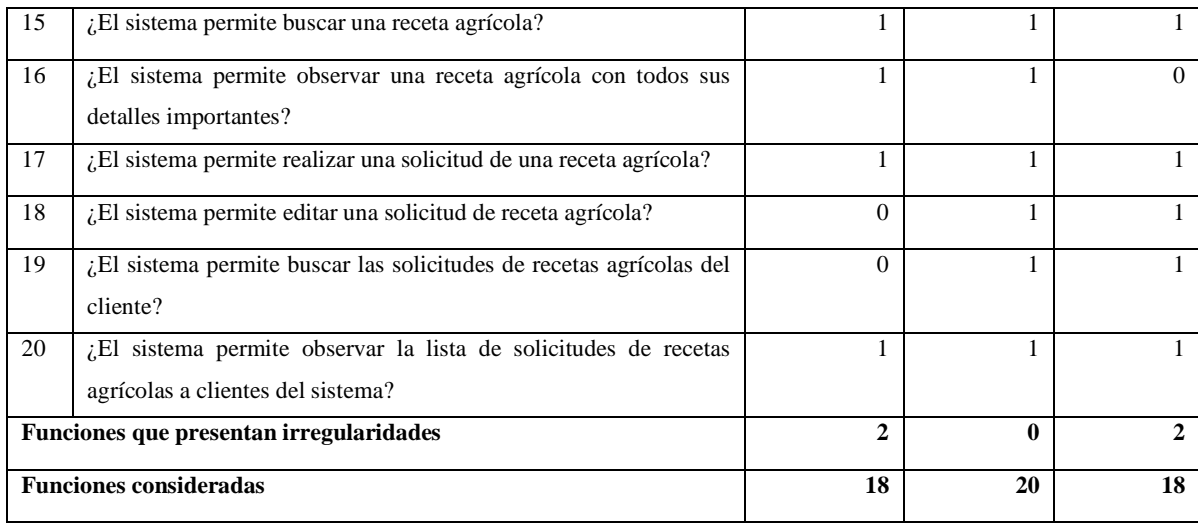

**Realizado por:** Cunalata, Nicolas, 2023.

Para observar todos los resultados de la encuesta realizada a los usuarios del sistema, podemos encontrar esa información en el Anexo C.

Para conseguir un resultado efectivo se toma en cuenta las tres sub-características, de las cuales se consigue un promedio el cual se divide para el número de requerimientos analizados, y como resultado obtendremos un valor cualitativo de cada uno, con esto al sumarlos tendríamos el resultado de la Adecuación Funcional del producto software (Hernández Jarvio, Velasco-Elizondo, Benitez-Guerrero 2016, p. 28).

# **4.2.1** *Análisis de la sub-característica: Completitud Funcional*

Aquí analizamos si el sistema satisface al usuario en la sub-característica de completitud funcional, para sacar un valor cuantitativo se tiene la siguiente formula:

$$
AF(h) = 1 - (A/B)
$$

La fórmula permite evaluar al sistema SGRA, conforme a las irregularidades que presente (Hernández Jarvio, Velasco-Elizondo, Benitez-Guerrero 2016, p. 28).

Donde:

AF = Valor referente a la completitud funcional

h = Software a evaluar.

A = Número de funciones que presentan irregularidades

#### $B = N$ úmero de funciones consideradas

| <b>Usuarios</b>                                   | A    |
|---------------------------------------------------|------|
| Usuario 1: Administrador                          |      |
| Usuario 2: Administrador                          |      |
| Usuario 3: Empleado                               |      |
| Usuario 4: Empleado                               |      |
| Usuario 5: Empleado                               |      |
| Usuario 6: Empleado                               |      |
| <b>Promedio:</b>                                  | 1.33 |
| Completitud Funcional (AF): $1 - (Promedio A/20)$ | 0.93 |

**Tabla 19-4:** Resultados de la encuesta – Completitud Funcional.

**Fuente:** Hernández Jarvio, 2016.

**Realizado por:** Cunalata, Nicolas, 2023.

Realizado el análisis de la métrica de completitud funcional, conforme a las irregularidades en algunas funcionalidades del sistema, se obtuvo un valor resultante es 0.93, considerado con el nivel de aceptación "Alta", que en términos porcentuales equivale al 93% de completitud funcional.

#### **4.2.2** *Análisis de la sub-característica: Correctitud Funcional*

Aquí analizamos si el sistema satisface al usuario en la sub-característica de correctitud funcional, para sacar un valor cuantitativo se tiene la siguiente formula:

$$
AF(h) = 1 - (A/B)
$$

La fórmula permite evaluar al sistema SGRA, conforme a las irregularidades que presente (Hernández Jarvio, Velasco Elizondo, Benitez Guerrero 2016, p. 28).

Donde:

AF = Valor referente a la Correctitud Funcional

 $h =$ Software a evaluar.

- A = Número de funciones que presentan irregularidades
- $B = N$ úmero de funciones consideradas

**Tabla 20-4:** Resultados de la encuesta – Correctitud Funcional.

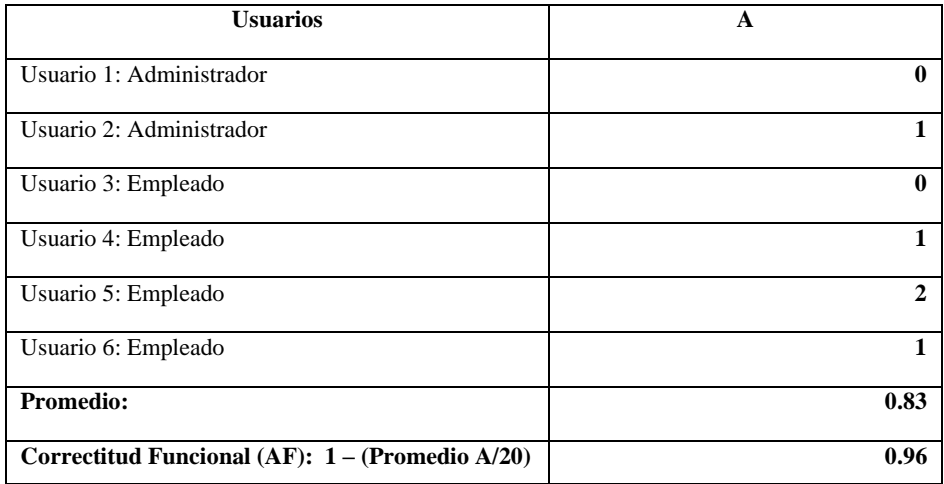

**Fuente:** Hernández Jarvio, 2016.

**Realizado por:** Cunalata, Nicolas, 2023.

Realizado el análisis de la métrica de correctitud funcional, conforme a las irregularidades en algunas funcionalidades del sistema, se obtuvo un valor resultante es 0.96, considerado con el nivel de aceptación "Alta", que en términos porcentuales equivale al 96% de correctitud funcional.

### **4.2.3** *Análisis de la sub-característica: Pertinencia Funcional*

Aquí analizamos si el sistema satisface al usuario en la sub-característica de pertinencia funcional, para sacar un valor cuantitativo se tiene la siguiente formula:

$$
AF = 1 - (A/B)
$$

La fórmula permite evaluar al sistema SGRA, conforme a las irregularidades que presente (Hernández Jarvio, Velasco-Elizondo, Benitez Guerrero 2016, p. 28).

Donde:

AF = Valor referente a la Pertinencia Funcional

 $h =$  Software a evaluar.

- $A =$  Número de funciones que presentan irregularidades
- $B = N$ úmero de funciones consideradas

**Tabla 21-4:** Resultados de la encuesta – Pertinencia Funcional.

| <b>Usuarios</b>          |  |
|--------------------------|--|
| Usuario 1: Administrador |  |

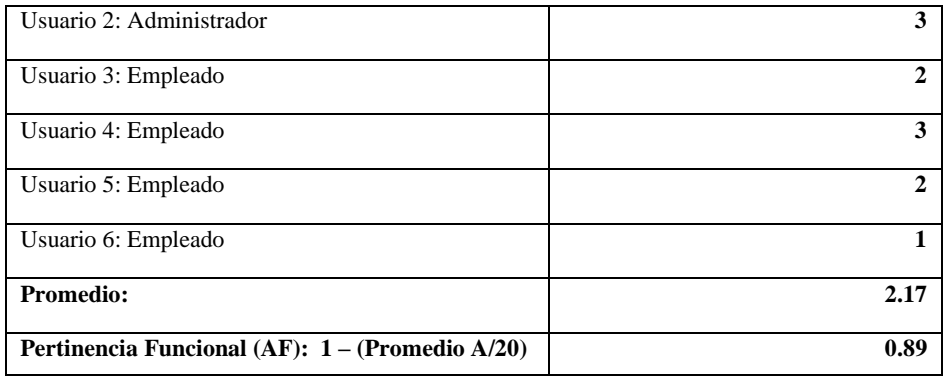

**Fuente:** Hernández Jarvio, 2016.

**Realizado por:** Cunalata, Nicolas, 2023.

Realizado el análisis de la métrica de pertinencia funcional, conforme a las irregularidades en algunas funcionalidades del sistema, se obtuvo un valor resultante es 0.89, considerado con el nivel de aceptación "Alta", que en términos porcentuales equivale al 89% de pertinencia funcional.

# **4.3** *Evaluación de calidad del sistema SGRA*

La siguiente Tabla 22-4, muestra los valores entre los niveles de aceptación que satisfacen al usuario, y obtenidas con las métricas para realizar la evaluación de la adecuación funcional del sistema. Contemplado por cada uno de los valores de las sub-características de completitud, correctitud y pertinencia funcional.

| SUB-                         | <b>REQUERIDO CLIENTE</b>           |                   | <b>OBTENIDO</b>   |                   |  |
|------------------------------|------------------------------------|-------------------|-------------------|-------------------|--|
| <b>CARACTERÍSTICA</b>        | <b>MÉTRICA</b><br><b>NIVEL</b>     |                   | <b>MÉTRICA</b>    | <b>NIVEL</b>      |  |
|                              | <b>ACEPTACIÓN</b><br>DE EVALUACIÓN |                   | DE                | <b>ACEPTACIÓN</b> |  |
|                              |                                    |                   | <b>EVALUACIÓN</b> |                   |  |
| <b>Completitud Funcional</b> | 1.00                               | Alta              | 0.93              | Alta              |  |
| <b>Correctitud Funcional</b> | 1.00                               | Alta              | 0.96              | Alta              |  |
| Pertinencia Funcional        | 1.00                               | Alta              | 0.89              | Alta              |  |
| <b>TOTAL</b>                 | 3                                  |                   | 2.78              |                   |  |
| <b>PORCENTAJE</b>            | 100%                               | <b>PORCENTAJE</b> | 92.67%            |                   |  |
| <b>REQUERIDO:</b>            |                                    | <b>OBTENIDO:</b>  |                   |                   |  |
|                              |                                    | $P=100*(2.78/3)$  |                   |                   |  |

**Tabla 22-4:** Evaluación de la Adecuación Funcionalidad

**Fuente:** Mendoza, 2006**.**

**Realizado por:** Cunalata, Nicolas, 2023.

Mediante el análisis de la Tabla 22-4, se puede decir que el sistema SGRA es 92.67% funcional. Calculo obtenido por la aplicación de una regla de tres simple se logra obtener el porcentaje total (P=100\*(2.78/3)), y consideramos que el sistema SGRA tiene un nivel de aceptación "Alta", lo que cumple la satisfacción los requerimientos del cliente.

A continuación, en la Gráfica 1-4, es una representación de un cuadro estadístico de barras que representan los valores utilizados en este análisis con el objetivo de tener una visión más amplia de la funcionalidad del sistema SGRA.

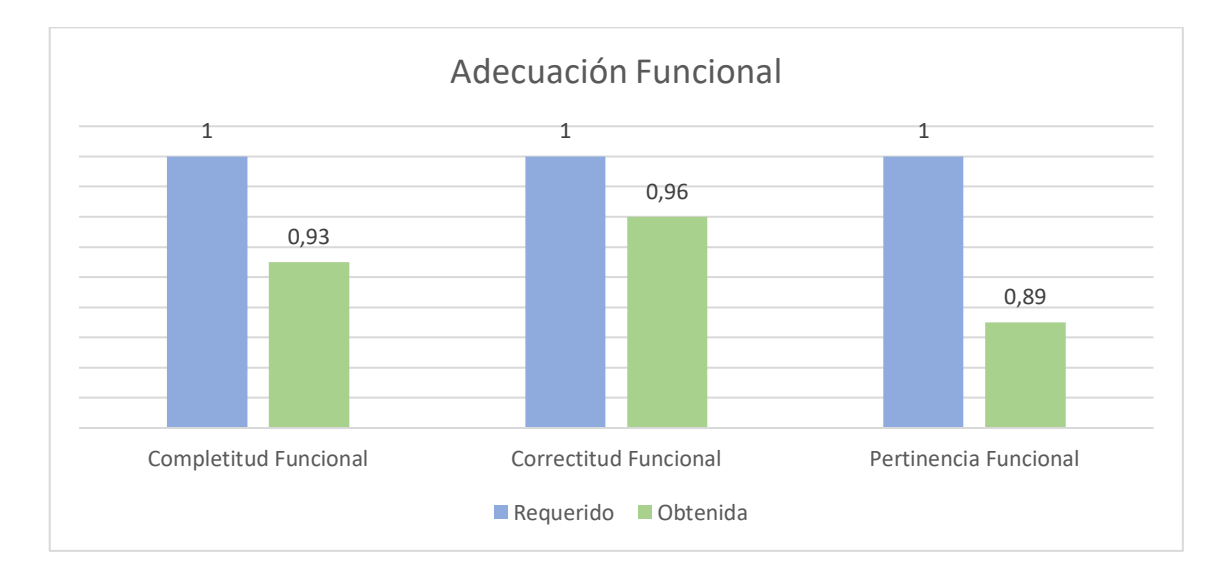

**Gráfica 2-4:** Evaluación de la Adecuación Funcional del sistema

**Realizado por**: Cunalata, Nicolas, 2023.

#### **CONCLUSIONES**

- La gestión de información de una receta se estableció con una estructura conformada por los módulos de productos químicos, cultivos, enfermedades, recetas y solicitudes, como base fundamental para ingreso de datos a la receta agrícola. En primer lugar establece condiciones para el ingreso del tipo de producto, en donde se conformó un rango máximo y mínimo para el contenido, que tiene relación con el costo. Luego en el módulo de generación de una receta agrícola, existen dos condiciones que ayudan a controlar que los datos de la receta sean proporcionales, la primera condición controla el tipo de productos que van en la receta y la segunda condición que controla el mínimo y máximo del contenido del producto, con esto formulamos el proceso adecuado para el desarrollo del sistema de gestión de recetas agrícolas, y para finalizar se realizó un módulo de clientes y solicitudes para llevar un registro de solicitudes del cliente.
- La funcionalidad del sistema SGRA nos brinda la capacidad de generar y gestionar una receta agrícola, esta contiene todos los componentes necesarios, así como el manejo de datos de los cultivos, productos químicos, enfermedades, etapas de aplicación, dosificación y otros detalles que son parte de una receta agrícola. El proceso de generación de una receta presenta un control de los tipos de productos y otra condición para controlar el contenido de cada producto, que sea proporcional a la dosificación que el cliente que solicita para su cultivo. Gracias a esta información el sistema permitió controlar las búsquedas de recetas con mayor facilidad, y también se consiguió mejorar la atención al cliente debido al registro de cada uno de los usuarios del sistema, donde se encontramos la opción de que al registrar una solicitud de receta agrícola, con esto podemos controlar con mayor precisión los resultados que se muestra a los clientes del almacén AGROCENTRO.
- Una vez culminado el desarrollo del sistema web SGRA, se procedió a realizar la evaluación respectiva a la Funcionalidad del producto obtenido mediante las métricas de calidad, definidas en la norma ISO/IEC 25010, en la cual se determinó que el sistema SGRA es 92,67% Funcional y cumple con los requerimientos del cliente.

## **RECOMENDACIONES**

- 1. Se recomienda utilizar la metodología Scrum para desarrollo ágil de proyectos software, en caso de tener como objetivo realizar mejoras o actualizaciones al sistema.
- 2. Identificar de manera precisa los datos que van a ser ingresados al sistema, para el caso de productos, cultivos, y enfermedades, u otros elementos importantes para el desarrollo del sistema.
- 3. Para la generación de recetas es importante observar las distintas estructuras que existen y basado en estos análisis se puede aplicar la automatización mediante las nuevas tecnologías de software. Se recomienda tener experiencia en el área donde se piensa trabajar con este tipo de estudios, con el fin de facilitar la generación de estructuras de procesos.
### **BIBLIOGRAFÍA**

**ABENZA, P. Pablo Garrido.** *Comenzando a programar con JAVA*. Universidad Miguel Hernández. 2015. ISBN 978-84-16024-24-7. Google-Books-ID: 4v8QCgAAQBAJ

**ABOITES, Gilberto y ABOITES, Vicente.** BASES DE DATOS. En: . pp. 10-29. 2015.ISBN 978-607-506-214-3.

**CASO, Natalia G.** SCRUM development process. *Universidad Tecnológica Nacional.(En línea). Consultado*. 2004. Vol. 22.

**FERNÁNDEZ, Oscar Belmonte**. Introducción al lenguaje de programación Java. *Una guía básica*. 2005. Vol. 9.

**FREIRE AILLÓN, Teresa y MEDINA, Patricio.** *PRIMEROS PASOS EN JAVA*. 2015. ISBN 978-9942-21-158-3.

**GAJEWSKI, Michal y ZABIEROWSKI, Wojciech.** Analysis and comparison of the spring framework and play framework performance, used to create web applications in Java. En: *2019 IEEE XVth International Conference on the Perspective Technologies and Methods in MEMS Design (MEMSTECH)*. IEEE. 2019. pp. 170-173.

**GARCÍA, Emiliano y FLEGO, Fernando.** Agricultura de precisión. *Revista Ciencia y Tecnología. Recuperado de http://www. palermo. edu/ingenier ia/C iencia\_y\_t ecnolog ia/ciencia\_y\_tecno\_8. html*. 2008.

**GONZÁLEZ, Yanette Díaz y ROMERO, Yenisleidy Fernández.** Patrón Modelo-Vista-Controlador. *Telemática*. 2012. Vol. 11, no. 1, pp. 47-57.

**HERNÁNDEZ JARVIO, Brendali Yeudiel, VELASCO, Perla y BENITEZ, Edgard.** Evaluando Adecuación Funcional y Usabilidad en Herramientas de Composición desde la Perspectiva del Usuario Final. *RISTI - Revista Iberica de Sistemas e Tecnologias de Informacao*. 1 marzo 2016. pp. 96-114. DOI 10.17013/risti.17.96-114.

**HERNÁNDEZ, Juan Antonio Enríquez, MARTINEZ, Karla Lissette Silva, MUÑIZ, Alejandro Jahuey y CRUZ, Itzel de Jesús Robles.** Sistema de Control Agrícola. En: *Twelfth LACCEI Latin American and Caribbean Conference for Engineering and Technology (LACCEI'2014)" Excellence in Engineering To Enhance a Country's Productivity", Guayaquil, Ecuador*. 2014.

**MALLIDI, Ravi Kiran y MANMOHAN, Sharma.** Study on Agile Story Point Estimation Techniques and Challenges. en línea. enero 2021. [Accedido 31 enero 2023]. Recuperado a partir de:

https://www.researchgate.net/publication/348545576\_Study\_on\_Agile\_Story\_Point\_Estimation \_Techniques\_and\_Challenges

**MATEU, Carlos.** *Desarrollo de aplicaciones web*. en línea. Catalunya: Fundación para la Universitat Oberta de Catalunya, 2004. [Accedido 10 enero 2021]. ISBN 978-84-9788-118-0. Recuperado a partir de: http://libros.metabiblioteca.org/display-item.jspAccepted: 2014-08- 19T03:40:51Z

**MAYA, Edgar y LÓPEZ, Daniel.** Arquitectura de Software basada en Microservicios para Desarrollo de Aplicaciones Web. . 3 julio 2018. pp. 12.

**MAZA, Miguel Ángel Sánchez.** *Javascript*. Innovación Y Cualificación. 2012.ISBN 84-95733- 18-8.

**MENDOZA, G.** ISO 9126-3: Métricas Internas de la Calidad del Producto de Software. en línea. 2006. [Accedido 24 agosto 2021]. Recuperado a partir de: https://mena.com.mx/gonzalo/maestria/calidad/presenta/iso\_9126-3/

**MENZINSKY, Menzinsky, PALACIO, Juan y LÓPEZ, Gertrudis.** *SCRUM Manager v2.6*. en línea. Lubaris Info 4 Media SL. [Accedido 3 febrero 2021]. 1607208414838. Recuperado a partir de: https://www.scrummanager.net/files/sm\_proyecto.pdf

**MINISTERIO DE INCLUSIÓN ECONÓMICA Y SOCIAL.** Plan Nacional de Desarrollo 2017-2021-Toda una Vida | Ecuador - Guía Oficial de Trámites y Servicios. en línea. 22 septiembre 2017. [Accedido 25 enero 2021]. Recuperado a partir de: https://www.gob.ec/regulaciones/plan-nacional-desarrollo-2017-2021-toda-vidaNumero de Registro: CNP-003-2017

**MORA, Sergio.** *Programación de aplicaciones web: historia, principios básicos y clientes web*. en línea. [Accedido 10 enero 2021]. 2002. ISBN 978-84-8454-206-3. Recuperado a partir de: https://www.researchgate.net/publication/320808713\_Programacion\_de\_aplicaciones\_web\_hist oria\_principios\_basicos\_y\_clientes\_web

**RAMÍREZ-MUÑOZ, Fernando, FOURNIER-LEIVA, María Luisa, RUEPERT, Clemens y HIDALGO-ARDÓN, Carlos.** Uso de agroquímicos en el cultivo de papa en Pacayas, Cartago, Costa Rica. *Agronomía Mesoamericana*. diciembre 2014. Vol. 25, no. 2, pp. 339-345.

**RAMOS, Freire y TARQUINO, Galo.** *Sistema de información agrícola y pago por destajo*. en línea. QUITO / UCE / 2012. [Accedido 10 enero 2021]. Recuperado a partir de: http://www.dspace.uce.edu.ec/handle/25000/151Accepted: 2012-06-11T22:39:10Z

SALVADOR-HERNÁNDEZ, Yudith y LLANES-FONT, Mariluz. Evaluar la calidad de los productos software del laboratorio de innovación pública. *Ciencias Holguín*. en línea. 2021. Vol. 27, no. 4. [Accedido 27 enero 2023]. Recuperado a partir de: https://www.redalyc.org/journal/1815/181569023002/html/

**SPURLOCK, Jake.** *Bootstrap: Responsive Web Development*. O'Reilly Media, Inc. 2013. ISBN 978-1-4493-4460-3. Google-Books-ID: LZm7Cxgi3aQC

**MOREJÓN, María.** *SISTEMA WEB PARA LA GESTIÓN DE INFORMACIÓN EN LA PRODUCCIÓN Y COSECHA DE ARROZ EN AGRÍCOLA EDISA ECUADOR EDIAGRI SA*. UNIVERSIDAD AGRARIA DEL ECUADOR.(Trabajo de Titulación) Milagro-Ecuador. 2022.

**VILLALOBOS, Gustavo, MÉNDEZ, David y OSORIO, Néstor.** Desarrollo de un sistema web y móvil para la gestión de cultivos agrícolas \*. *Trilogía Ciencia Tecnología Sociedad*. 2018. Vol. 10, no. 18, pp. 151-166.

**WALLS, Craig.** *Spring in action*. Simon and Schuster. 2022. ISBN 9781617294945 https://www.manning.com/books/spring-in-action-fifth-edition

# **ANEXOS**

# **ANEXO A:** DICCIONARIO DE DATOS

# Cultivo

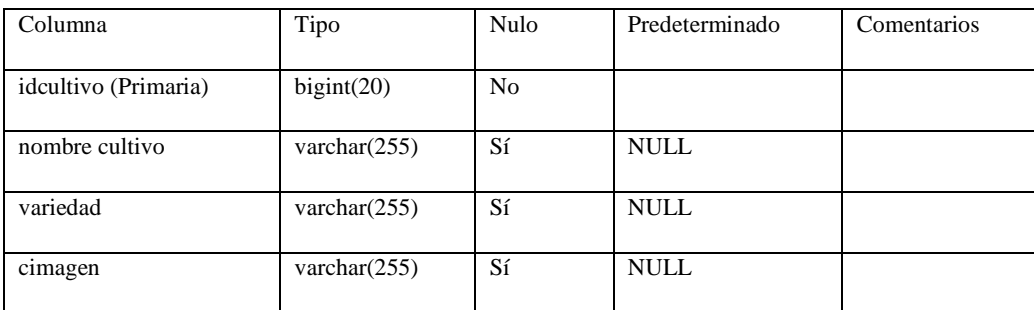

#### **Índices**

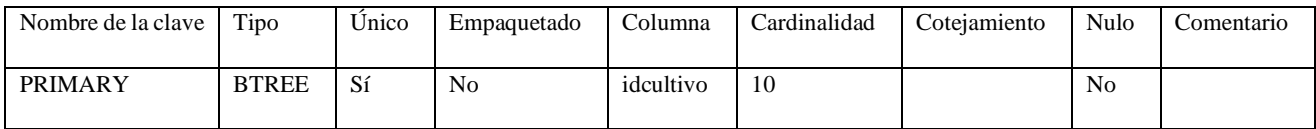

### **Enfermedad**

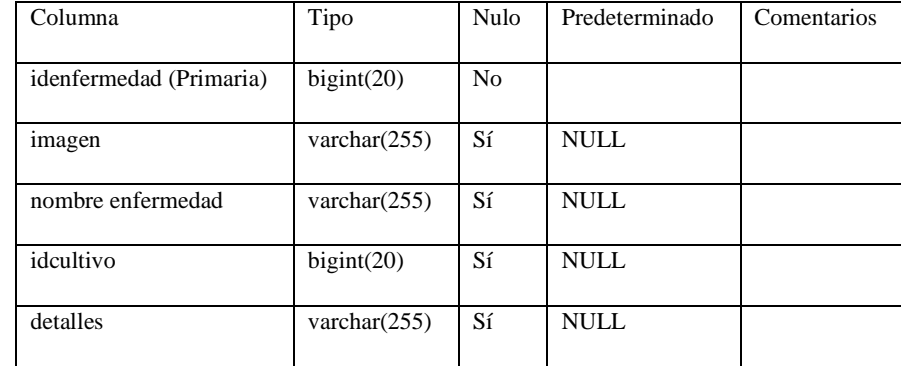

# **Índices**

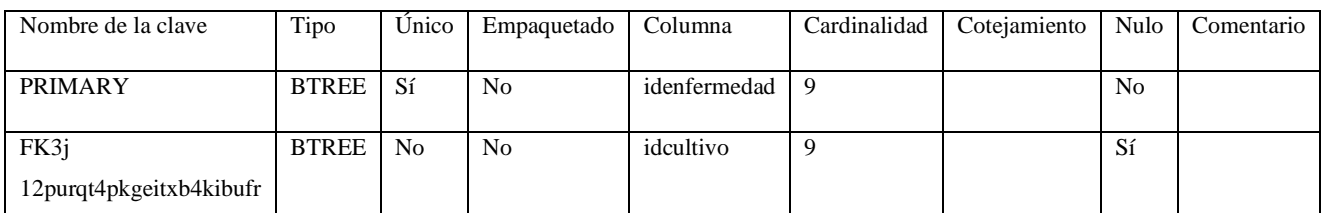

#### **Producto**

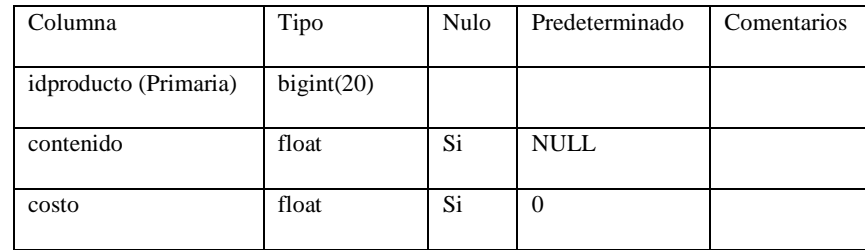

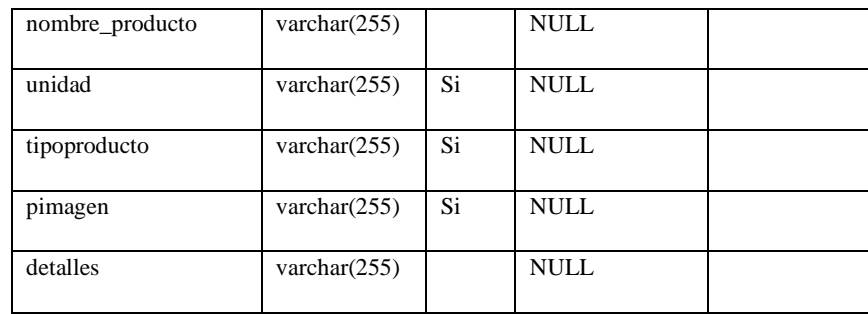

# **Índices**

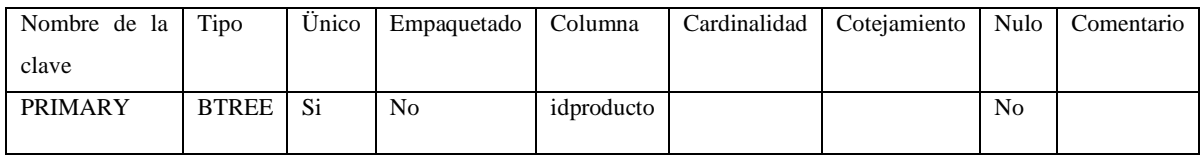

#### **Receta**

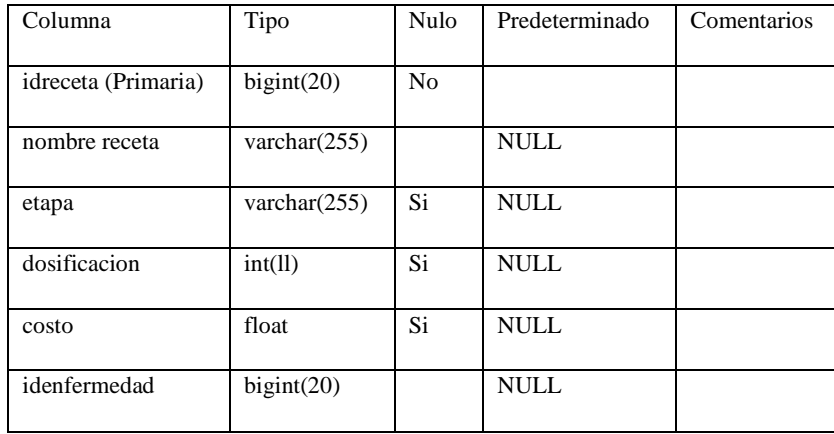

# **Índices**

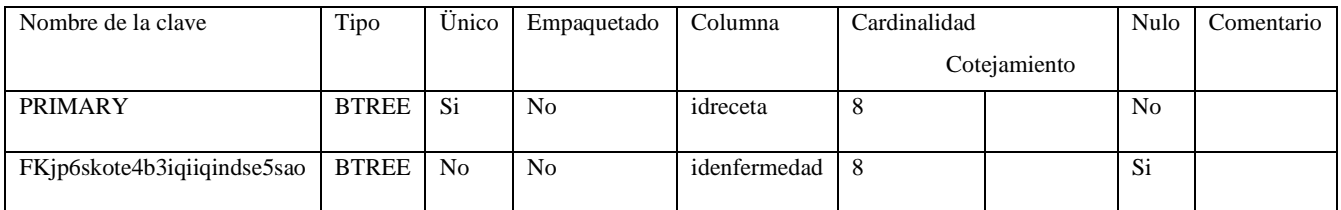

# **Receta\_Asignada**

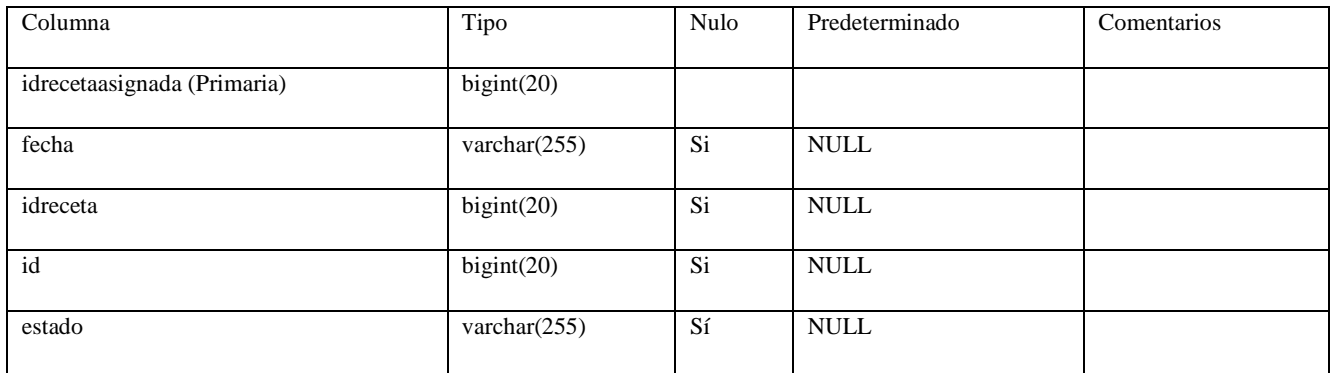

# **Índices**

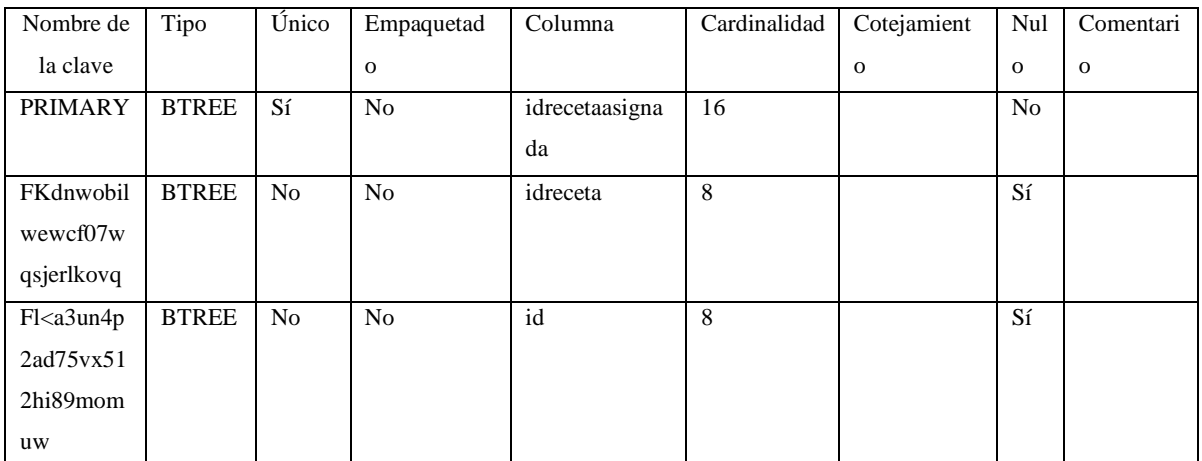

# **Receta\_ Producto**

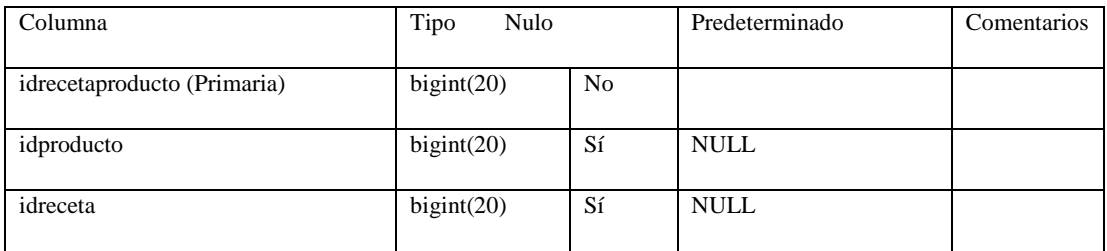

# **Índices**

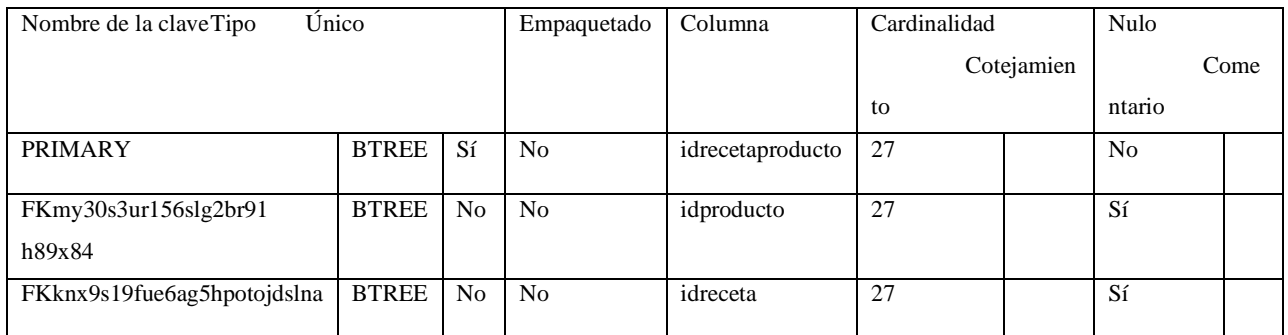

#### **Rol**

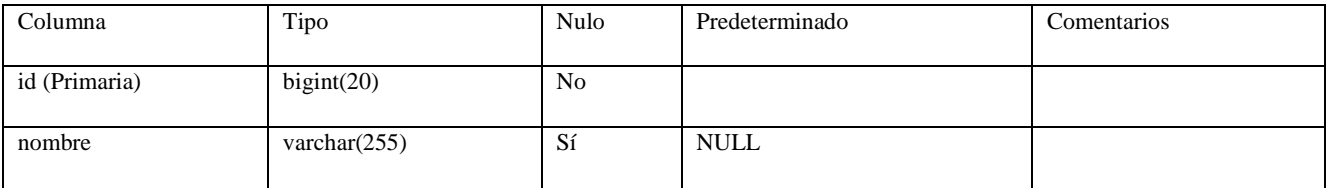

# **Índices**

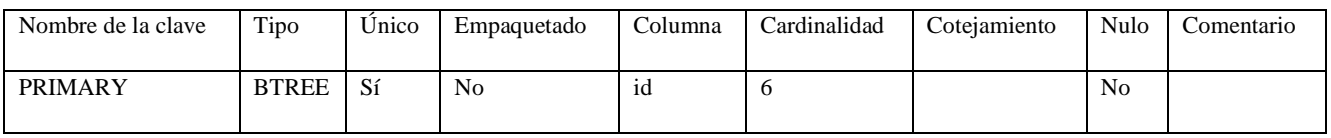

**Usuarios**

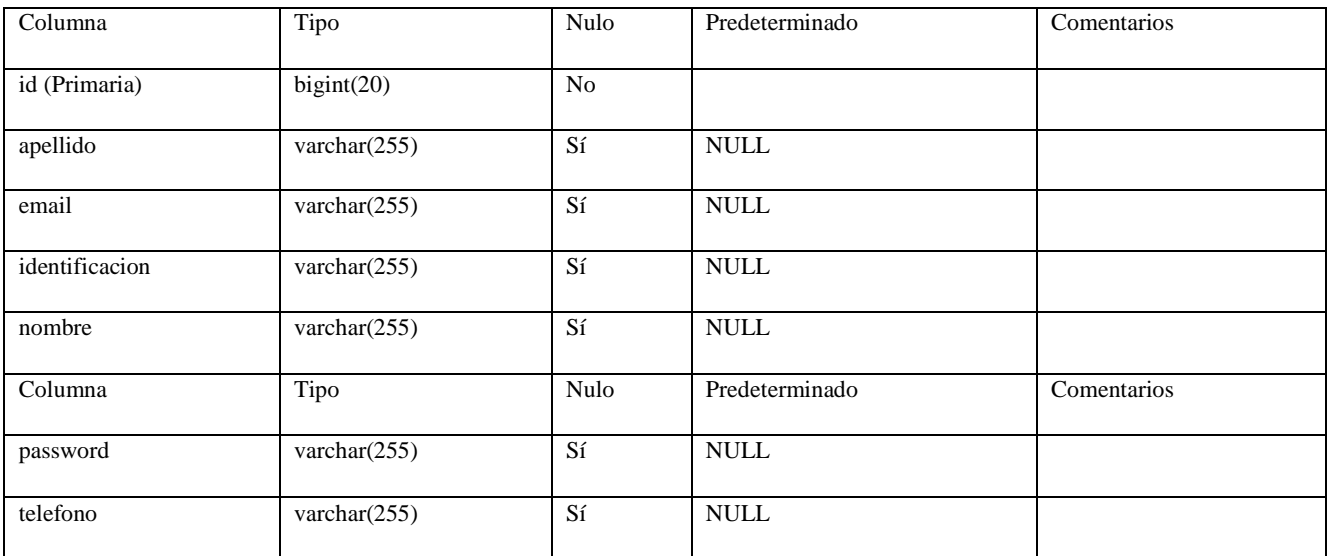

# **Índices**

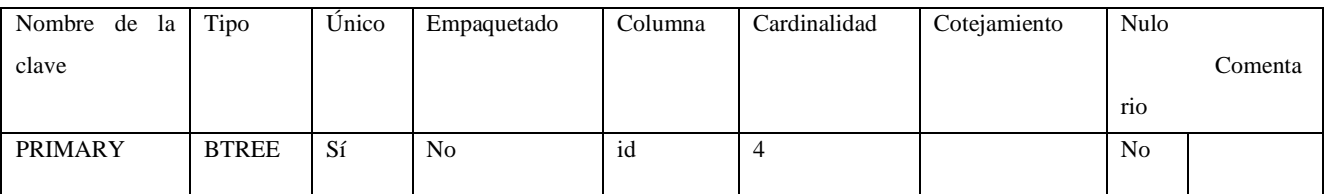

#### **Usuarios Roles**

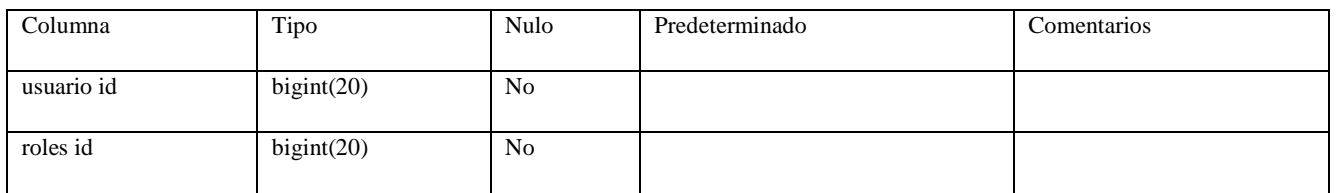

### **Índices**

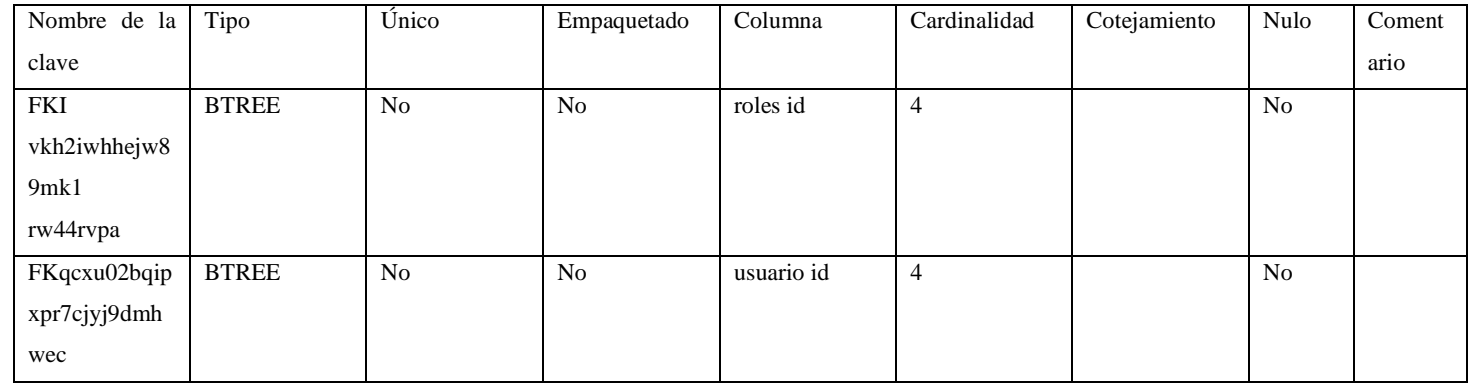

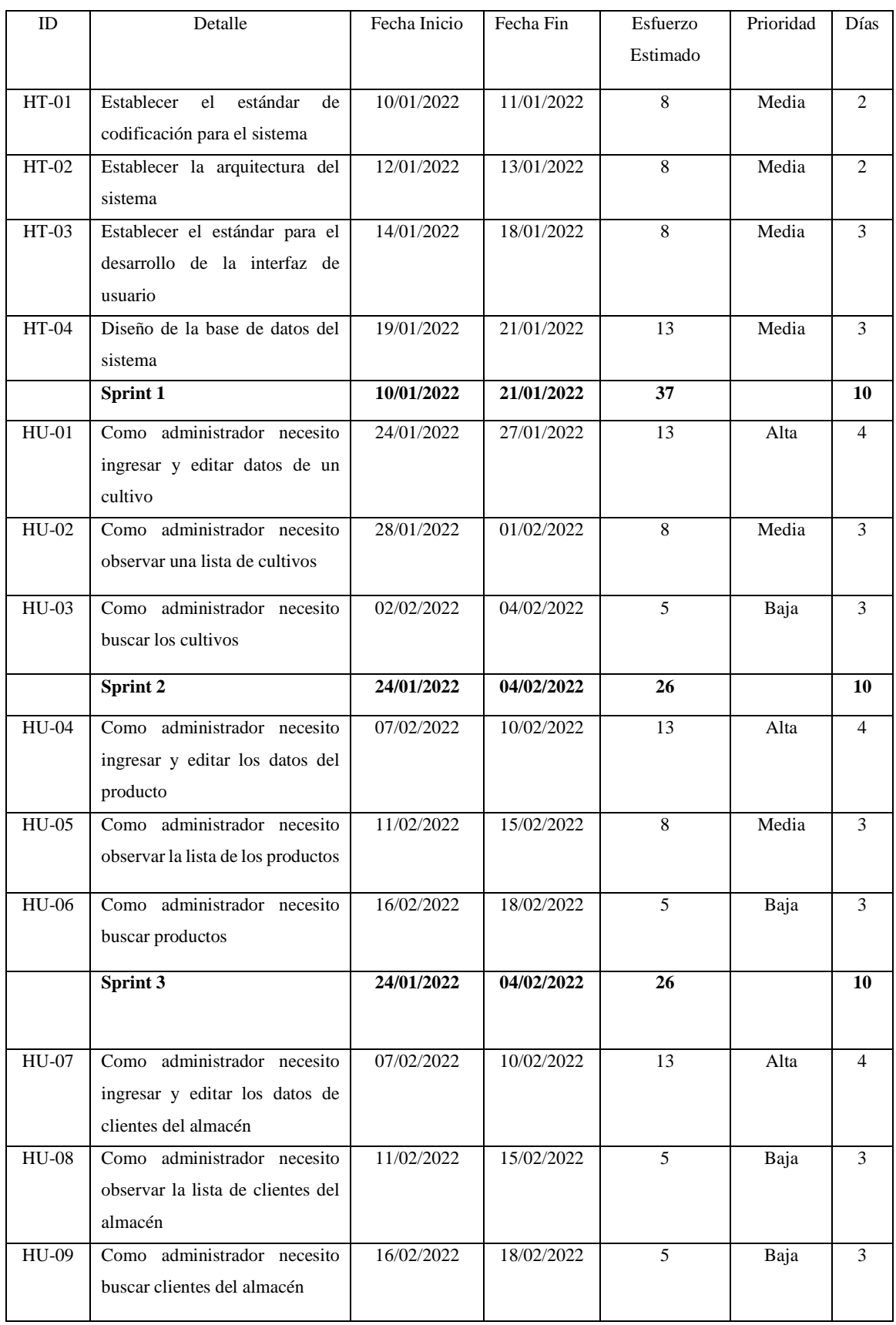

# **ANEXO B:** PLANIFICACIÓN DEL PROYECTO

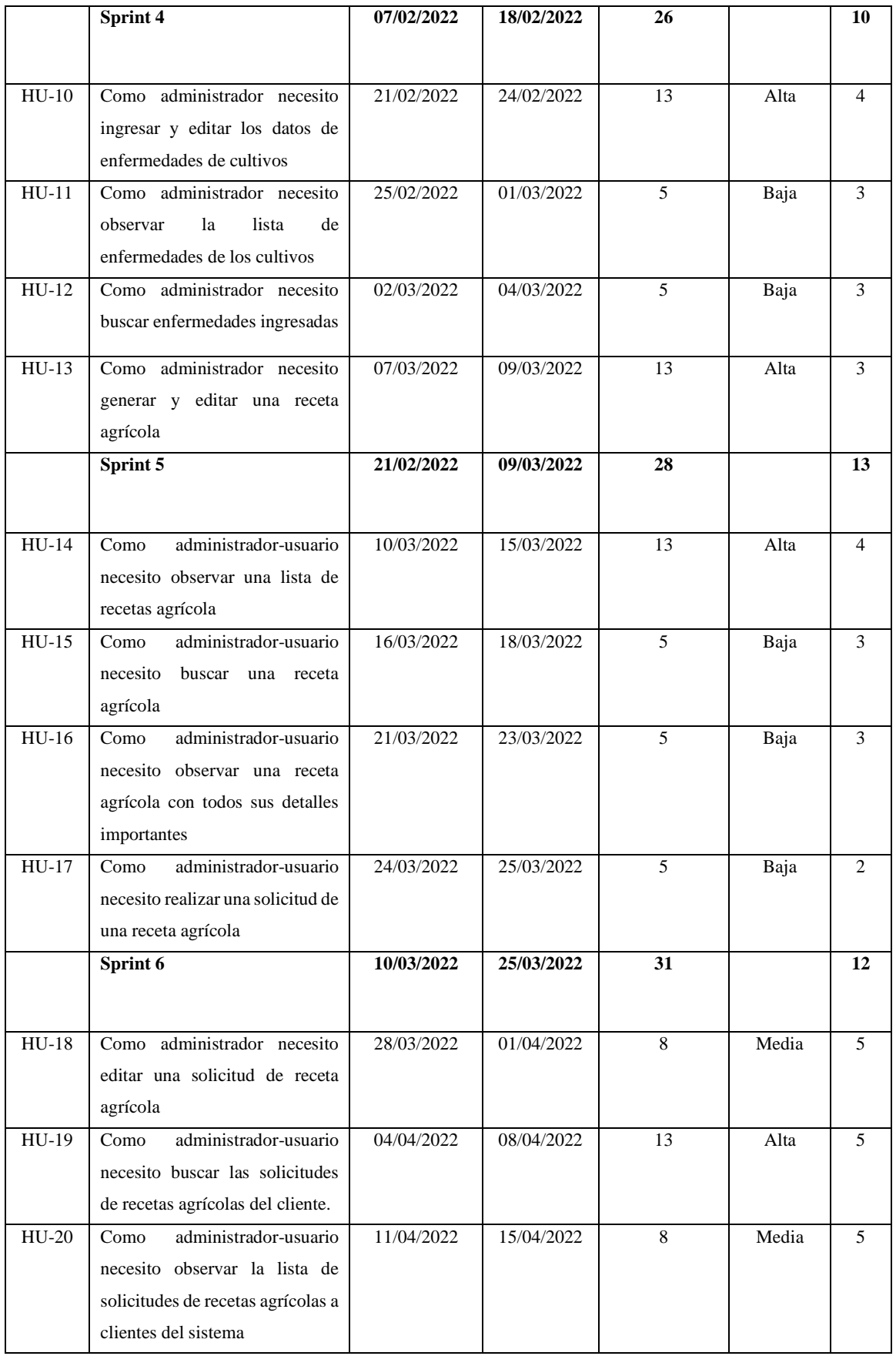

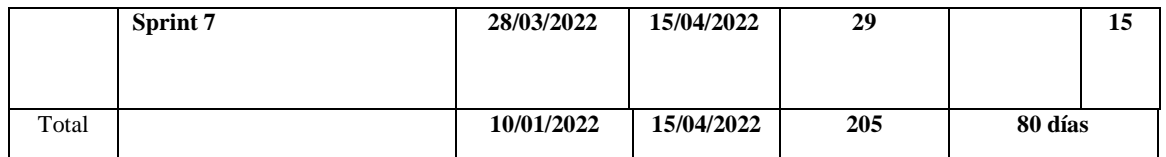

**Realizado por:** Cunalata, Nicolas, 2023.

Conforme a la **Tabla 23-4**, podemos definir un esfuerzo estimado de 205 puntos, dando como inicio el 10 de enero del 2022 y la culminación de los requisitos del sistema el 15 de abril del 2022, considerando los días laborables de lunes a viernes, con un total de 80 días para el desarrollo del sistema.

# **ANEXO C:** ENCUESTA DE REQUERIMIENTOS

#### **Encuesta SGRA**

#### **Nombre.** Ing. Carlos Aníbal Cunalata

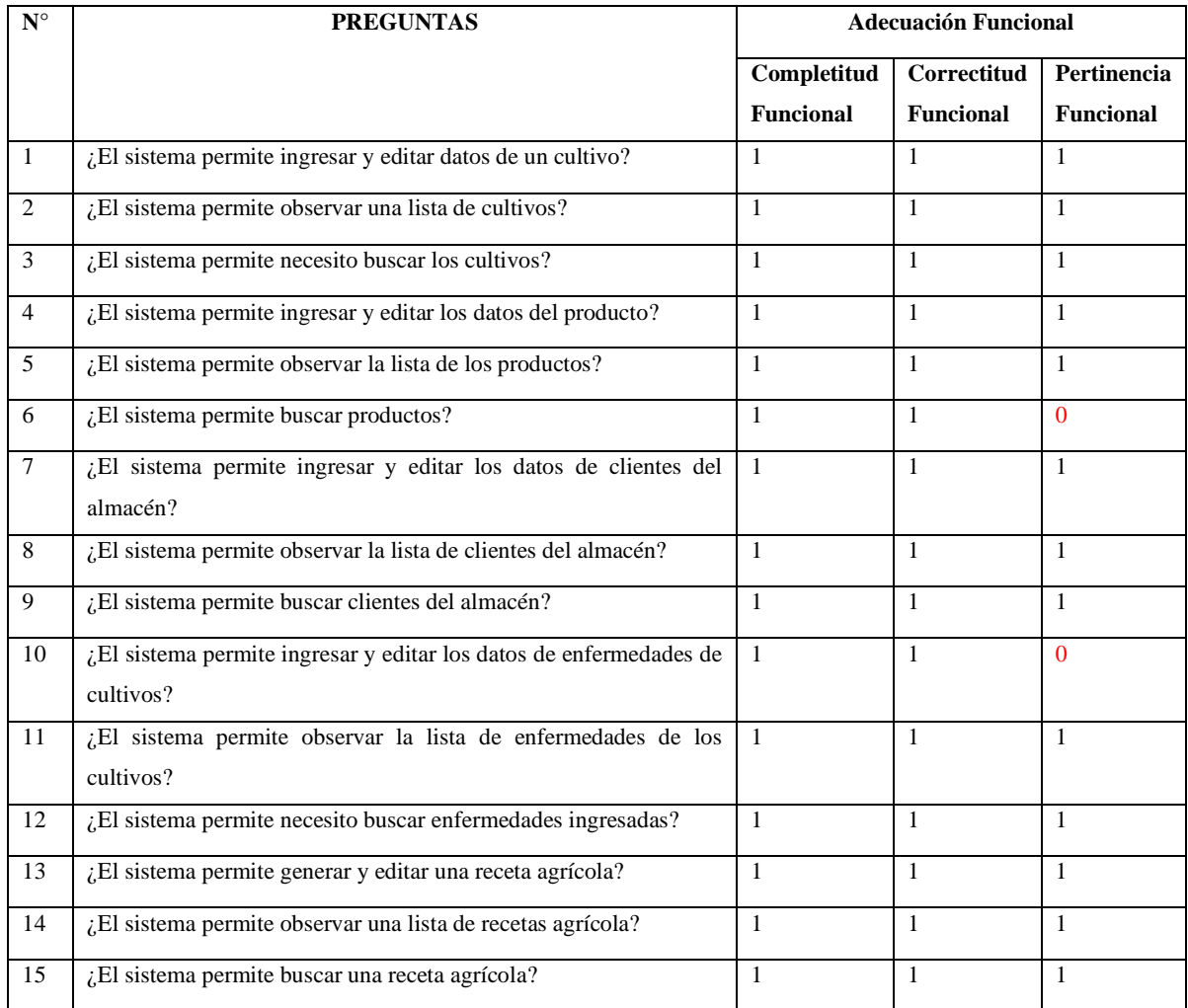

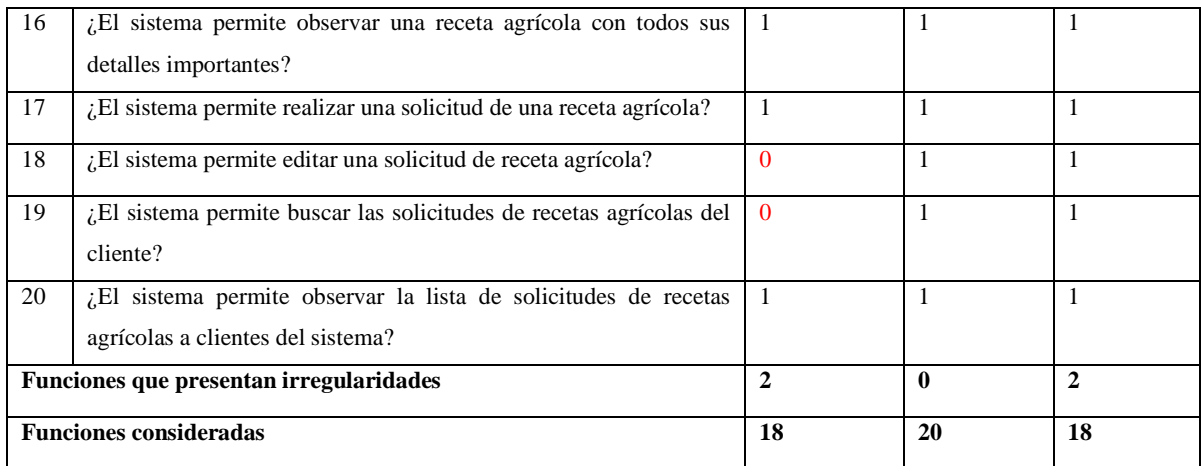

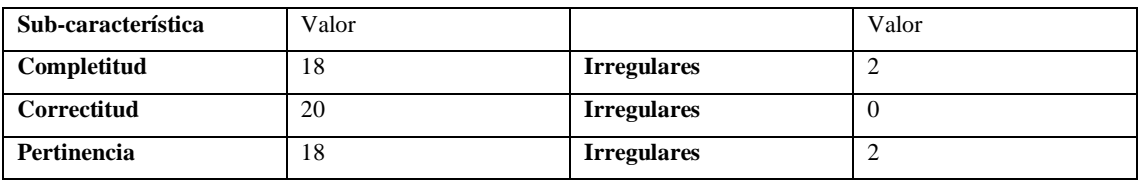

**Encuesta SGRA**

**Nombre.** Ing. Willan Efraín Cunalata

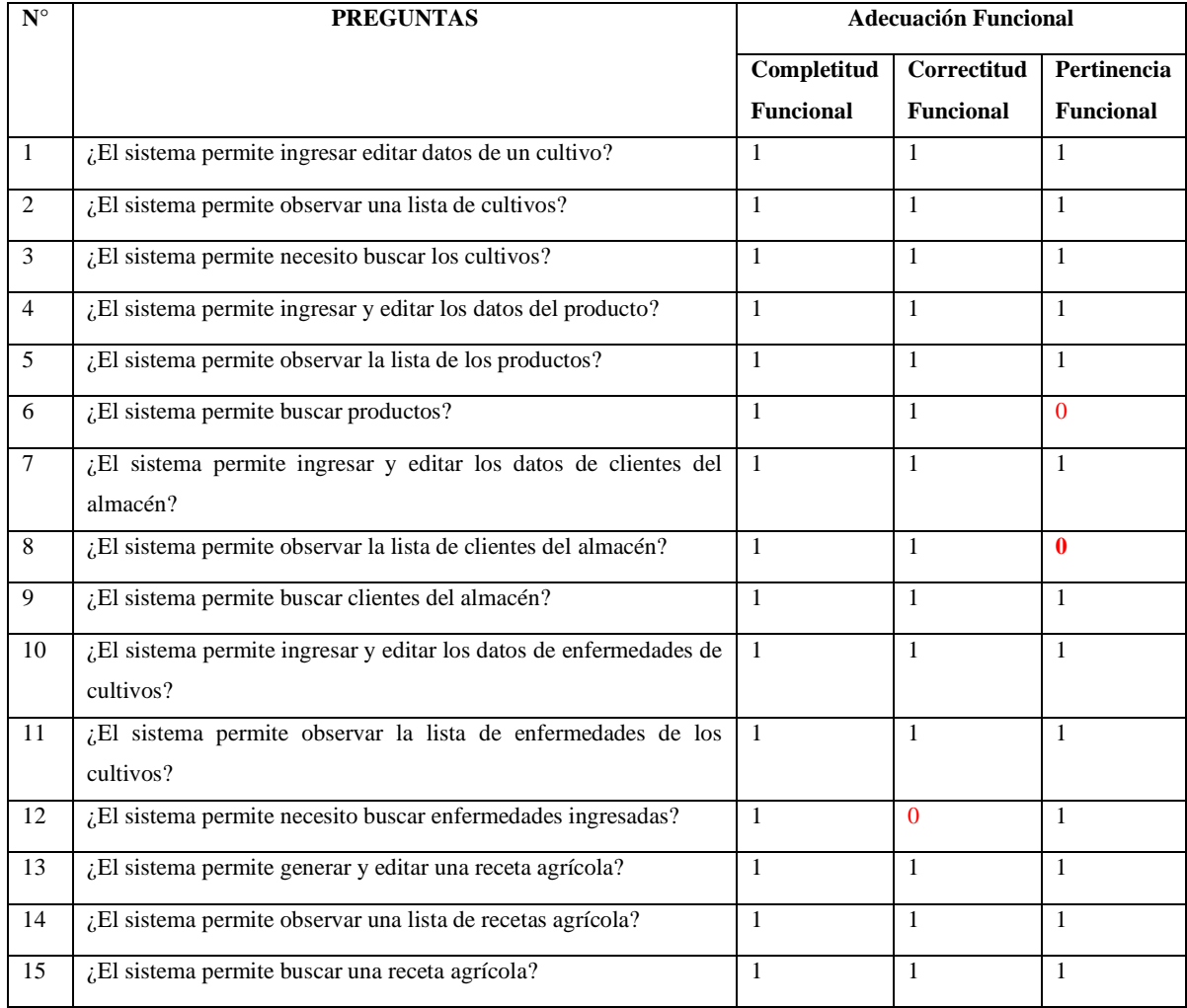

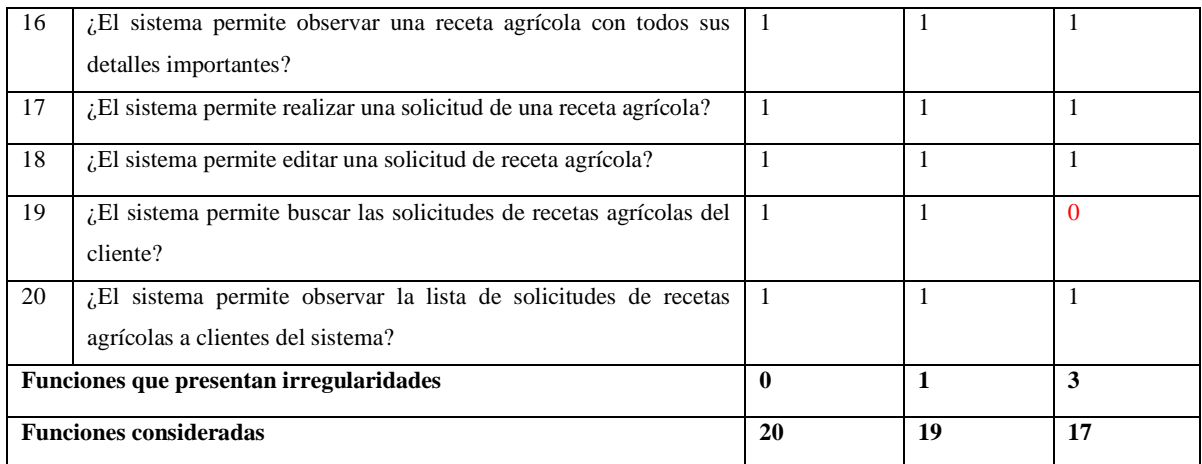

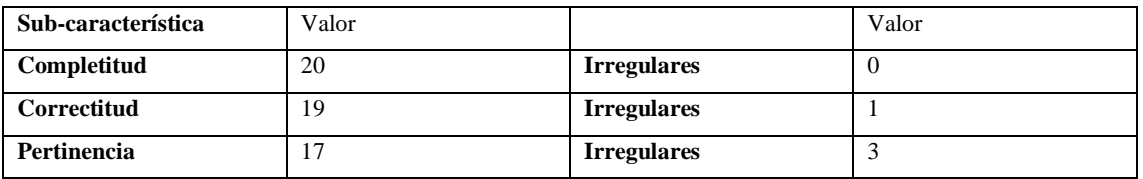

**Encuesta SGRA**

**Nombre.** Sra. María Fernanda Velazco

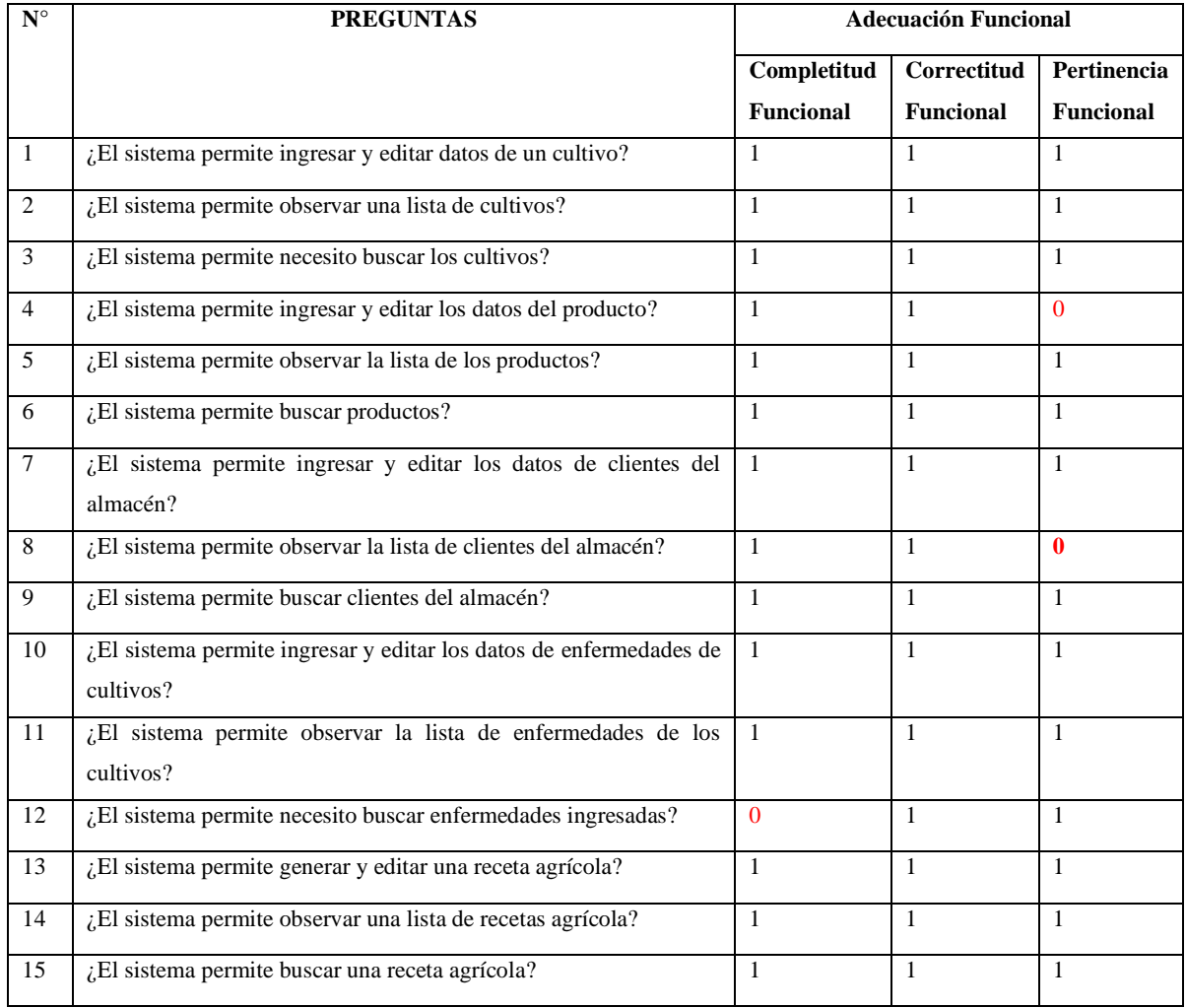

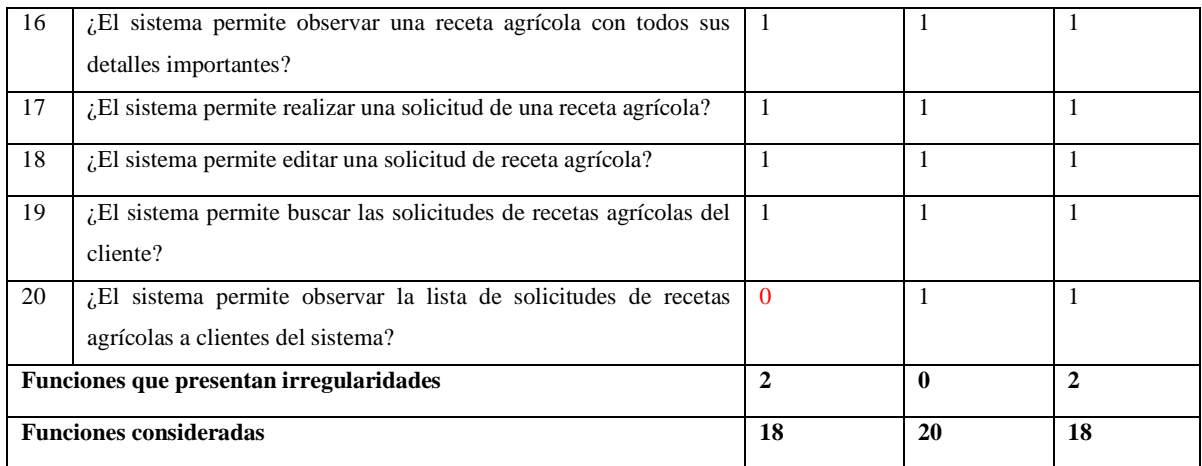

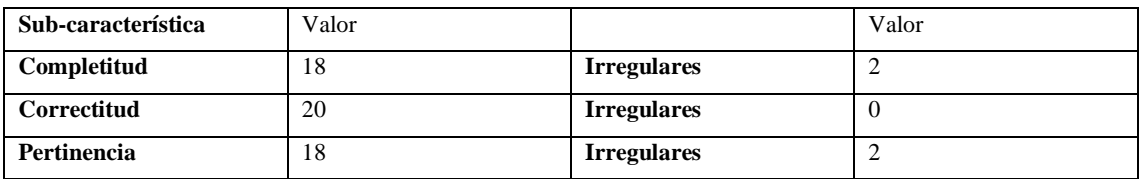

**Encuesta SGRA**

**Nombre.** Sr. Luis Gustavo Cunalata

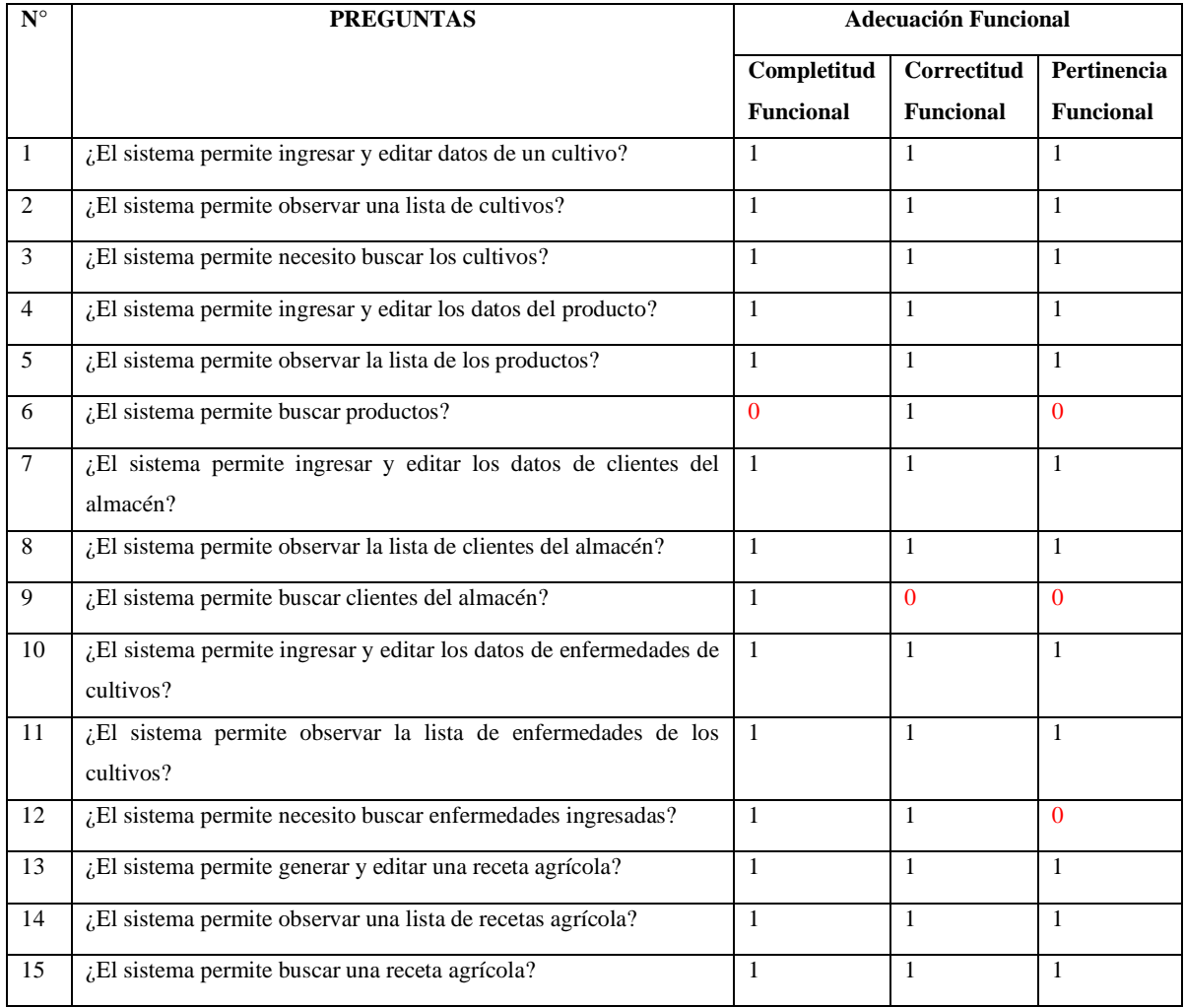

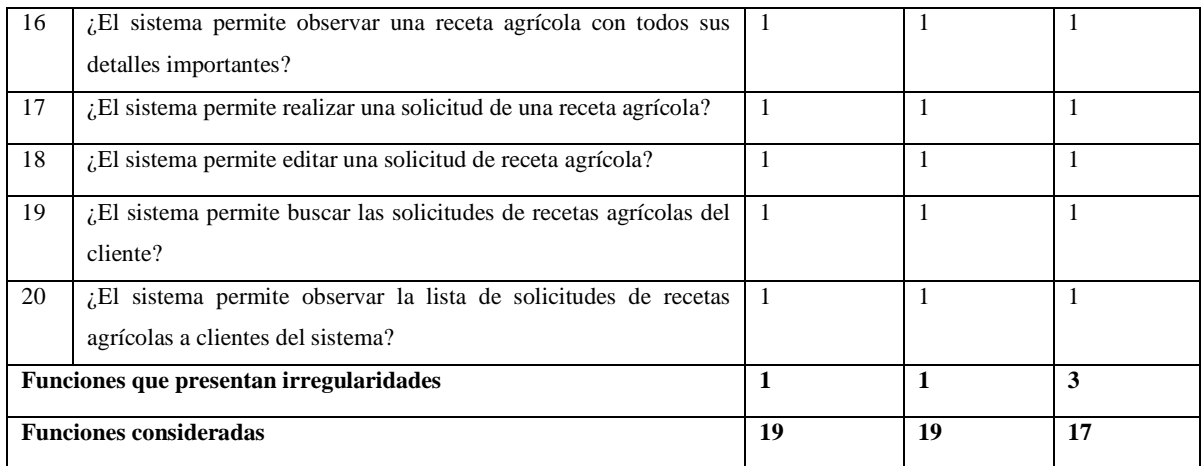

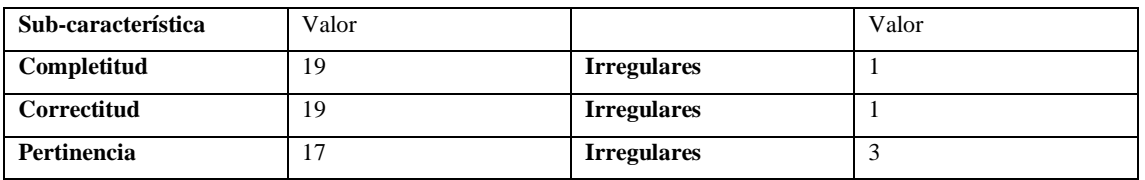

**Encuesta SGRA**

**Nombre.** Sr. Iván Velasco

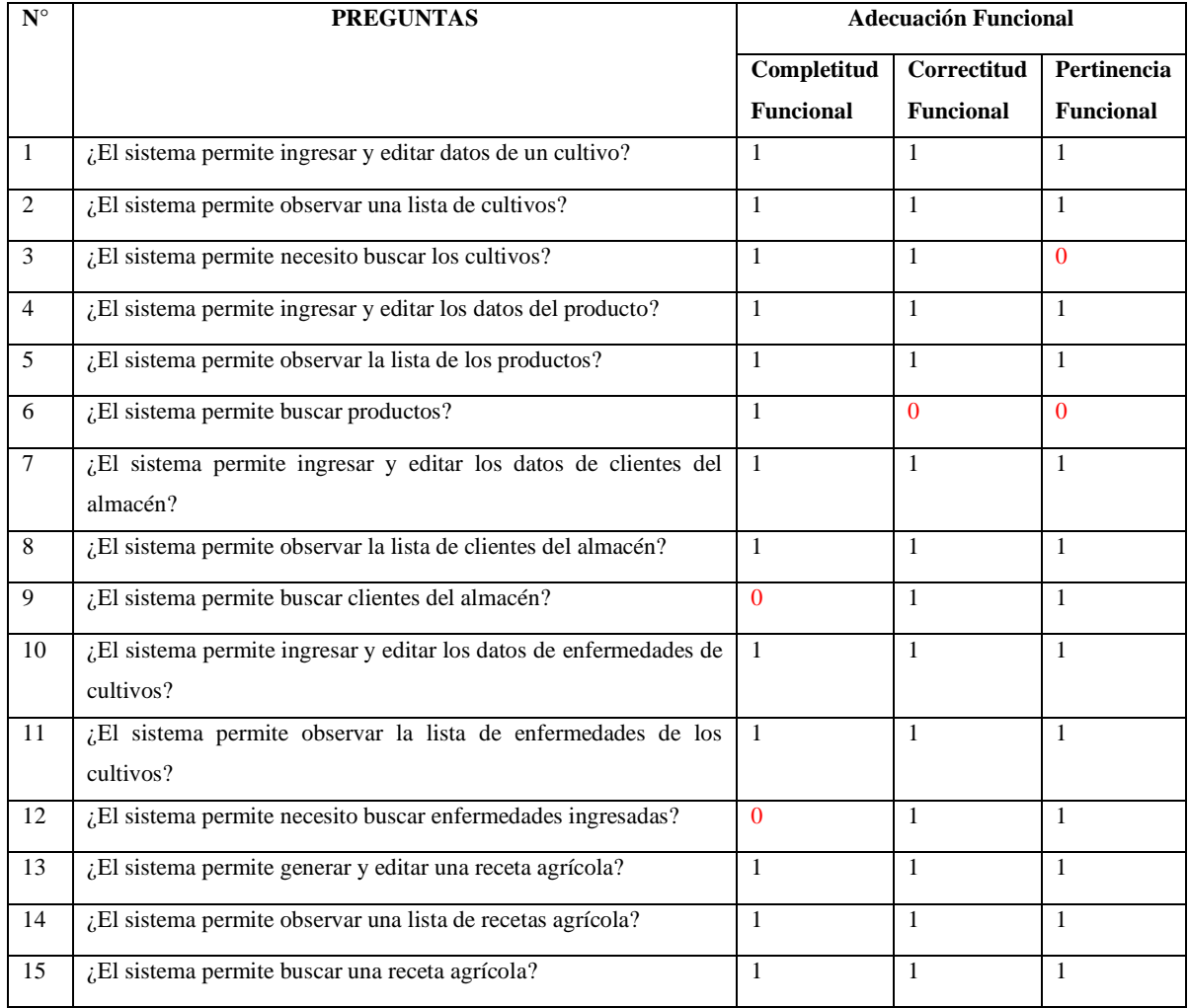

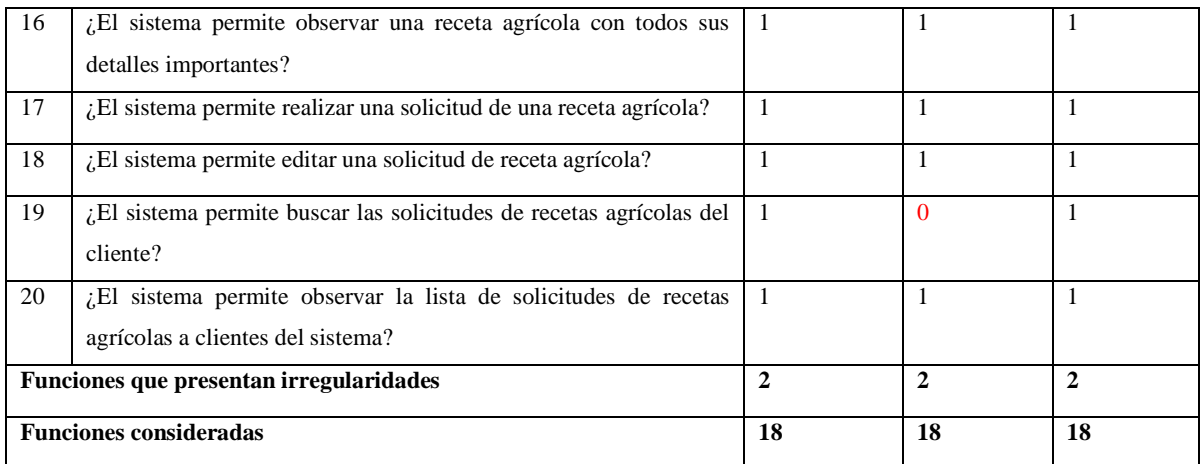

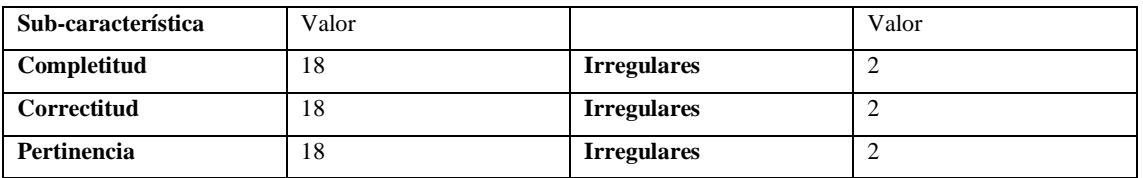

**Encuesta SGRA**

**Nombre.** Srta. Evelyn Stephanie Cunalata

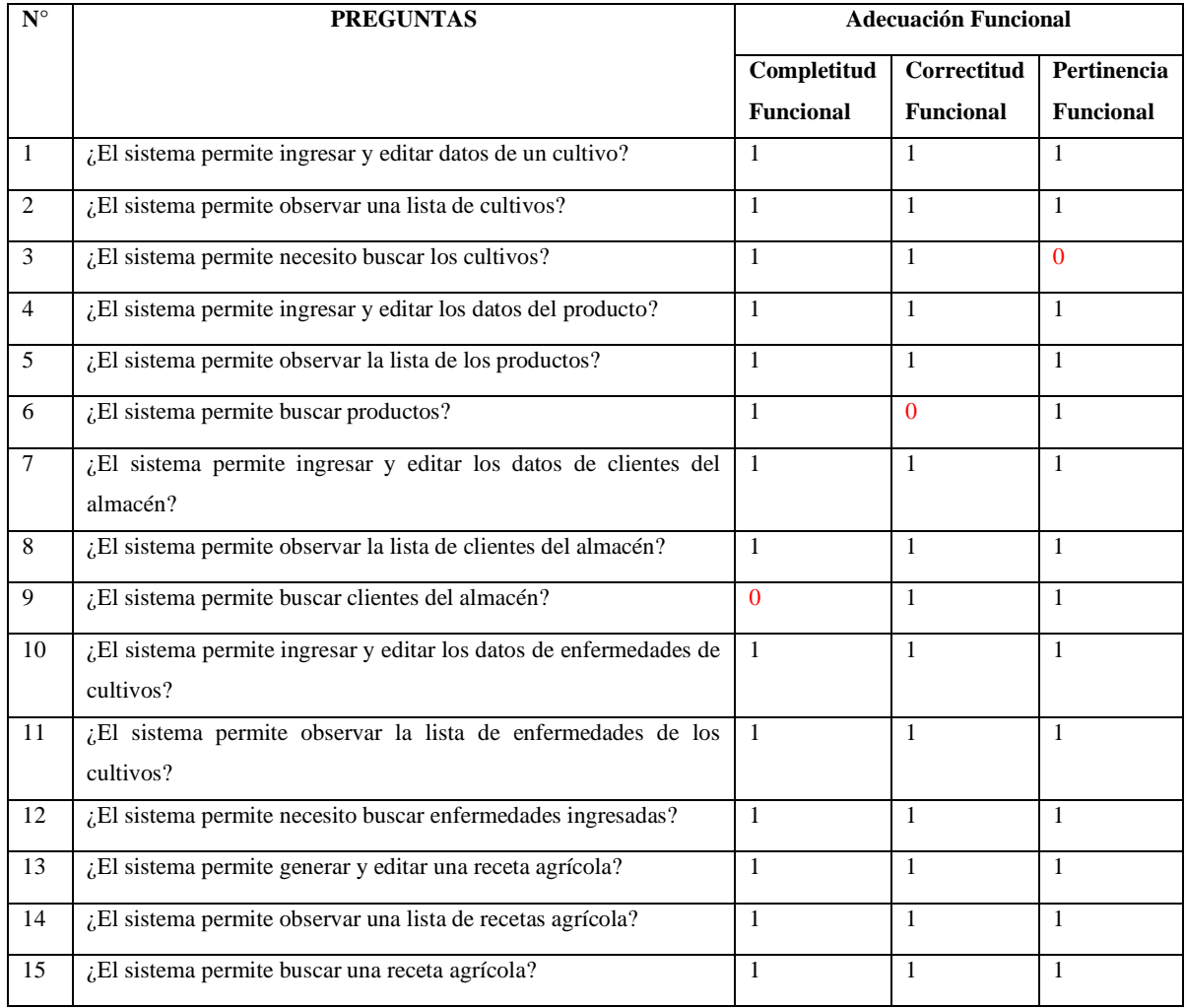

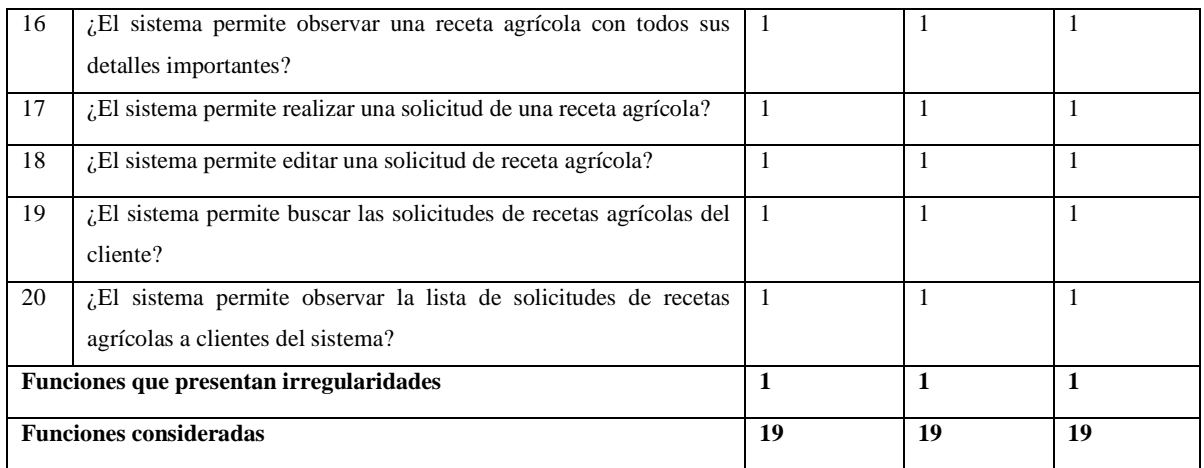

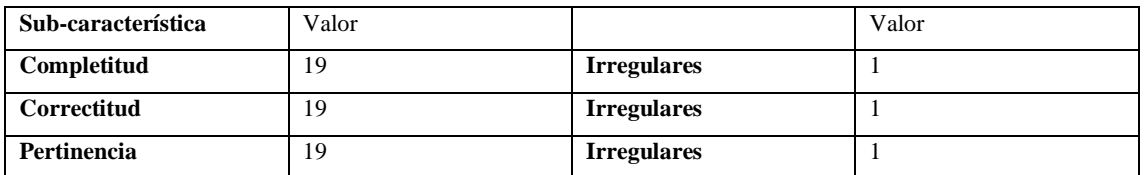

Tabla: Resultados del funcionamiento del sistema

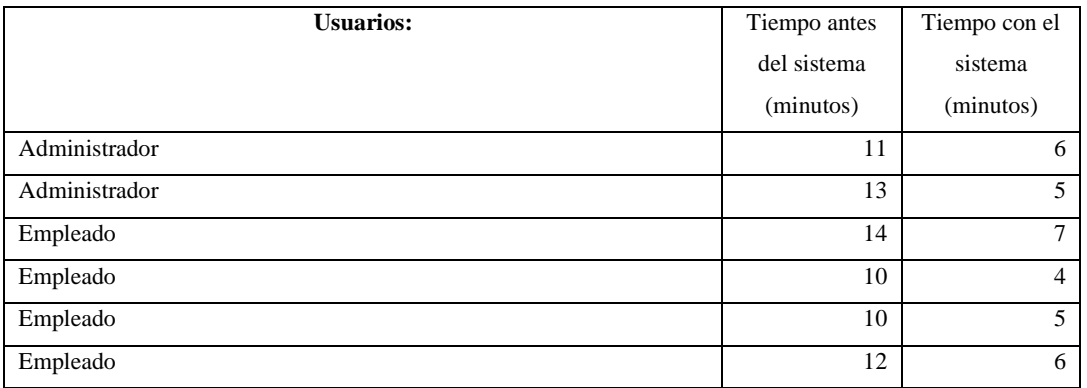

El tiempo de gestión de una receta agrícola para la venta de productos químicos es de 12 minutos por cliente del almacén

# **ANEXO D:** MANUAL TÉCNICO

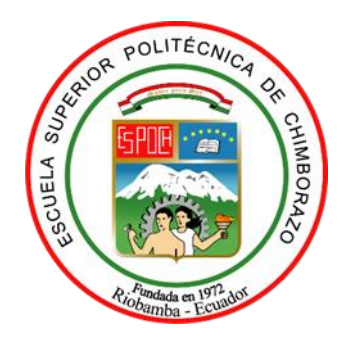

# **ESCUELA SUPERIOR POLITÉCNICA DE CHIMBORAZO FACULTAD DE INFORMÁTICA Y ELECTRÓNICA CARRERA DE SOFTWARE**

**TITULO:**

# **DESARROLLO DE UN SISTEMA WEB DE GESTIÓN DE RECETAS PERSONALIZADAS PARA LA VENTA DE PRODUCTOS QUÍMICOS PARA LA AGRICULTURA EN EL ALMACÉN AGROCENTRO**

#### **Introducción**

Un sistema de gestión de recetas tiene como objetivo organizar la información de productos dentro de las empresas, en el área de producción, distribución y también como la correcta aplicación de procedimientos establecidos para el mayor aprovechamiento de recursos que existen en el ambiente, permite la obtención de mejores resultados al momento de realizar actividades que en general brinden beneficios económicos para personas en la sociedad que habitamos. El análisis económico de la sociedad en el país nos muestra que la mayoría de las personas están dedicadas a la agricultura, conociendo este aspecto, nos centramos en la producción agrícola, siendo este uno de los factores a tratar en el trabajo que se presenta a continuación. Hablamos de agricultores y sus cultivos, para lo cual surge una problemática, de cómo controlar las plagas y obtener la mayor producción de ciertos cultivos. Nos vamos a centrar en variedades de cultivos de la sierra, donde tenemos mucha dificultar para obtener productos de buena calidad sin ninguna intervención de insumos agrícolas. Entonces comprendemos que es importante la ayuda de ingenieros agrónomos y otros expertos relacionados con el desarrollo de plantas y cultivos en general. Se conoce que existen almacenes dedicados al área de la agricultura, que distribuyen productos químicos con el objetivo de beneficiar al cliente en sus actividades, generando confianza y efectividad, y al final lograr mejorar los cultivos con los que trabaja, siendo este un aporte sustancial y de mucho interés para el proceso comercial.

El desarrollo del sistema web de gestión de recetas personalizadas para la agricultura, pretende crear una solución automatizada que permita observar información específica y detallada de una receta agrícola para asesorar al agricultor, esta información permite la comercialización de insumos o productos químicos agrícolas, y con el objetivo de brindar beneficios para el almacén agrícola como para el agricultor que busca obtener mayor producción y cuidado de sus cultivos. El sistema responde a la necesidad del almacén "AGROCENTRO" al momento de solicitar ayuda técnica para solucionar enfermedades de cultivos y otras necesidades del cliente, su función principal es generar recetas personalizadas que permiten la asesoría a problemas fitosanitarios o como se conocen en el área agrícola, las plagas y enfermedades. La precisión de este resultado tiene la aprobación de un experto en el área, y busca ser una herramienta de apoyo para el personal sin experiencia que trabaja comercializando el producto químico de manera efectiva. El sistema permite visualizar la información de la asesoría que se brinda al cliente, conociendo las fechas y los productos que se aplican. Finalmente se espera que el sistema contribuya a la sociedad en la comercialización de productos químicos para el agro, conformando una estructura de respuesta que brinde beneficios a los usuarios, y se halle un interés por complementar el área de conocimiento tratado, siendo este un comienzo en el área comercial y agrícola del país.

#### **OBJETIVOS**

#### OBJETIVO GENERAL

• Desarrollar un sistema web informático para la gestión de recetas agrícolas de productos químicos para cultivos de los clientes del almacén "AGROCENTRO".

#### OBJETIVO ESPECÍFICOS

- Determinar los procesos que permite la generación de recetas agrícolas en base a los productos químicos existentes.
- Desarrollar el sistema web para la gestión de procesos que permitan crear recetas agrícolas.
- Evaluar la funcionalidad del Sistema Informático.

#### PERSONAS DEL PROYECTO

En el subcapítulo de factibilidad operativa se identificó los siguiente:

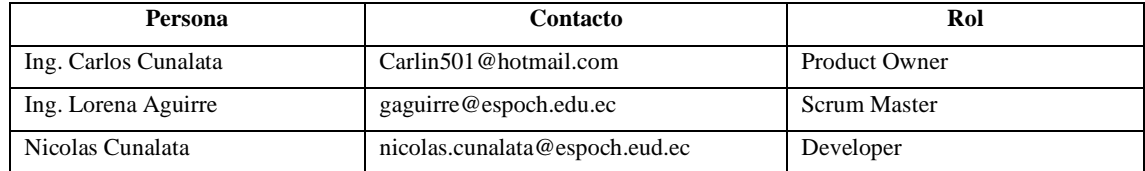

# **REQUERIMIENTOS DEL SISTEMA**

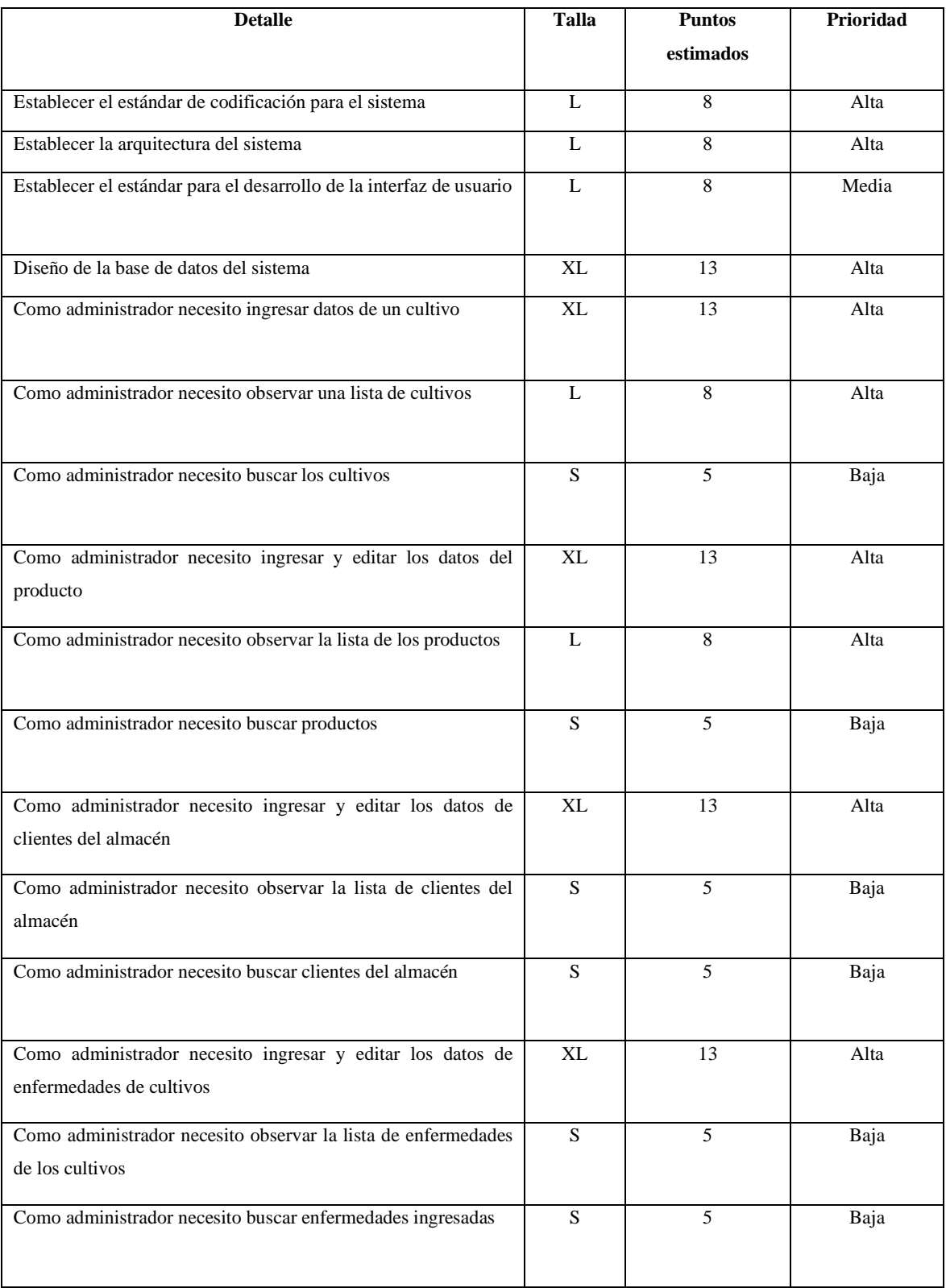

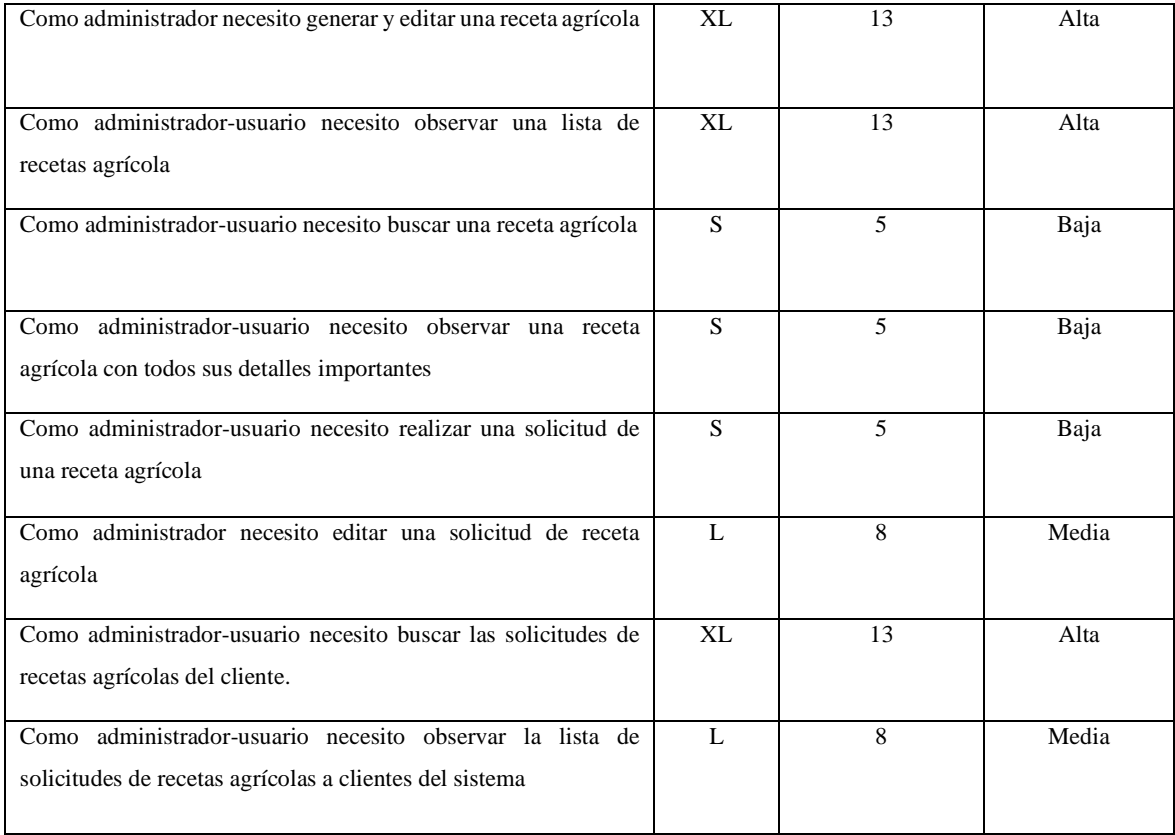

# **PRESUPUESTO ESTIMADO DEL PROYECTO**

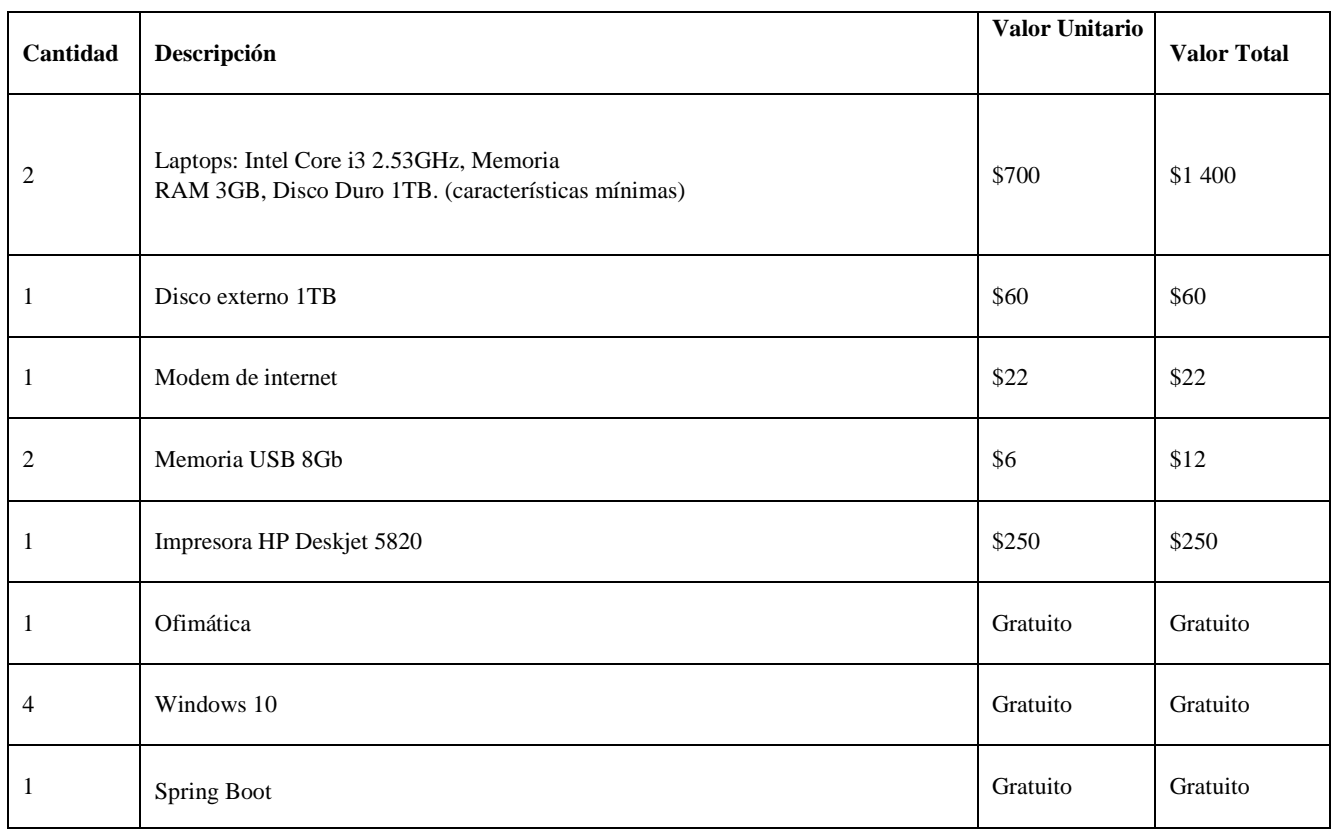

|              | MySQL         | Gratuito | Gratuito |
|--------------|---------------|----------|----------|
| П            | GitHub        | Gratuito | Gratuito |
| J            | Payara server | Gratuito | Gratuito |
| <b>Total</b> |               | \$1744   |          |

*Tabla 6. Costos de hardware y software*

Costos de capacitación para uso del sistema

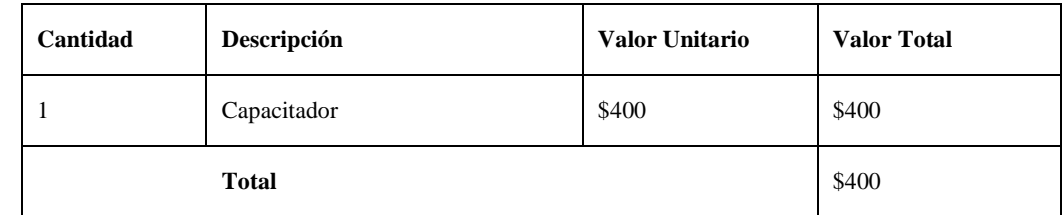

*Tabla 7. Costos de capacitación para uso del sistema*

Costos de operación

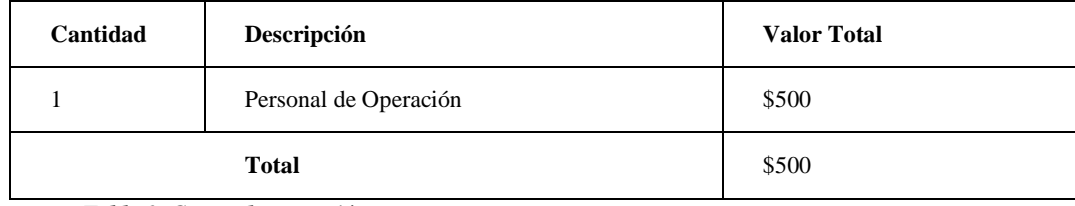

*Tabla 8. Costos de operación*

Una vez realizado el estudio de la factibilidad económica tenemos un resultado de \$7 044 por lo tanto se determina que el proyecto es factible.

# **CÁLCULO DE COMPLEJIDAD**

# TABLAS PARA EL CÁLCULO DE LA COMPLEJIDAD

TABLA ILF/ EIF

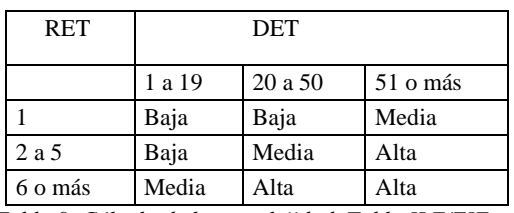

*Tabla 9. Cálculo de la complejidad, Tabla ILF/EIF* 

# ENTRADA EXTERNA

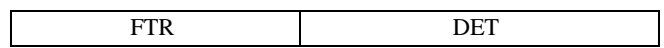

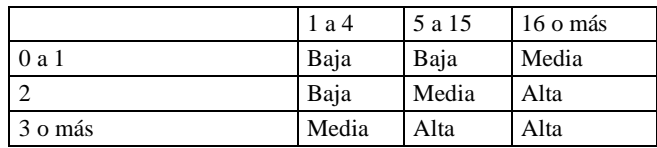

*Tabla 10. Cálculo de complejidad, Entradas Externas* 

# SALIDA EXTERNA

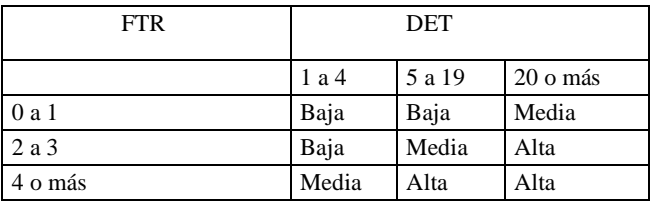

*Tabla 11. Cálculo de complejidad, Salidas Externas* 

### CONSULTA EXTERNA

### ENTRADA

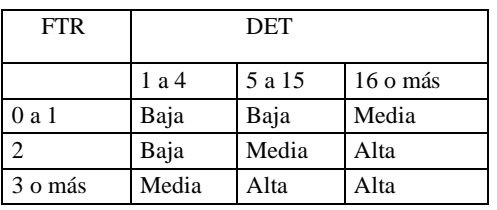

*Tabla 12. Cálculo de complejidad, Consulta Externa (Entrada)* 

# SALIDA

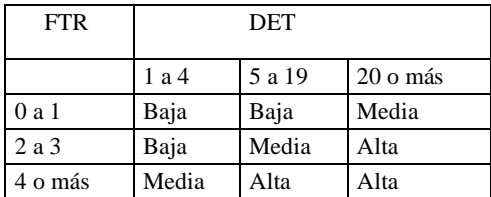

*Tabla 13. Cálculo de complejidad, Consulta Externa (Salida)* 

# VALORACIÓN DE LA COMPLEJIDAD Y CALCULO DE LOS PUNTOS DE FUNCIÓN

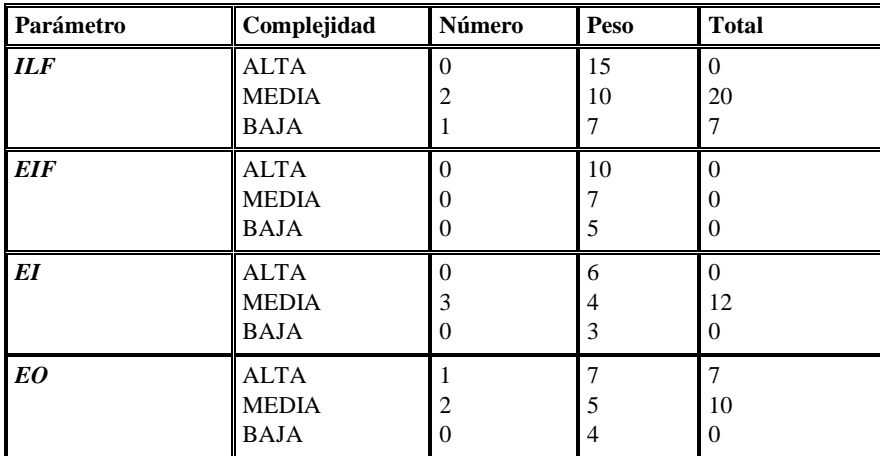

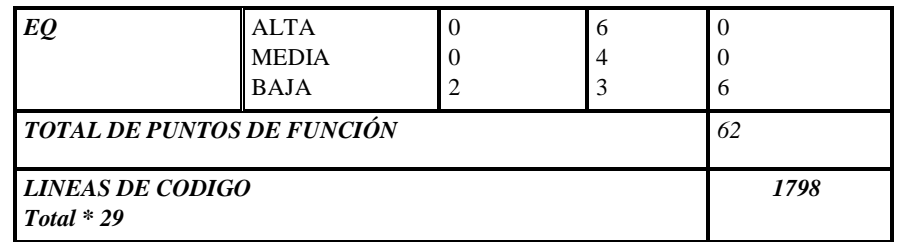

*Tabla 23: Tabla de valoración de la complejidad y cálculo de los puntos de función* 

# **DESARROLLO DE LA METODOLOGÍA SCRUM**

# **SPRINT 1**

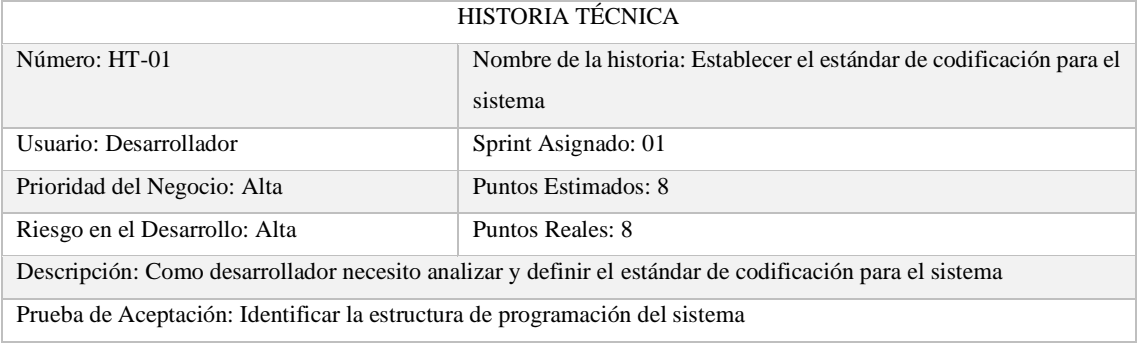

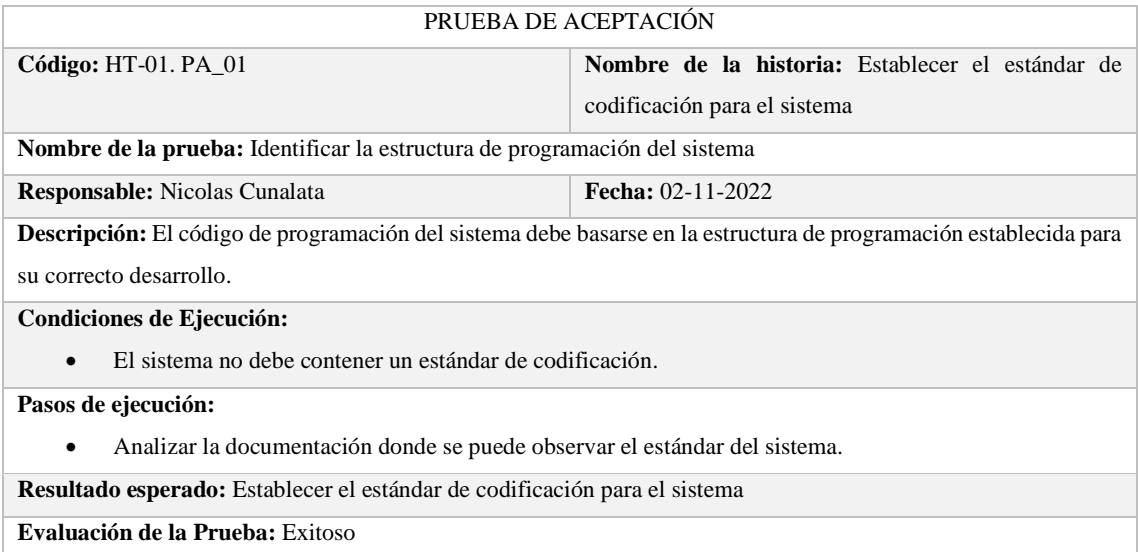

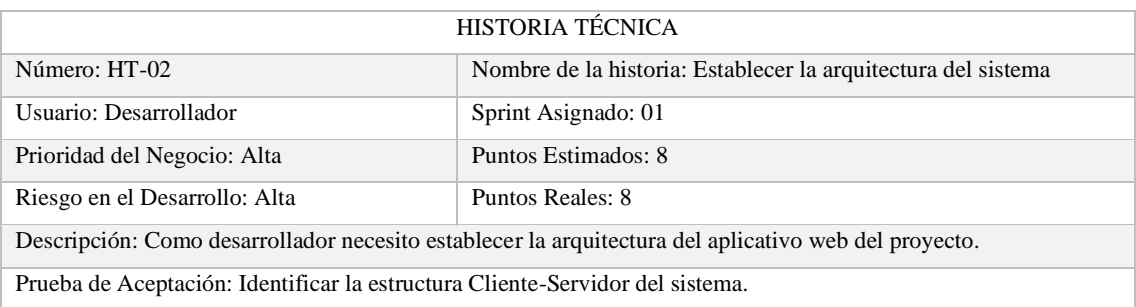

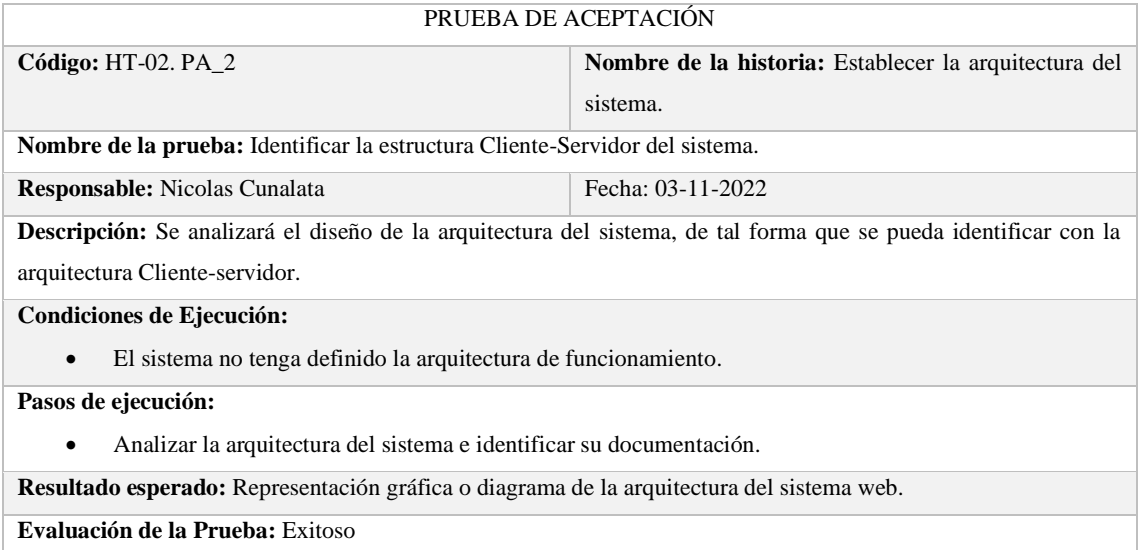

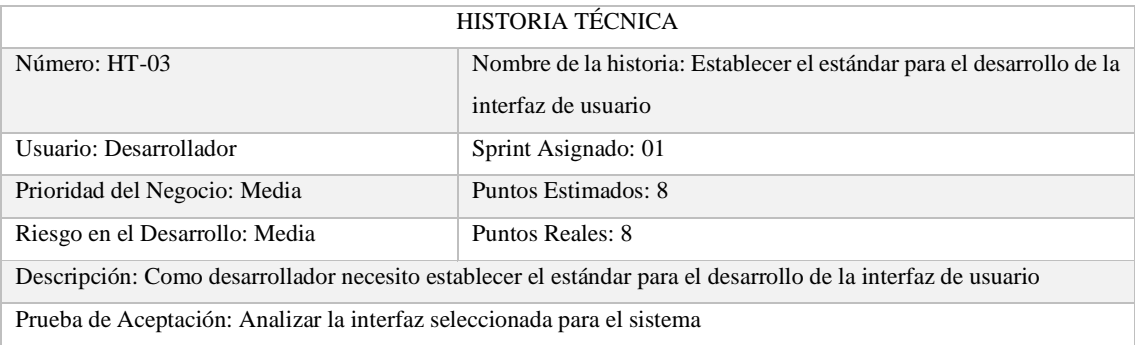

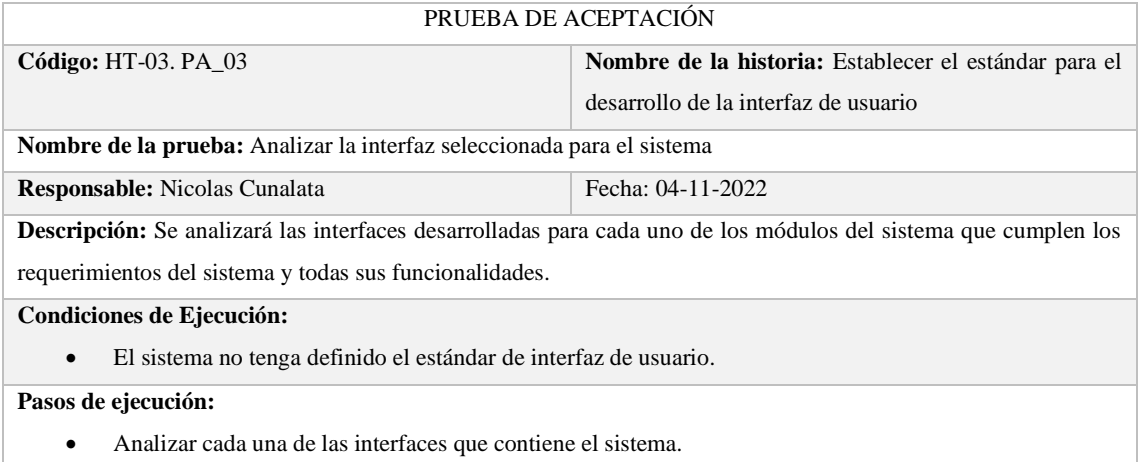

**Resultado esperado:** El resultado esperado debe cumplir con todas las funcionalidades establecidas en los requerimientos.

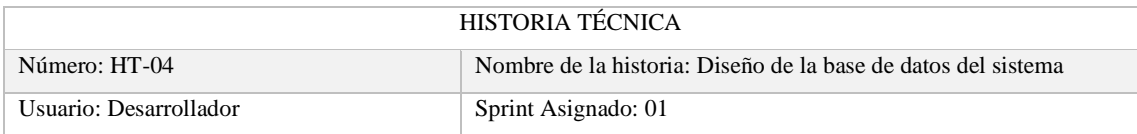

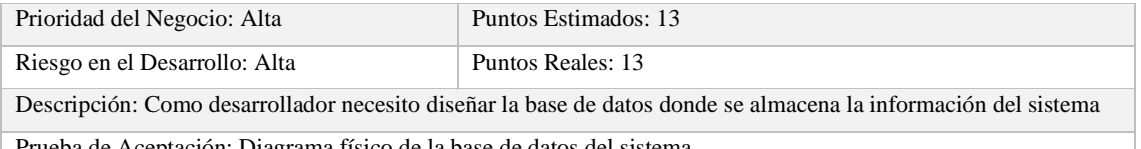

Prueba de Aceptación: Diagrama físico de la base de datos del sistema

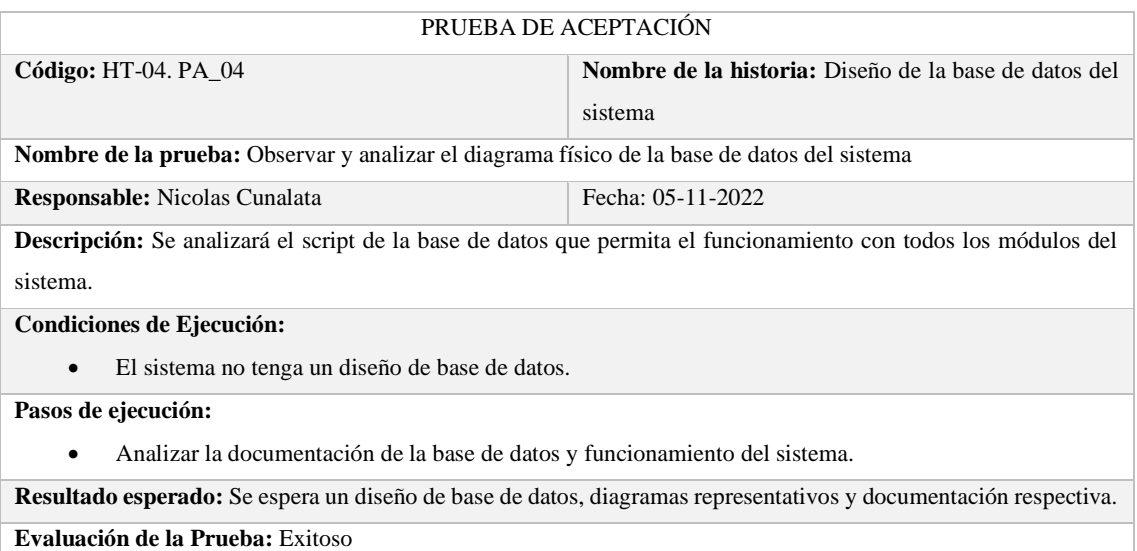

# **SPRINT 2**

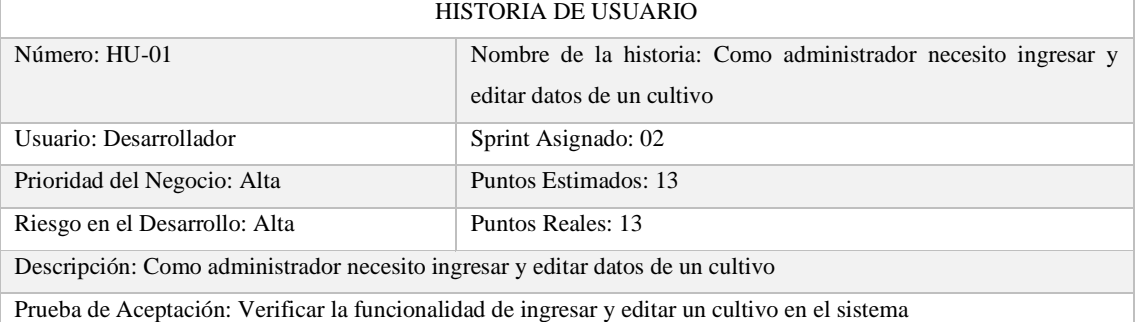

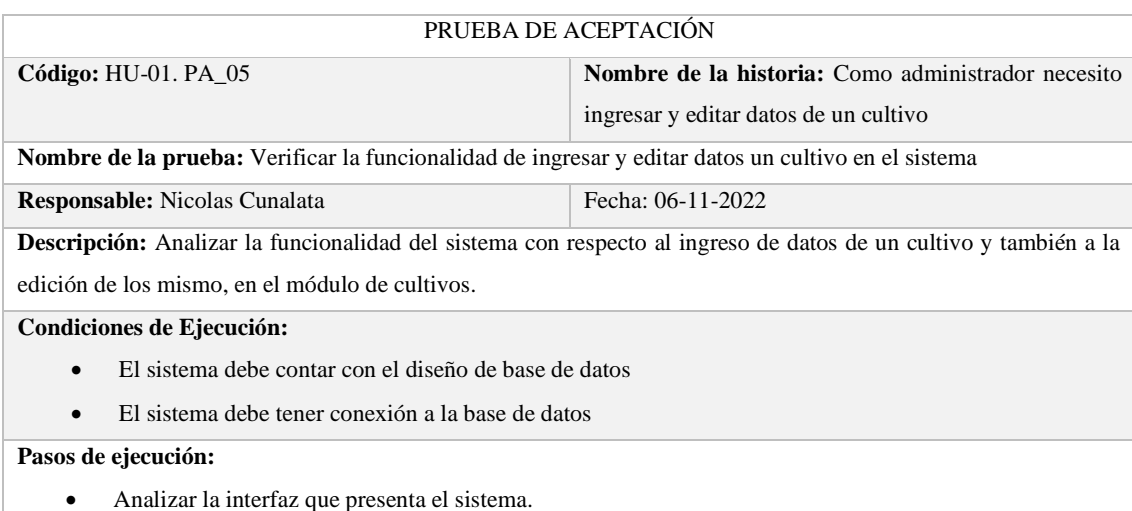

• Observar la funcionalidad desarrollada para el requerimiento de ingreso de datos y edición de este, en el módulo de cultivos.

**Resultado esperado:** Una interfaz que permita el ingreso de datos y otra interfaz que permita la edición de los mismo, almacenando esa información en la base de datos del sistema.

**Evaluación de la Prueba:** Exitoso

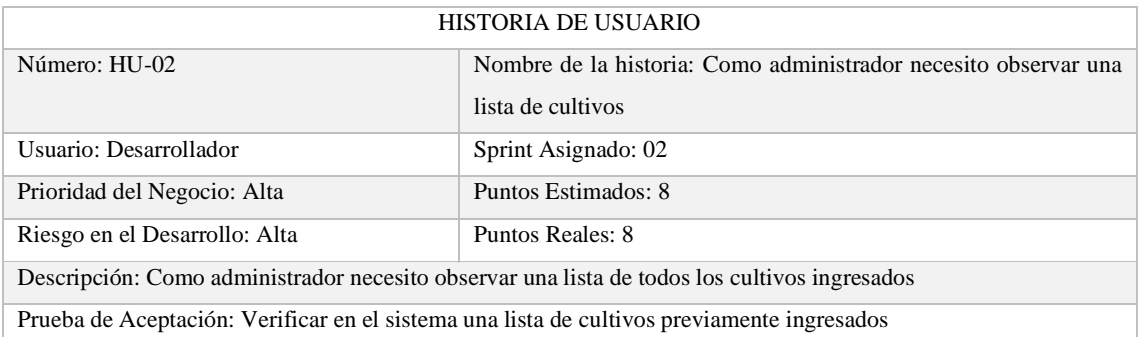

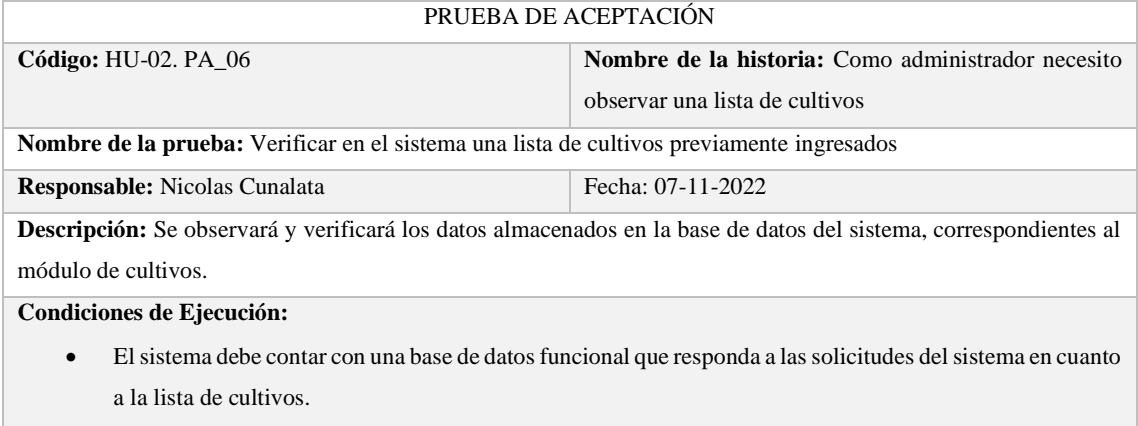

• El sistema debe tener conexión con la base de datos

**Pasos de ejecución:**

- Analizar la arquitectura del sistema e identificar su documentación.
- Analizar la interfaz que presenta el sistema.

**Resultado esperado:** El sistema mostrará en una interfaz donde muestra una lista de datos correspondiente al módulo de cultivos.

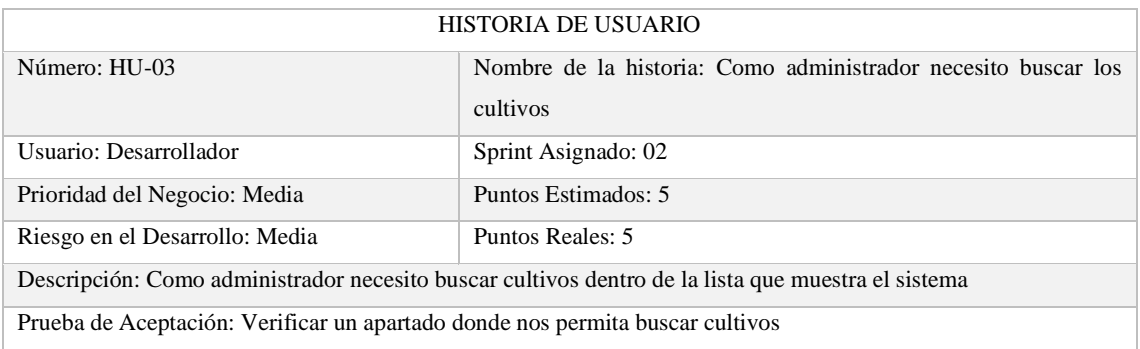

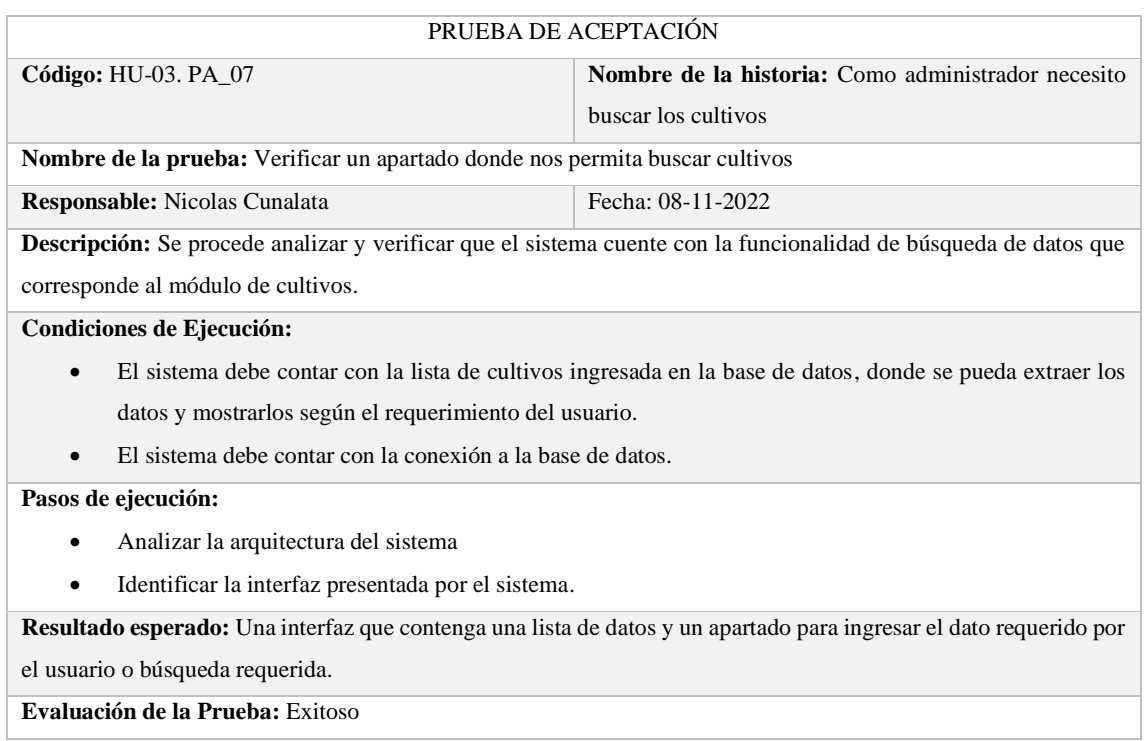

#### **SPRINT 3**

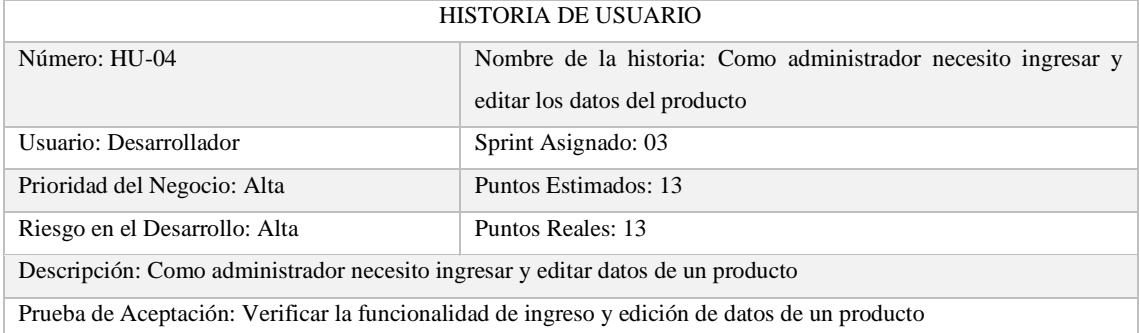

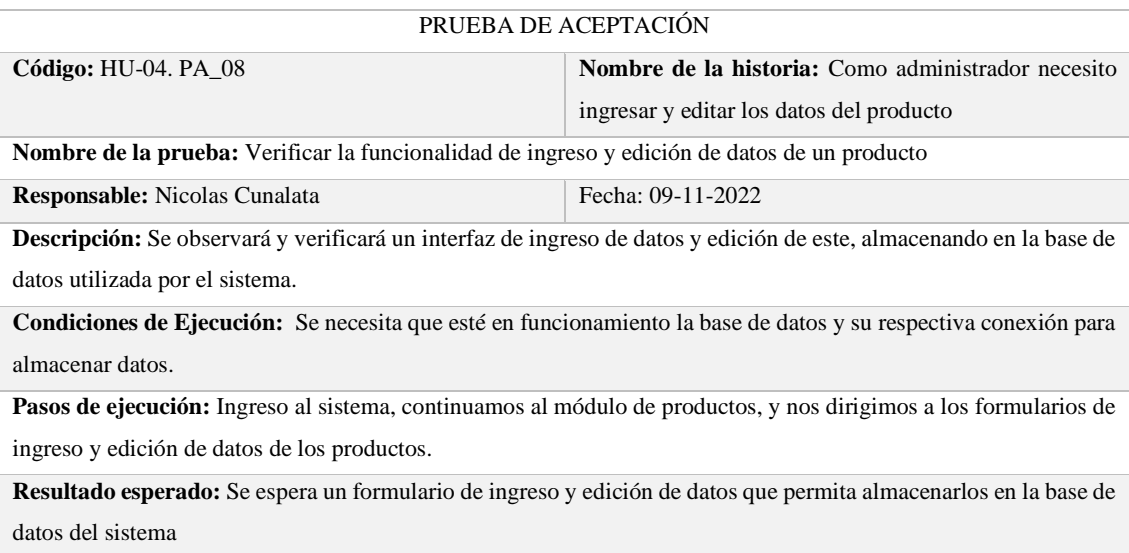

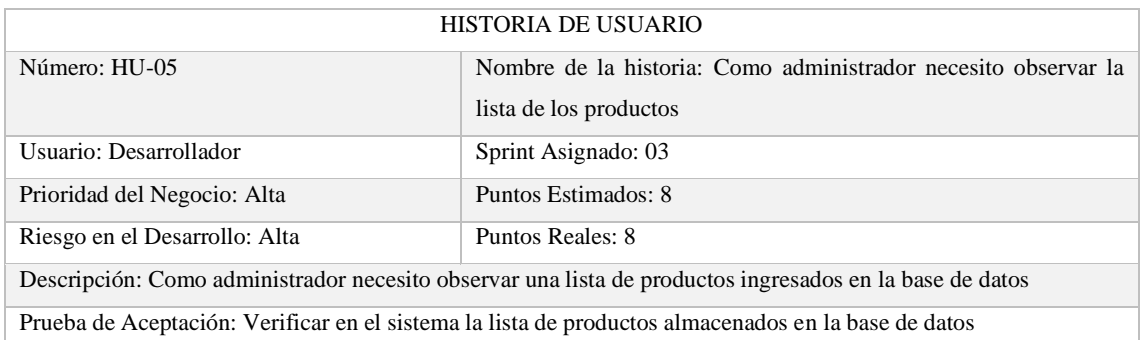

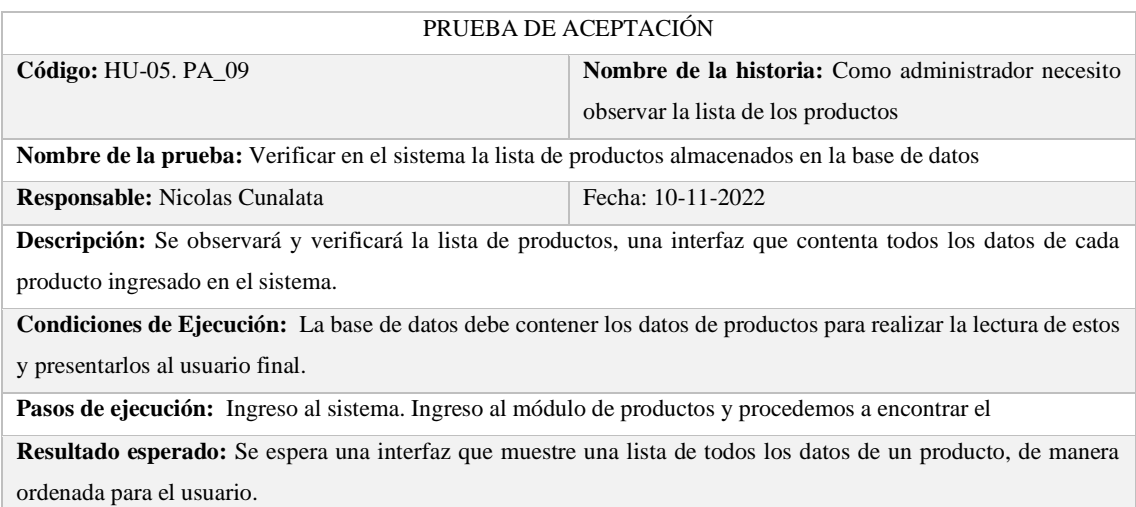

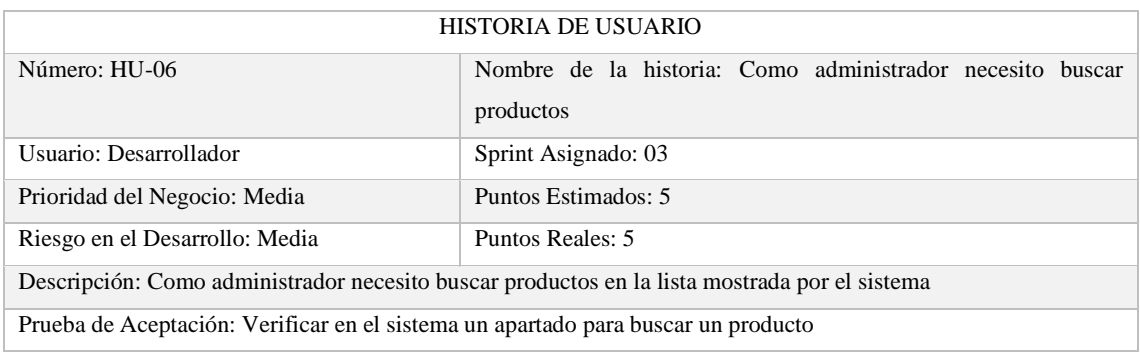

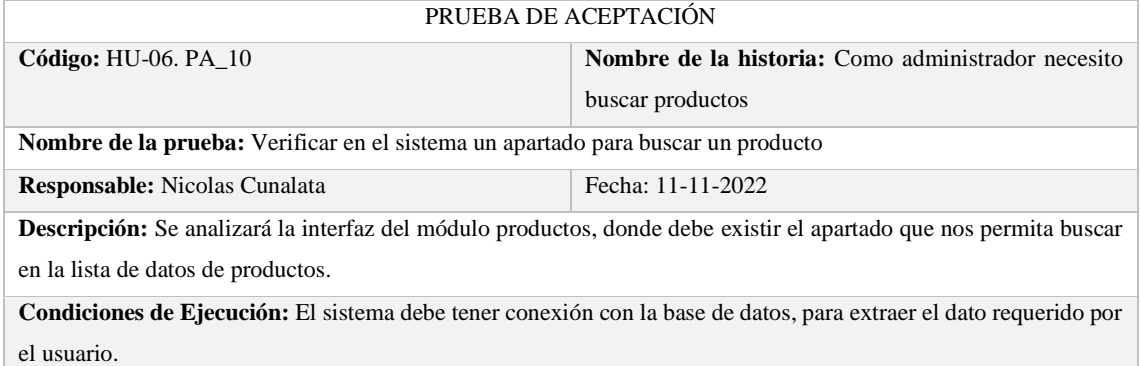

**Pasos de ejecución:** Ingreso al sistema, nos dirigimos al módulo de productos. En la interfaz mostrada encontramos un apartado donde podremos ingresar el dato requerido.

**Resultado esperado:** Se espera un interfaz del módulo productos, donde encontraremos un apartado para ingresar

la palabra a buscar. Mostrando el resultado en una lista con datos necesarios para el usuario.

**Evaluación de la Prueba:** Exitoso

#### **SPRINT 4**

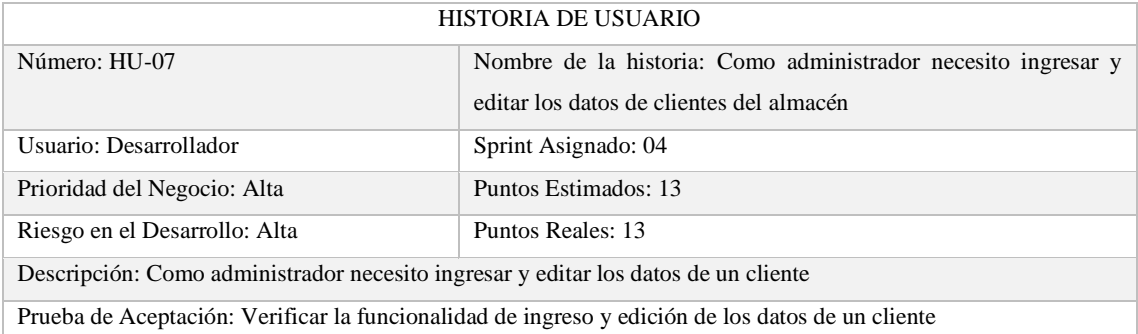

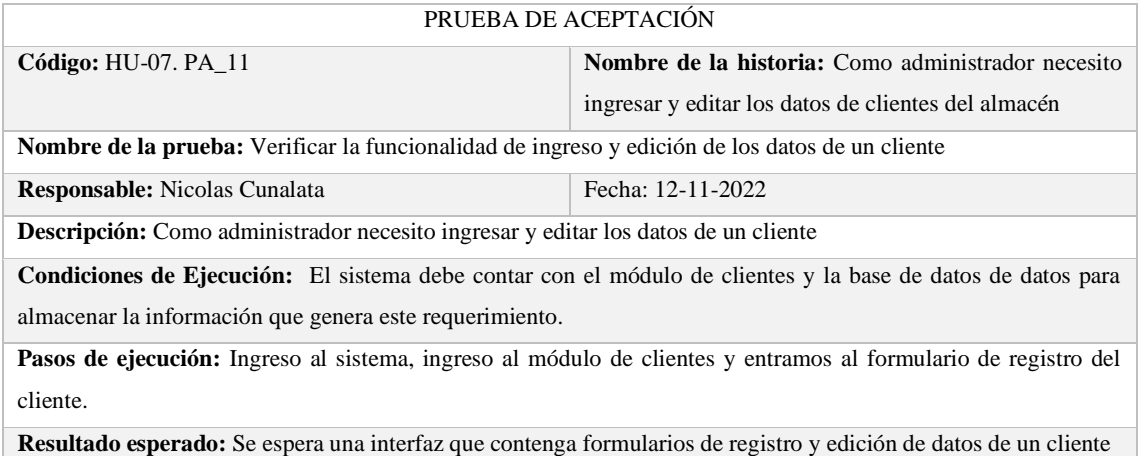

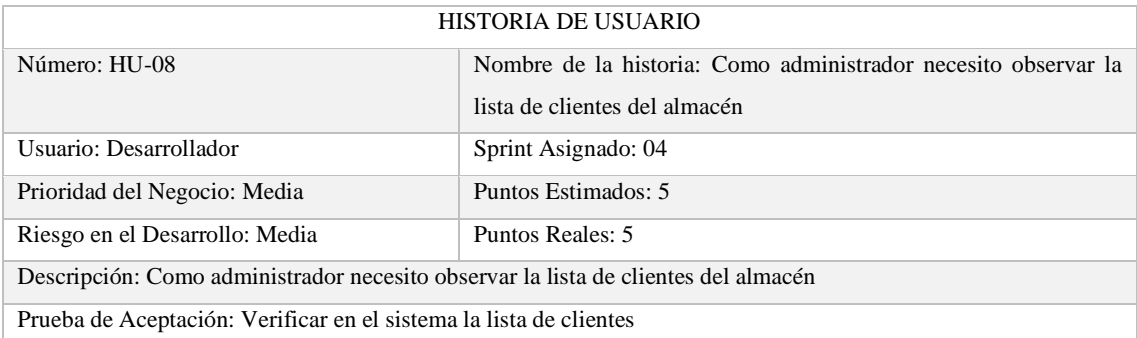

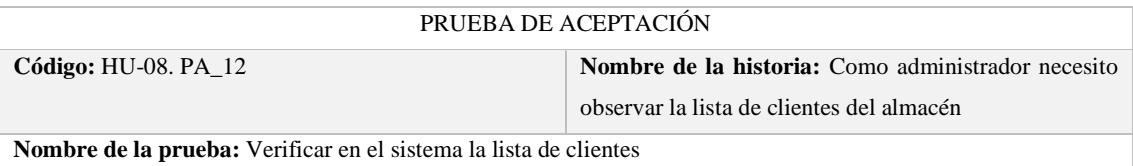

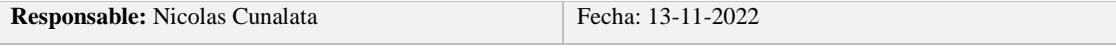

**Descripción:** Ingresamos al sistema y nos dirigimos al módulo de clientes, para observar la lista de clientes

**Condiciones de Ejecución:** Debe existir la base de datos para el correcto almacenamiento de la información de un cliente.

**Pasos de ejecución:** Ingreso al sistema, nos dirigimos al módulo de clientes donde podemos ver la información de cada uno.

**Resultado esperado:** Una lista de clientes con todos sus datos generales.

**Evaluación de la Prueba:** Exitoso

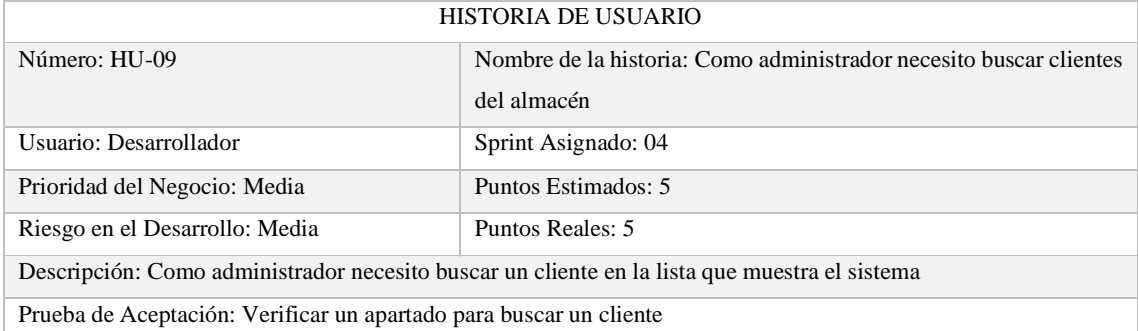

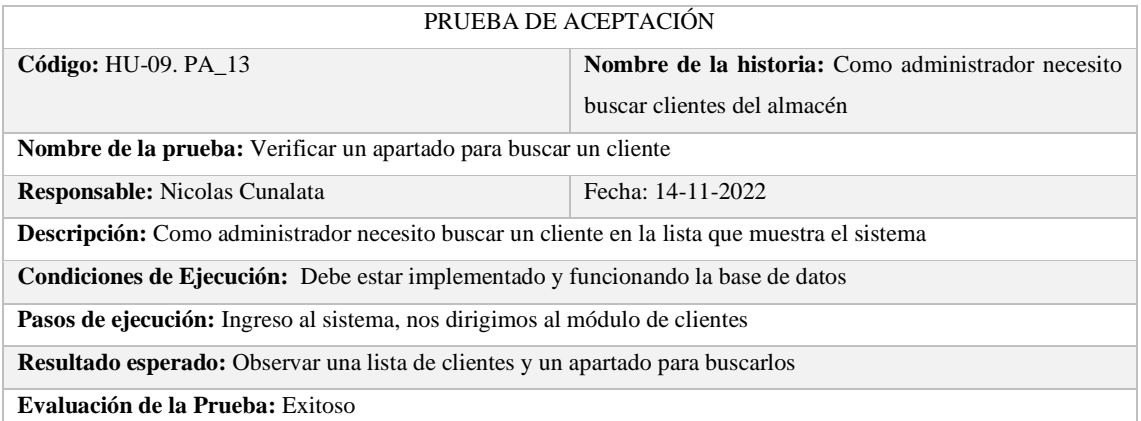

#### **SPRINT 5**

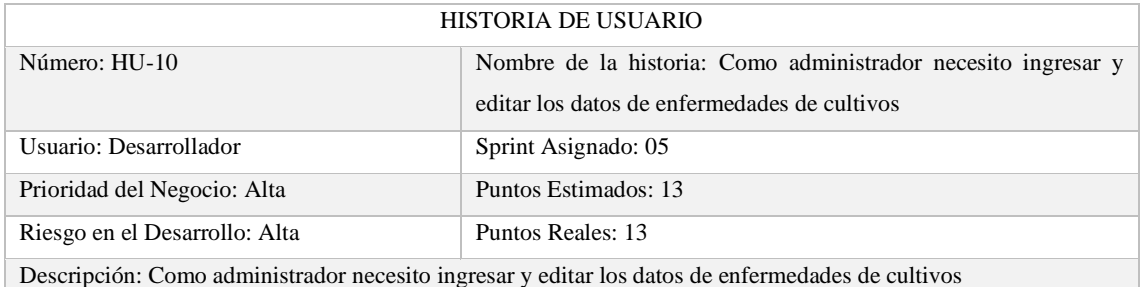

Prueba de Aceptación: Verificar que el sistema permita ingresar y editar los datos de enfermedades de cultivos

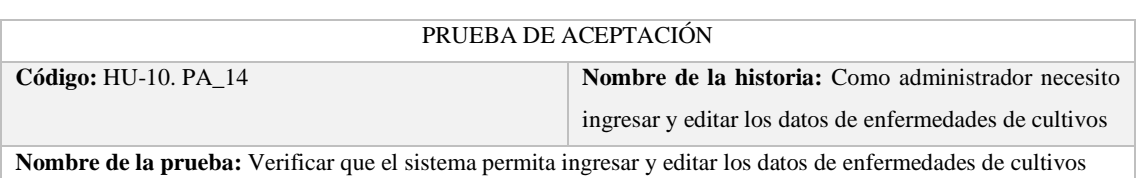

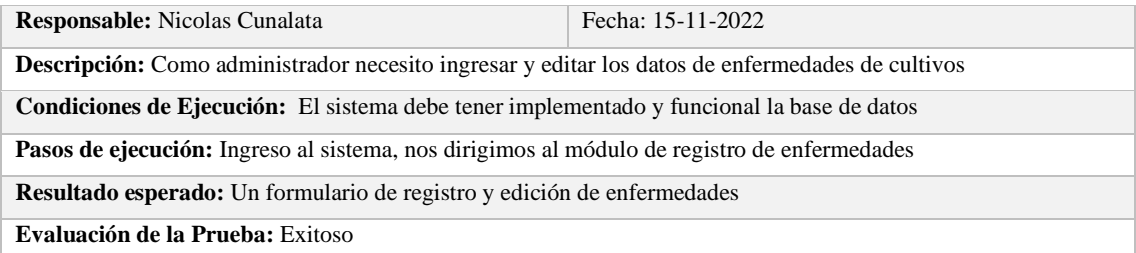

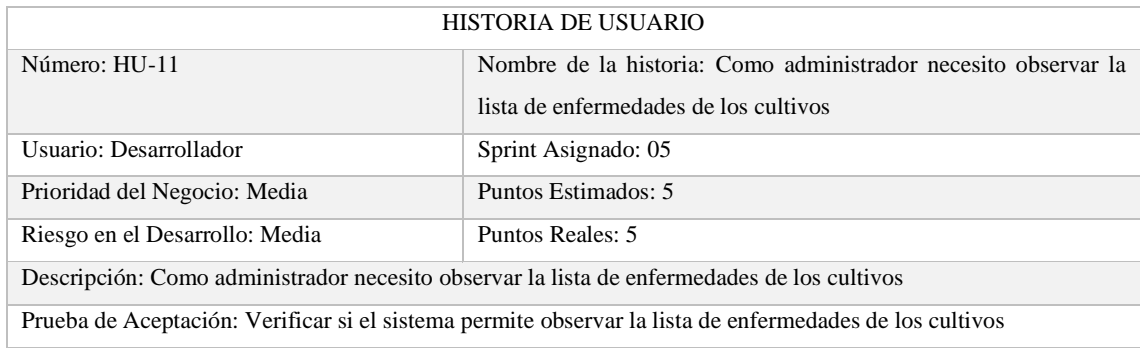

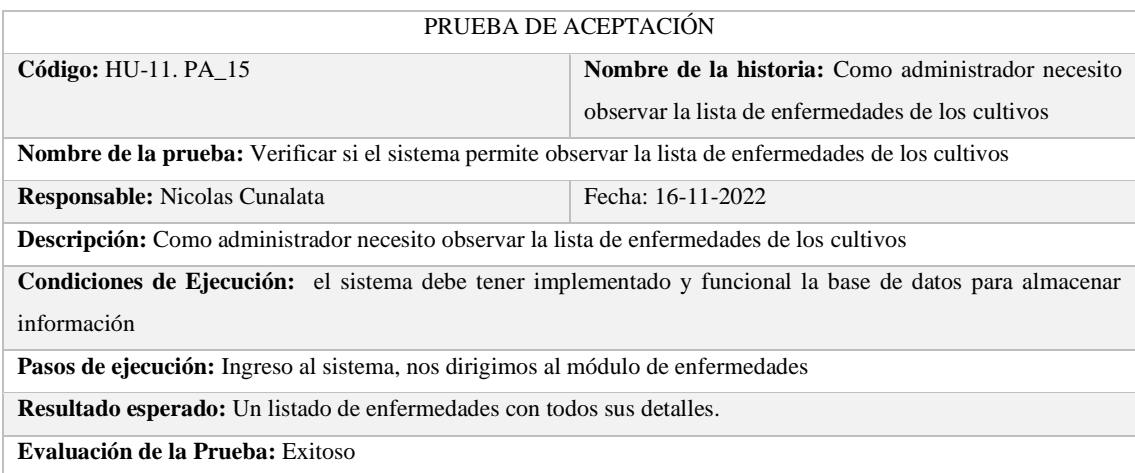

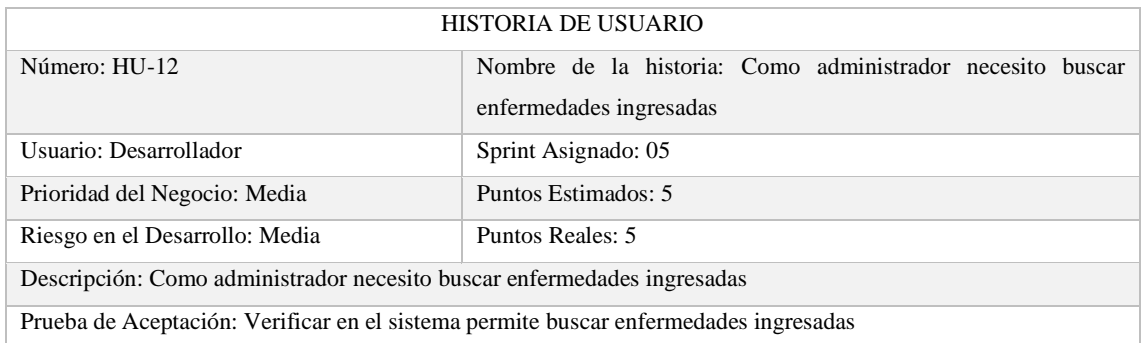

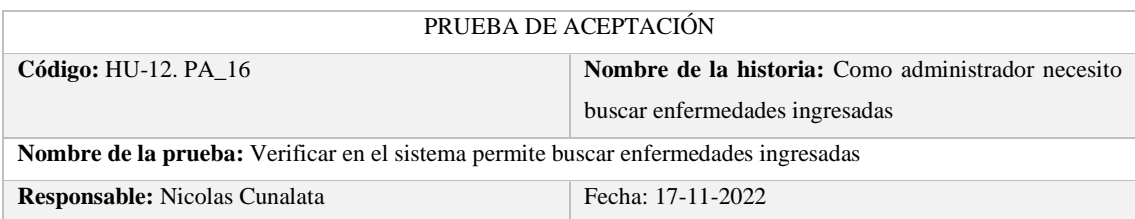

**Descripción:** Como administrador necesito buscar enfermedades ingresadas

**Condiciones de Ejecución:** el sistema debe tener implementado y funcional la base de datos para almacenar información

**Pasos de ejecución:** Ingreso al sistema, nos dirigimos al módulo de enfermedades

**Resultado esperado:** En la lista de enfermedades debe existir un apartado donde podamos buscar una enfermedad específica

**Evaluación de la Prueba:** Exitoso

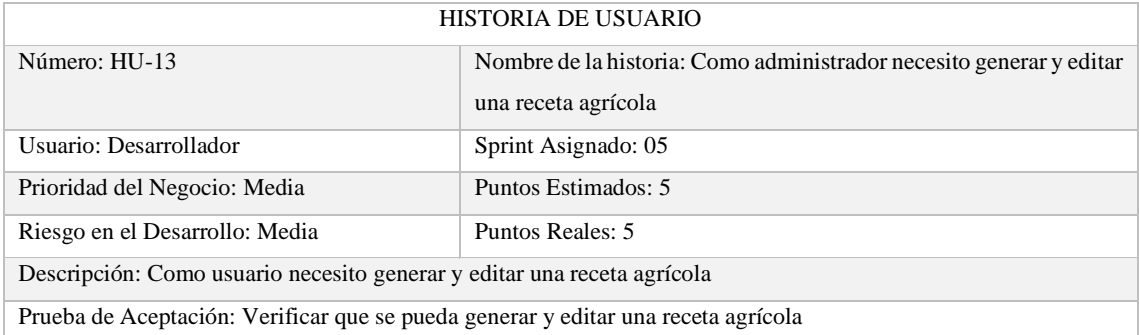

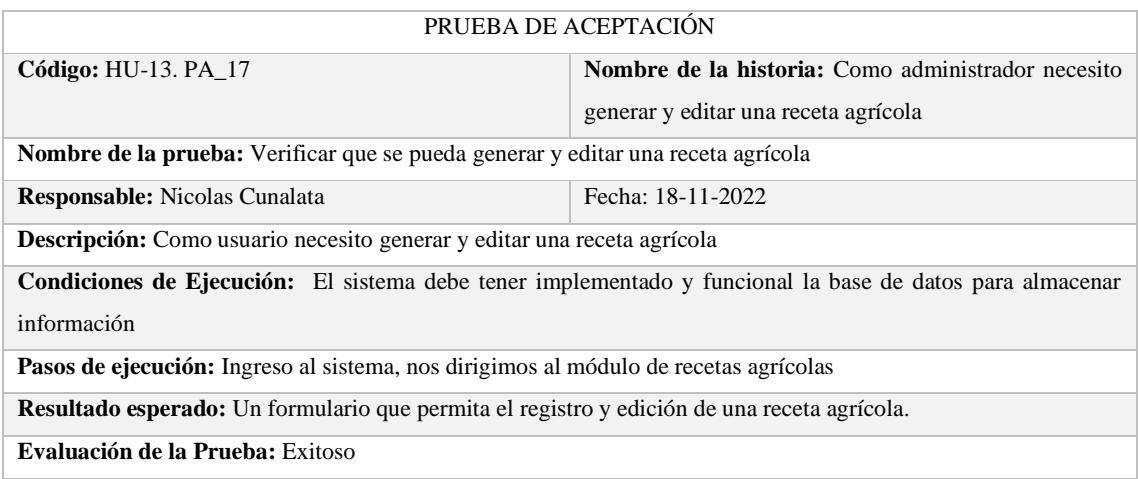

#### **SPRINT 6**

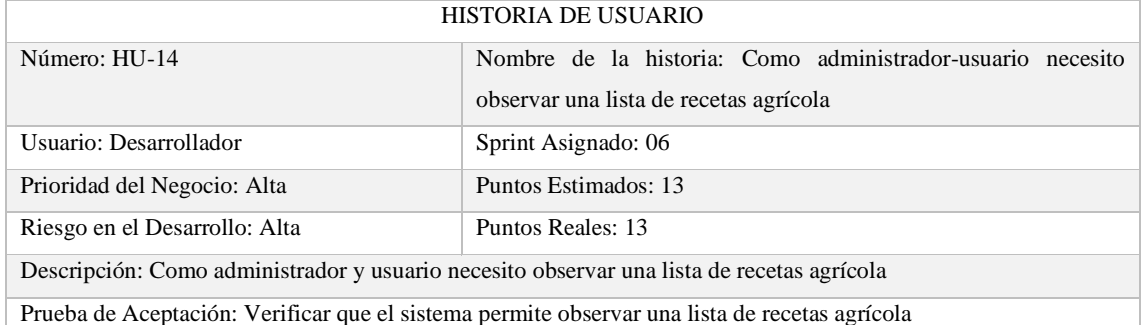

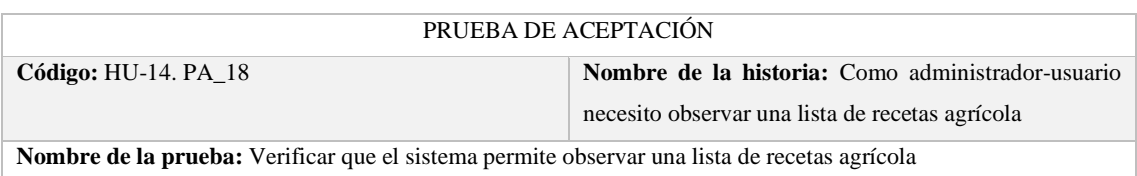

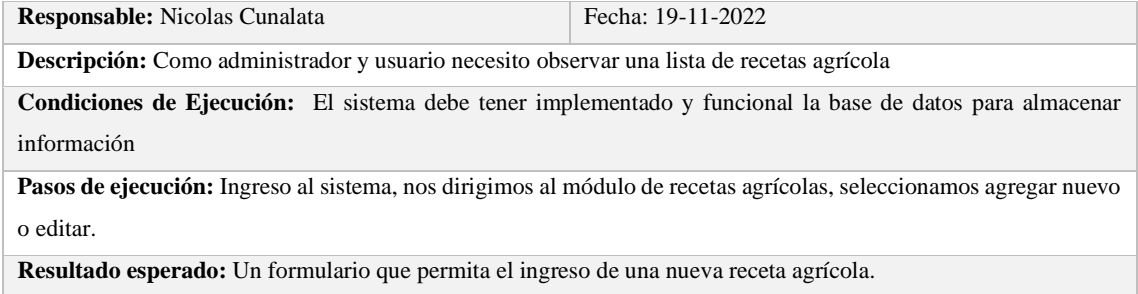

**Evaluación de la Prueba:** Exitoso

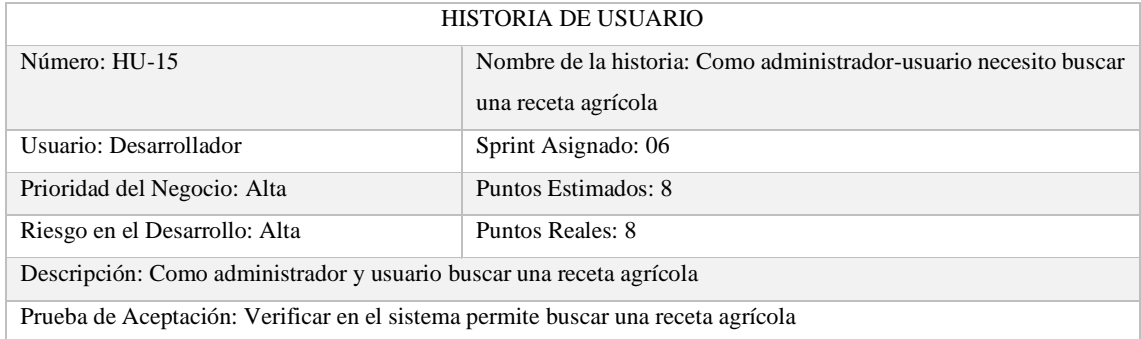

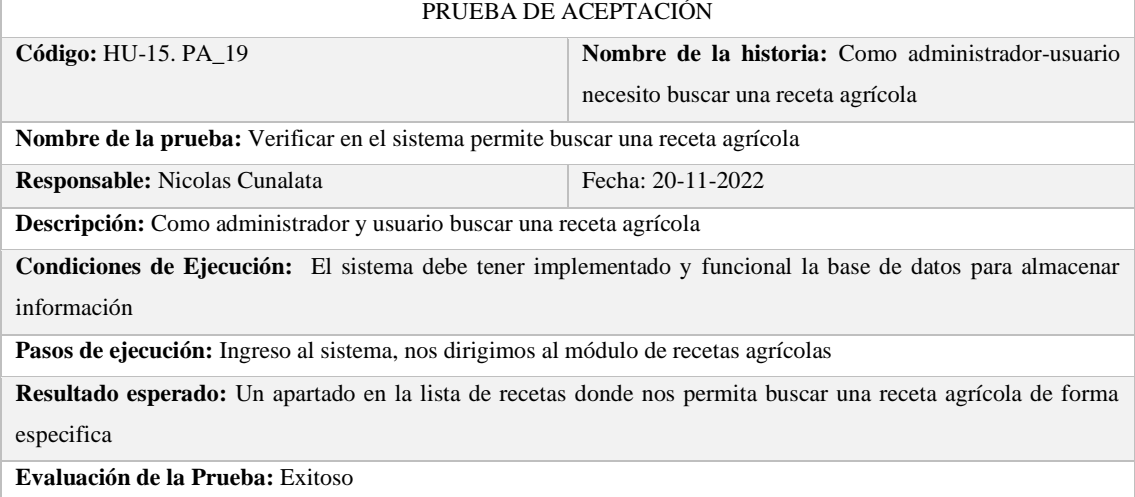

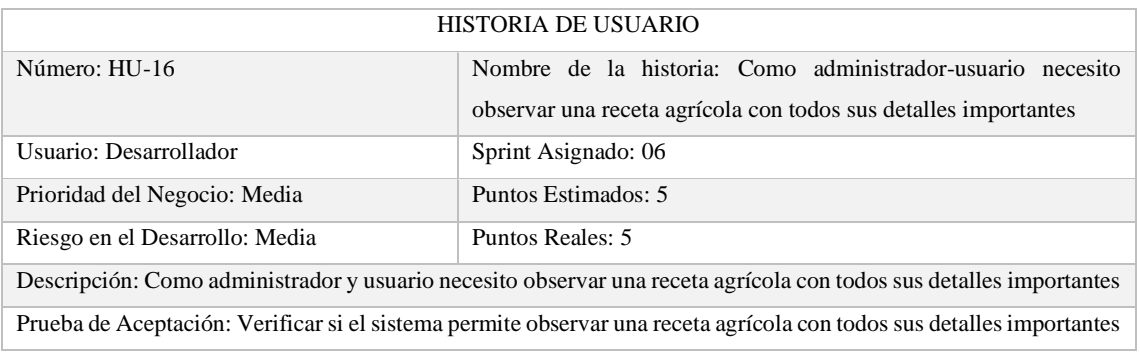

#### PRUEBA DE ACEPTACIÓN

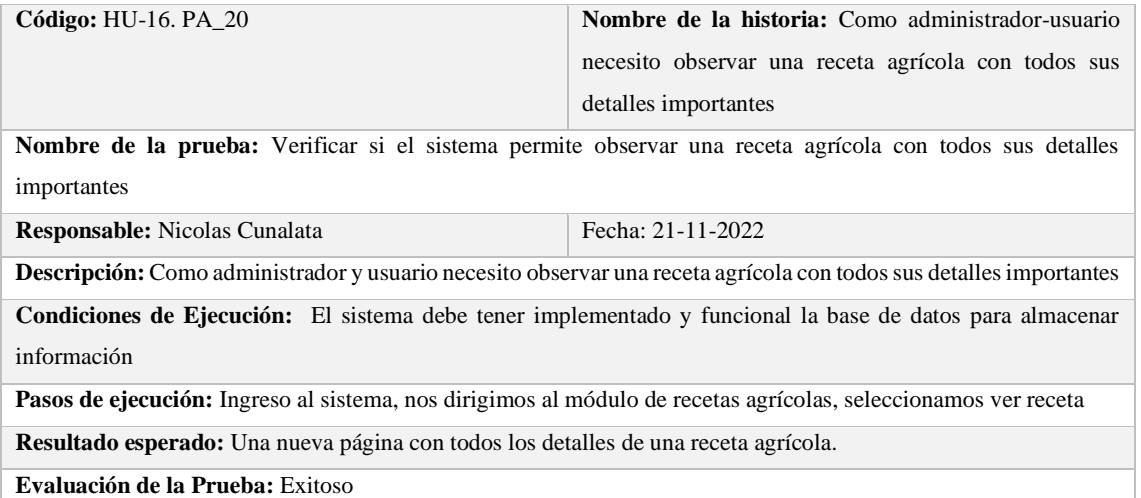

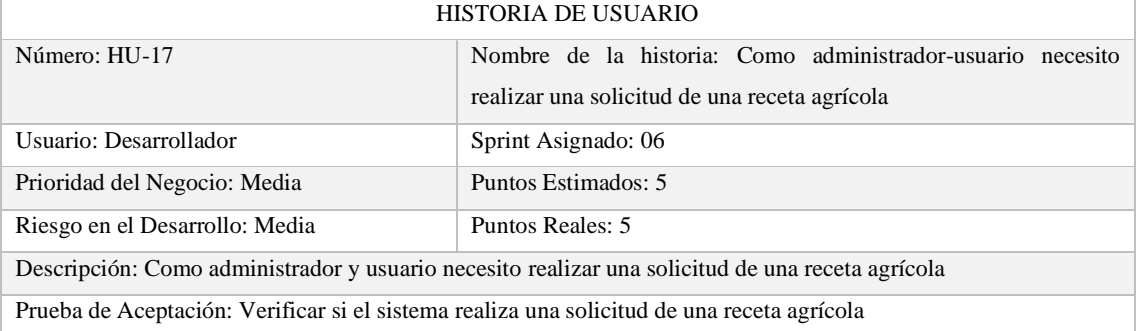

#### **SPRINT 7**

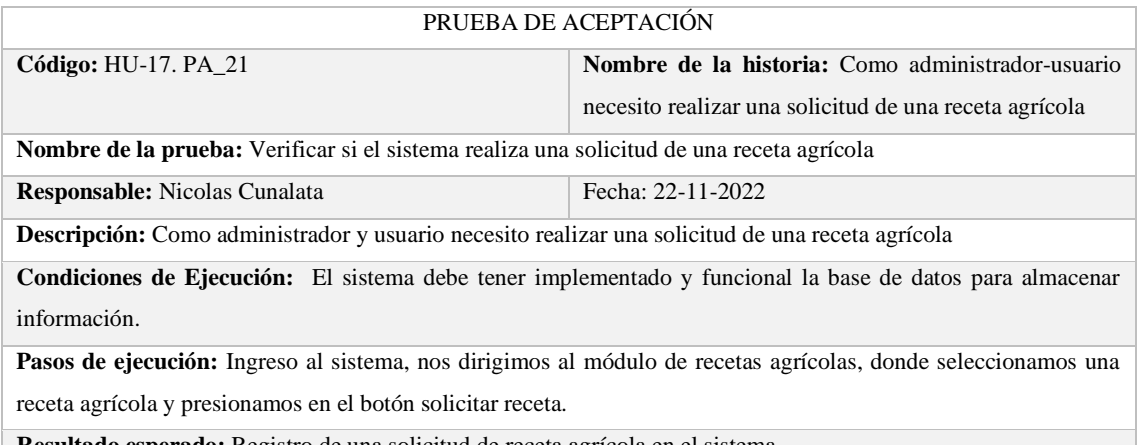

**Resultado esperado:** Registro de una solicitud de receta agrícola en el sistema.

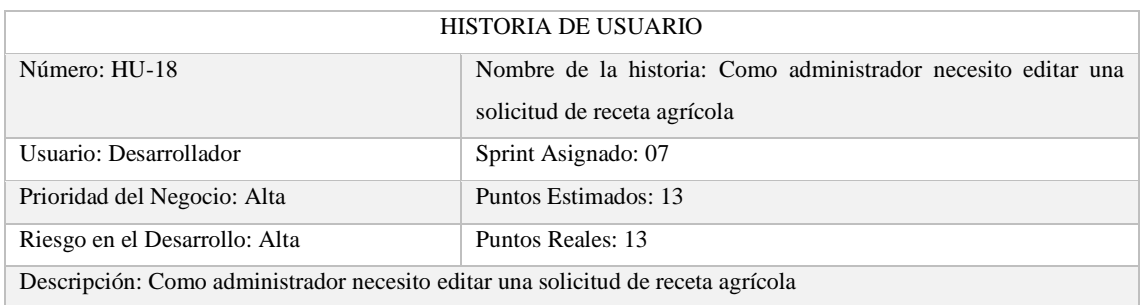

Prueba de Aceptación: Verificar la funcionalidad de editar una solicitud de receta agrícola

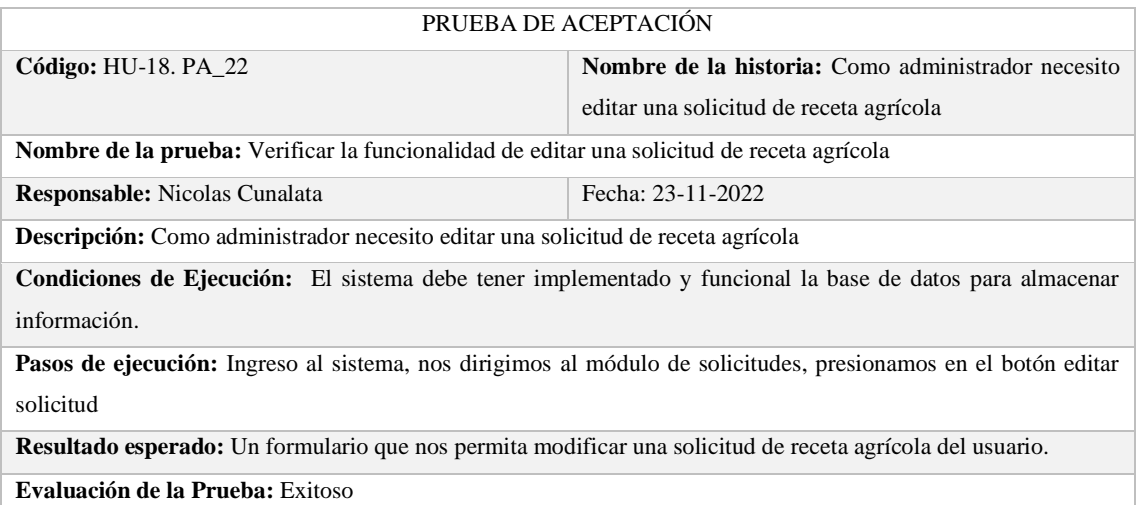

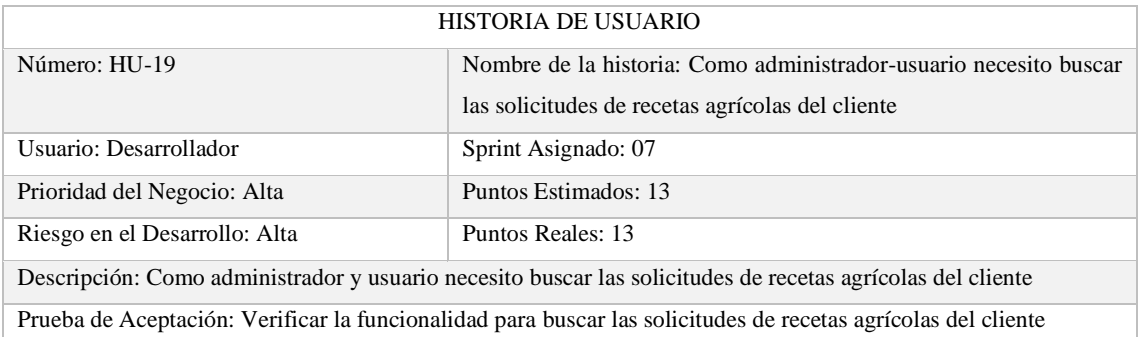

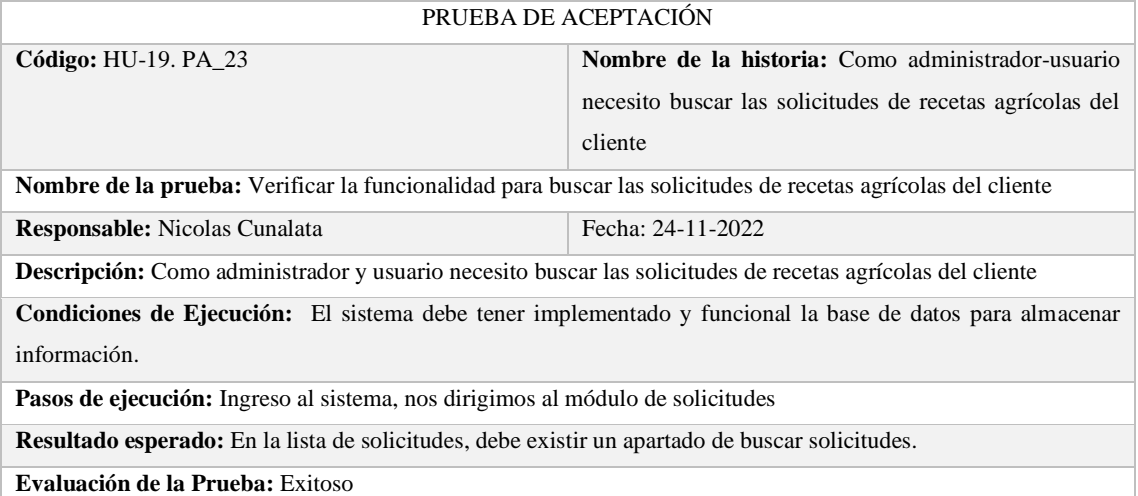

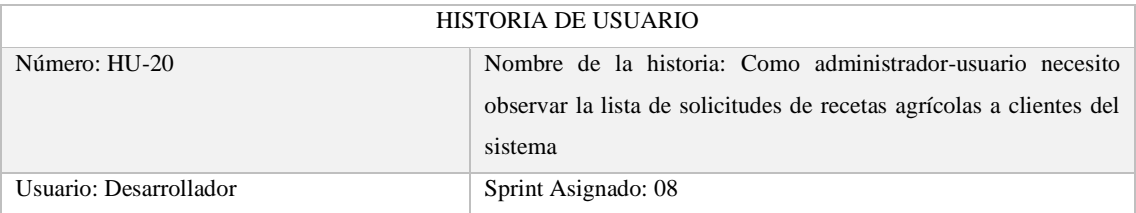

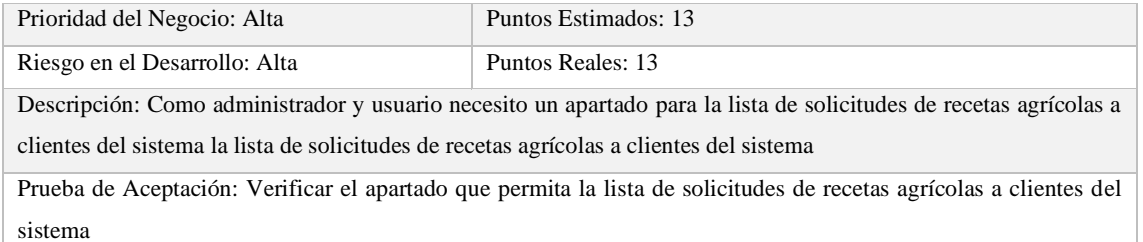

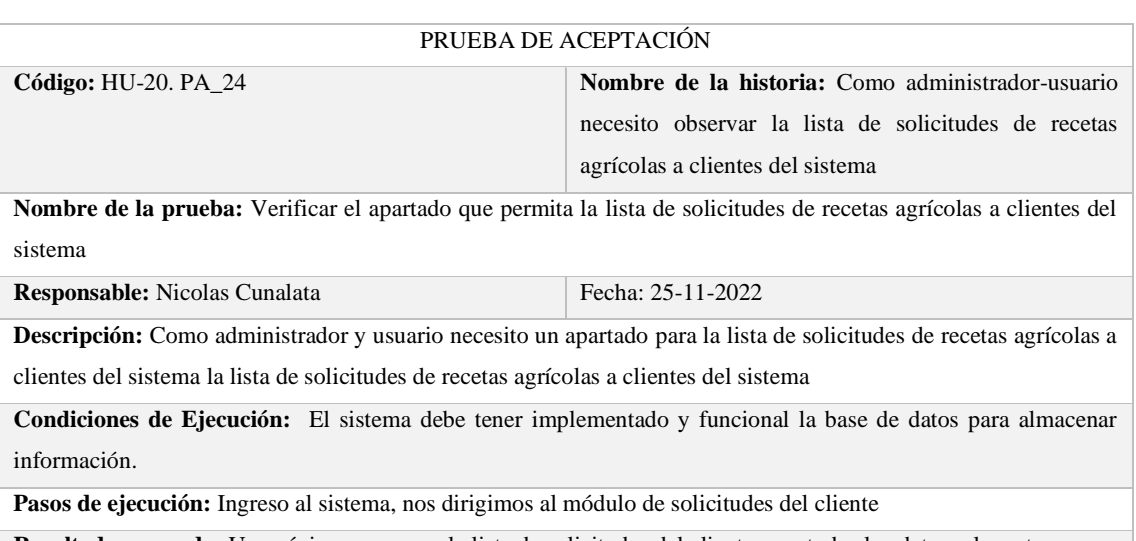

**Resultado esperado:** Una página nueva con la lista de solicitudes del cliente, con todos los datos relevantes.

**Evaluación de la Prueba:** Exitoso

# TAREA DE INGENIERÍA

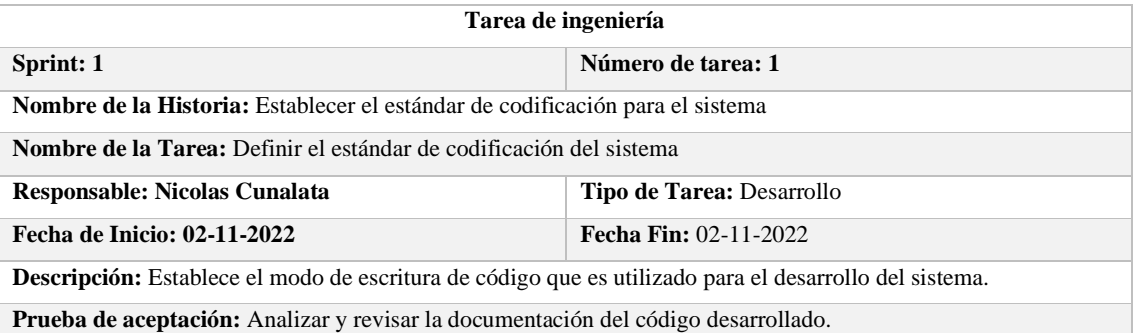

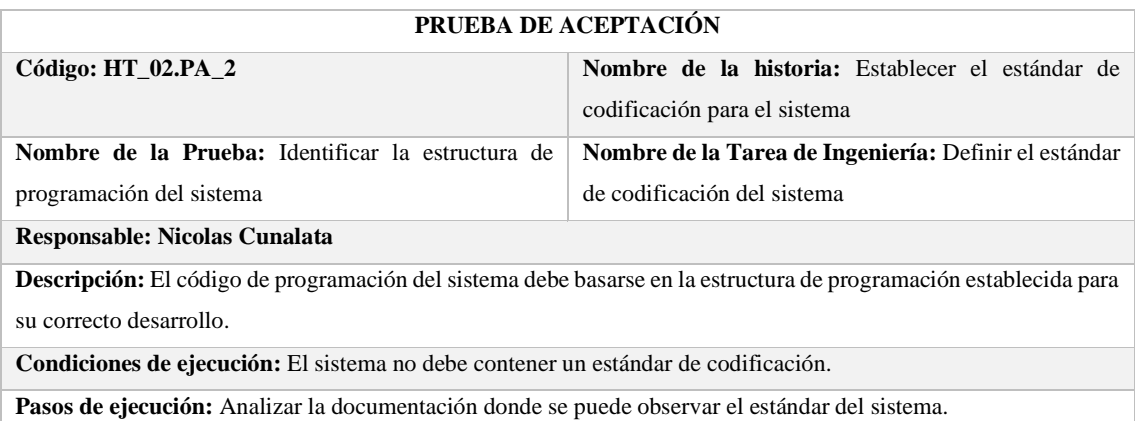

**Resultado esperado:** Establecer el estándar de codificación para el sistema
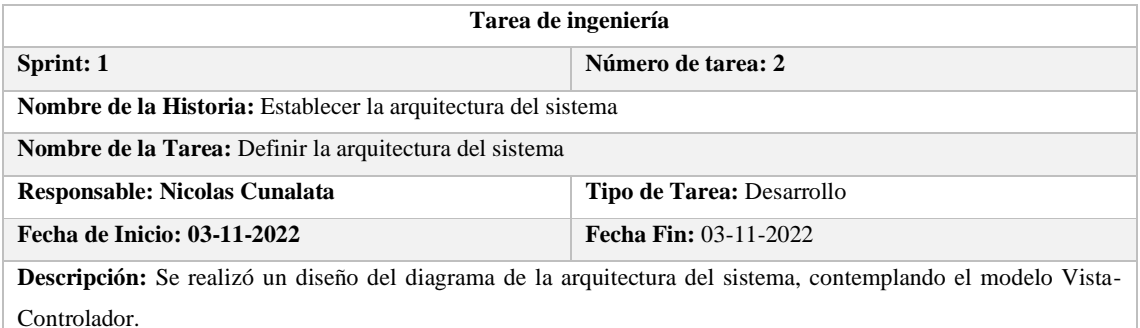

**Prueba de aceptación:** Identificar la estructura Cliente-Servidor del sistema.

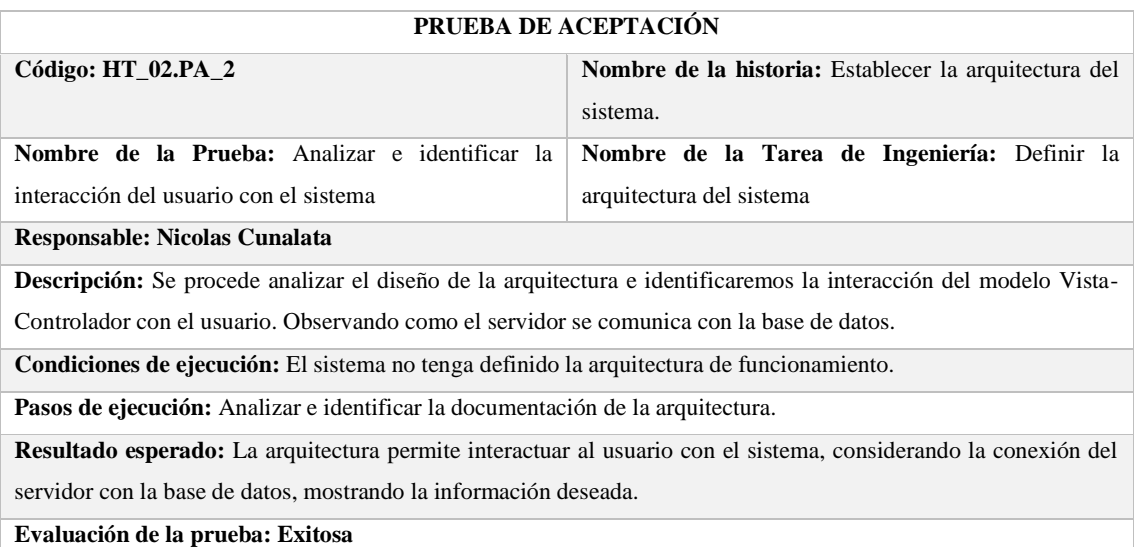

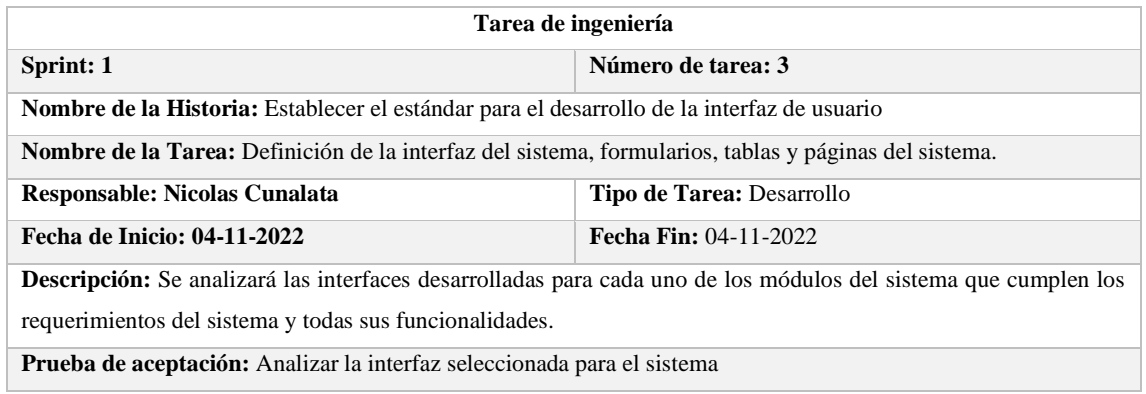

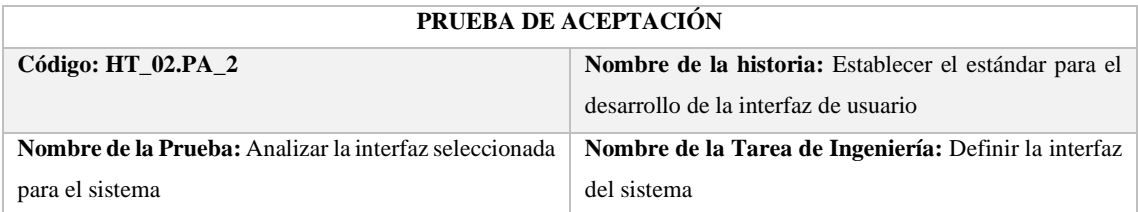

**Responsable: Nicolas Cunalata**

**Descripción:** Se analizará las interfaces desarrolladas para cada uno de los módulos del sistema que cumplen los requerimientos del sistema y todas sus funcionalidades.

**Condiciones de ejecución:** El sistema no tenga definido el estándar de interfaz de usuario.

Pasos de ejecución: Analizar cada una de las interfaces que contiene el sistema.

**Resultado esperado:** El resultado esperado debe cumplir con todas las funcionalidades establecidas en los requerimientos.

**Evaluación de la prueba: Exitosa**

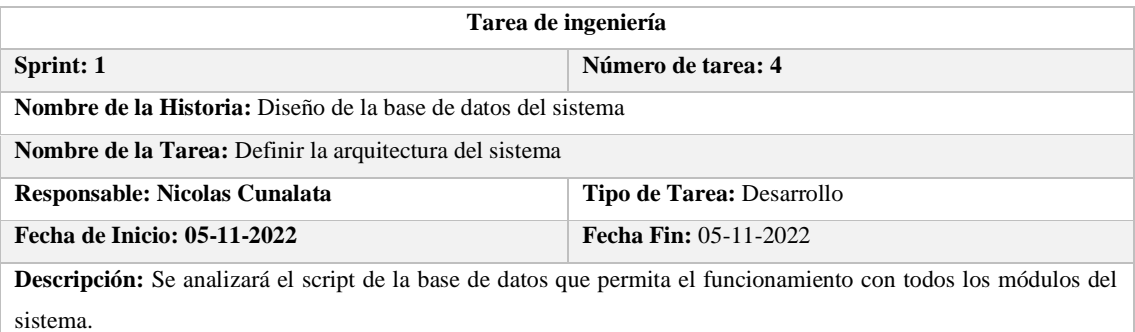

**Prueba de aceptación:** Analizar la interfaz seleccionada para el sistema

#### **PRUEBA DE ACEPTACIÓN**

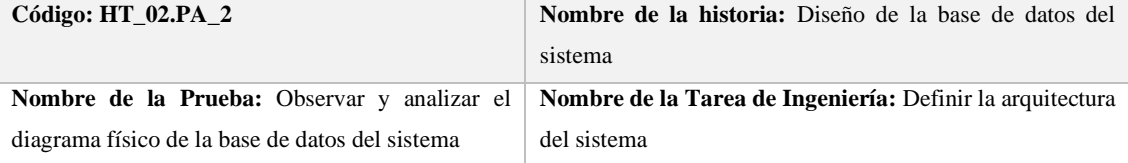

**Responsable: Nicolas Cunalata**

**Descripción:** Se analizará el script de la base de datos que permita el funcionamiento con todos los módulos del sistema.

**Condiciones de ejecución:** El sistema no tenga un diseño de base de datos.

**Pasos de ejecución:** Analizar la documentación de la base de datos y funcionamiento del sistema.

**Resultado esperado:** Se espera un diseño de base de datos, diagramas representativos y documentación respectiva.

**Evaluación de la prueba: Exitosa**

#### **ANEXO E:** MANUAL DE USUARIO

El sistema de gestión de recetas agrícolas tiene como objetivo gestionar la información de productos químicos para la agricultura, lo que permite al usuario conocer la información necesaria para realizar actividades agrícolas, en esta área se tiene que conocer varios aspectos generales, en primer lugar tenemos el usuario, que nos permite navegar dentro del sistema web, conociendo las diferentes funcionalidades que este ofrece al usuario.

#### **Registro de usuario**

Para el correcto uso del sistema recomendamos que siga los siguientes procesos: Inicio de sesión, debe ingresar al sistema donde observaremos la siguiente pantalla:

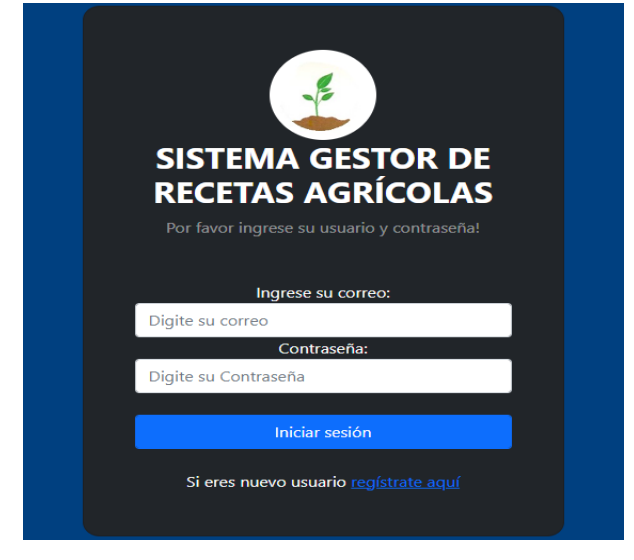

Si eres usuario nuevo tienes que registrarte:

Presiona en donde dice "regístrate aquí", y se te presentará la siguiente pantalla:

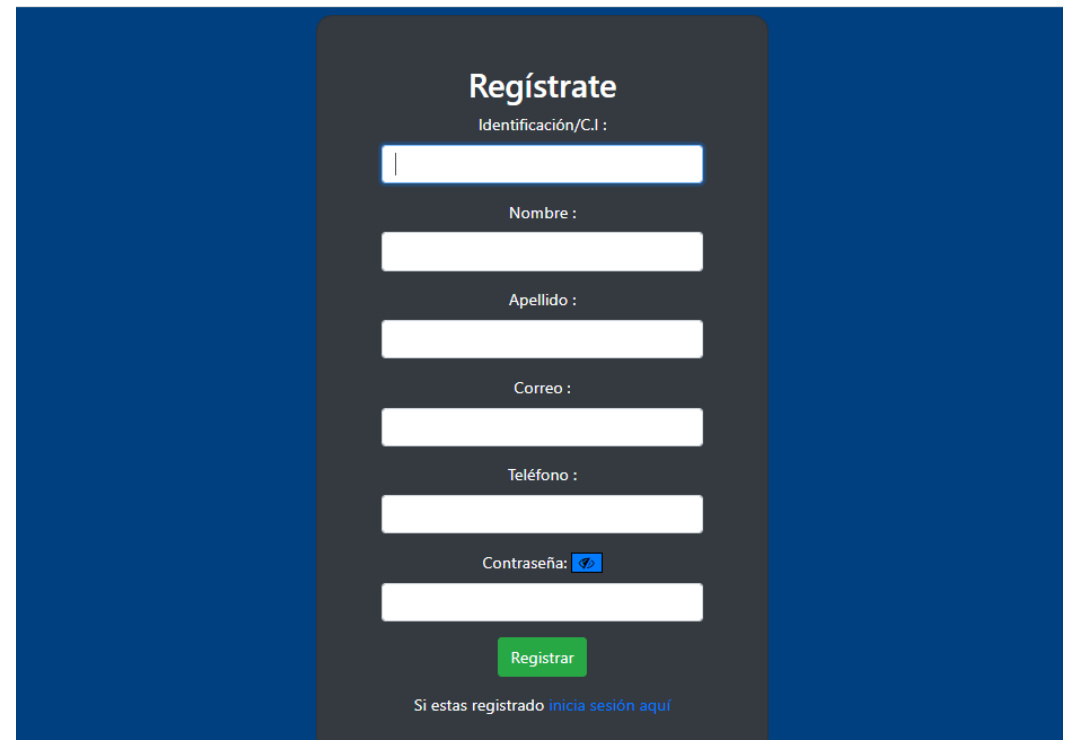

Ingresamos los datos que solicita y presionamos en registrar. Una vez registrados se mostrará un mensaje de registrador exitosamente, luego presionamos en "inicia sesión aquí" y se presentará la siguiente pantalla:

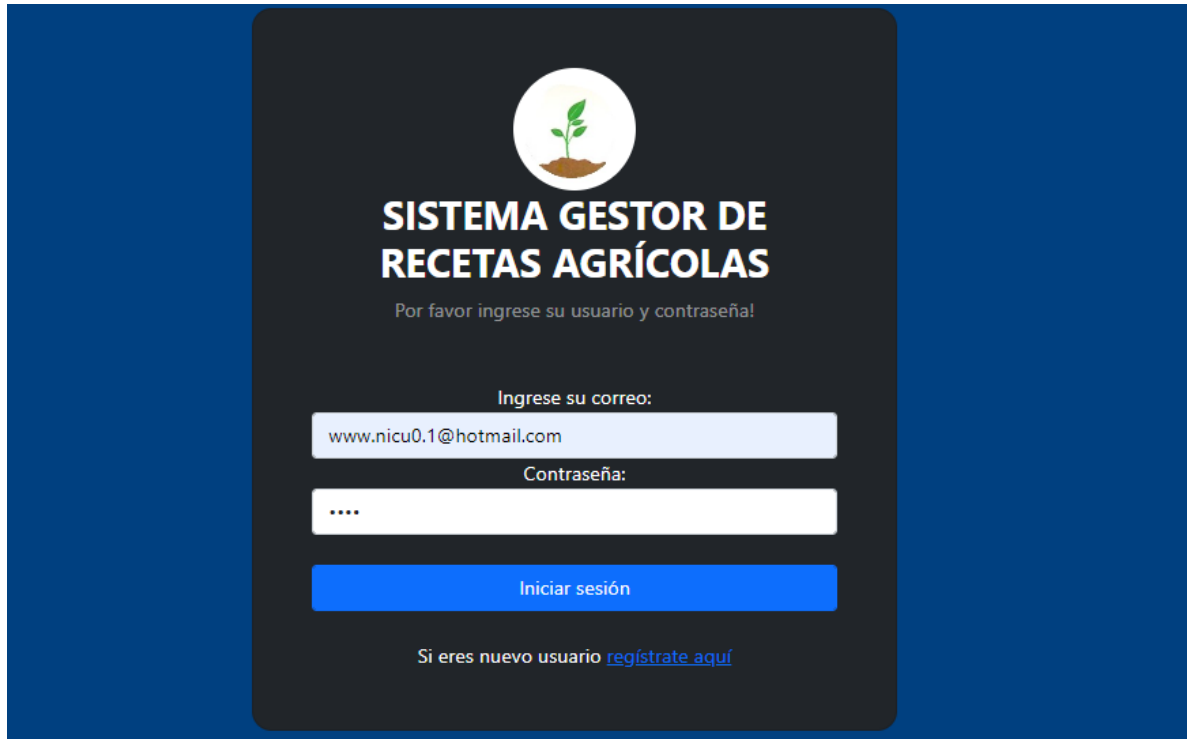

Ingresamos los datos que se registraron y presionamos en el botón iniciar sesión. Al entrar por primera vez se muestra la siguiente pantalla:

# SISTEMA DE GESTIÓN DE RECETAS AGRÍCOLAS

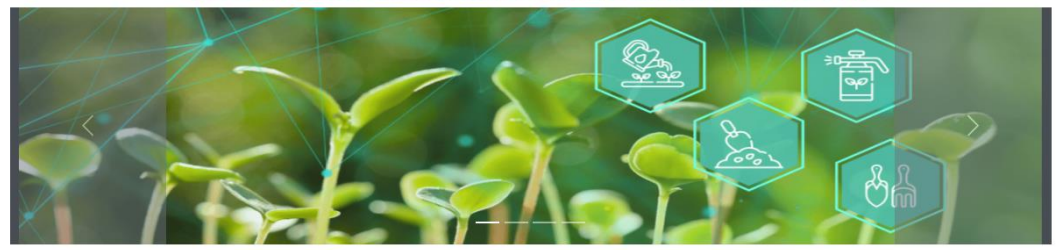

#### ¿QUE DESEAS REALIZAR?

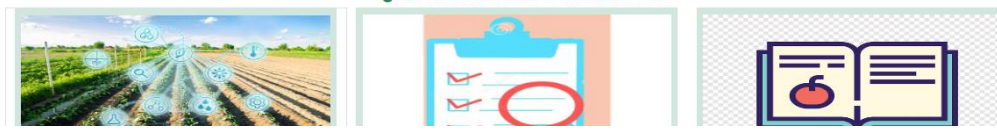

Deslizándose para abajo podemos encontrar las opciones y funcionalidades del sistema:

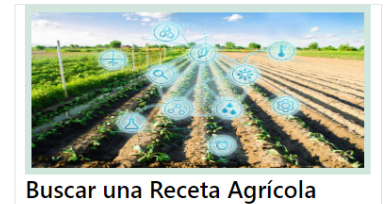

Esta sección nos permite elegir una receta manera facil y con un proceso secuencial, en donde inicia con la elección del cultivo, luego la enfermedad, continuando con la etapa o acción que desea realizar y finaliza con la selección de la cantidad de agua o dosificacion para aplicar en el cultivo, al final nos brinda la opción de registrar una la solicitud que contiene la receta agrícola para el cliente.

### ¿QUE DESEAS REALIZAR?

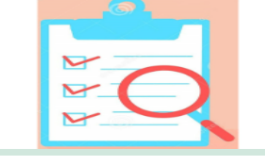

#### Recetas Agrícolas - Lista

Esta sección muestra un listado de todas las recetas agrícolas que tiene el sistema, donde podemos observar detalles, como tambien permite observar datos de productos y costos de los mismos, con el objetivo de solucionar los problemas del cultivo requerido, consta de una opcion de buscar que nos facilitará el uso de la información.

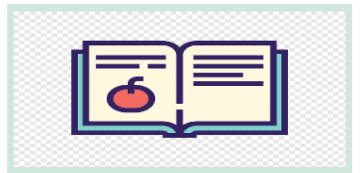

#### Solicitudes de Recetas

Esta sección nos permite observar las solicitudes de Recetas Agrícolas correspondientes a cada cliente o usuario del sistema.

### Y un menú de navegación desplegable:

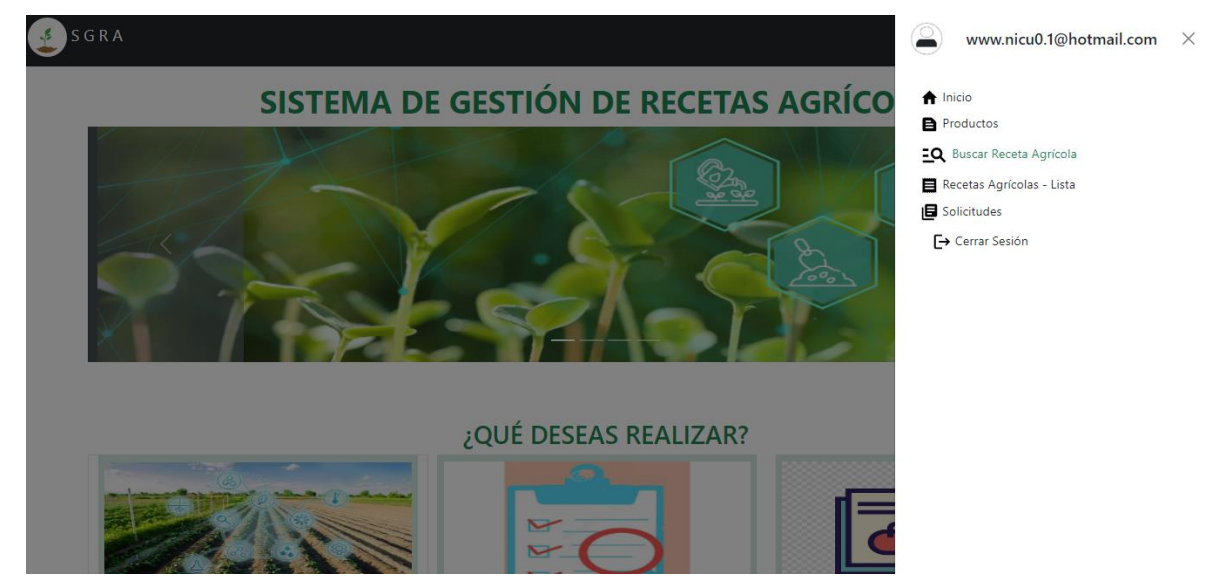

La primera opción es Buscar una receta Agrícola:

Esta sección nos permite elegir una receta manera fácil y con un proceso secuencial, en donde inicia con la elección del cultivo, luego la enfermedad, continuando con la etapa o acción que desea realizar y finaliza con la selección de la cantidad de agua o dosificación para aplicar en el cultivo, al final nos brinda la opción de registrar una la solicitud que contiene la receta agrícola para el cliente.

La segunda opción es Recetas Agrícolas- Lista:

Esta sección muestra un listado de todas las recetas agrícolas que tiene el sistema, donde podemos observar detalles, como también permite observar datos de productos y costos de los mismos, con el objetivo de solucionar los problemas del cultivo requerido, consta de una opción de buscar que nos facilitará el uso de la información.

La tercera opción es Solicitudes de Recetas:

Esta sección nos permite observar las solicitudes de Recetas Agrícolas correspondientes a cada cliente o usuario del sistema.

Empezamos por la primera opción que es buscar una receta agrícola:

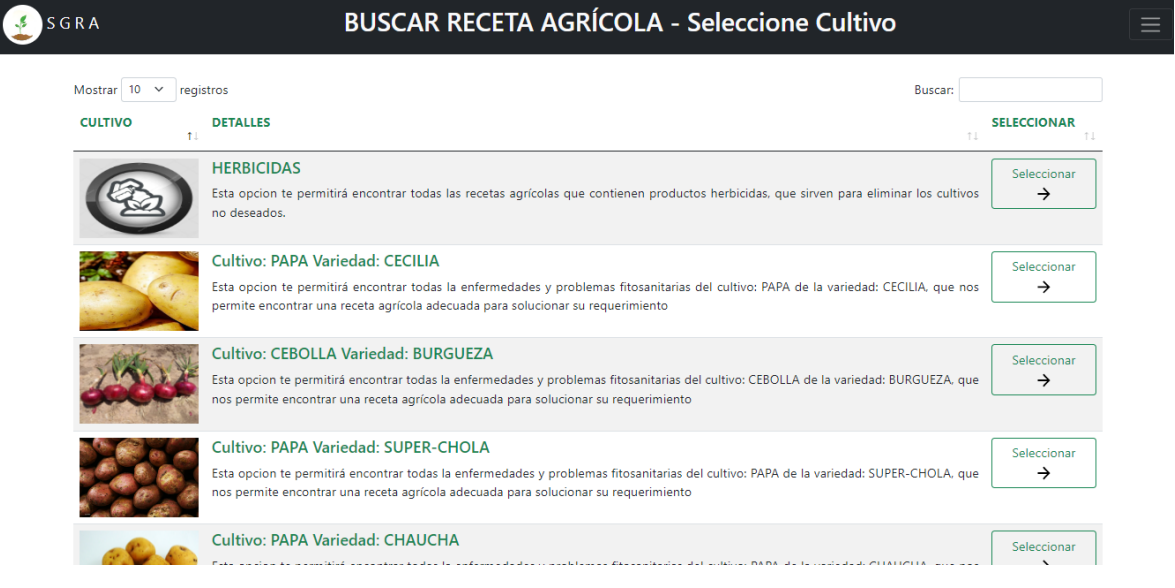

Esta opción muestra una búsqueda de recetas mediante el cultivo, seleccionamos un cultivo y nos presenta la siguiente pantalla:

#### **SELECCIONE LA ENFERMEDAD**  $S$  SGRA  $\leftarrow$  REGRESAR Mostrar  $\boxed{10 \times \text{ registers}}$ Buscar: **ENFERMEDAD DETALLES SELECCIONAR** Enfermedad: LANCHA Seleccionar Cultivo: PAPA  $\rightarrow$ Variedad: CECILIA Enfermedad que afecta a la hoja del cultivo, presenta manchas color café, que incrementa hasta dañar las hojas por completo, con un aspecto de quemadura. Enfermedad: TIZON TARDÍO Seleccionar Cultivo: PAPA  $\rightarrow$ Variedad: CECILIA Se trata de una enfermedad que daña a la hoja y se presenta como Enfermedad: MANCHA CHOCOLATE Seleccionar Cultivo: PAPA  $\rightarrow$ Variedad: CECILIA Esta enfermedad causa daños a la hoja del cultivo, con presencia de puntos marrones y que afectan en el desarrollo del fruto.

En esta parte del sistema podemos encontrar las enfermedades del cultivo y variedad seleccionado. A continuación, procedemos a seleccionar la enfermedad:

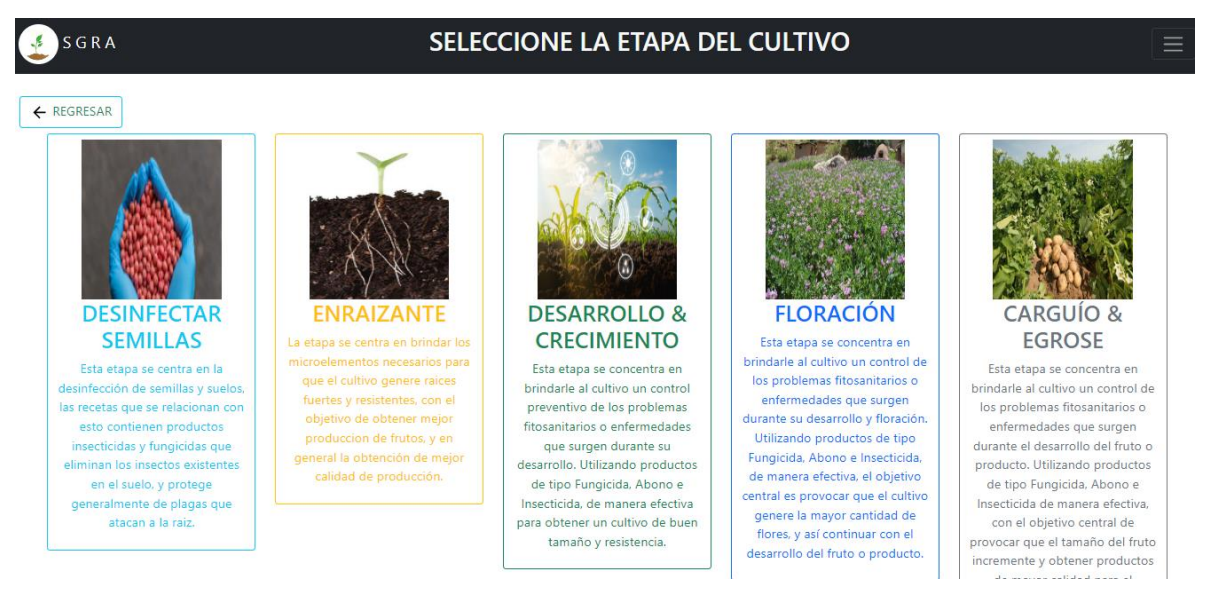

Y encontramos una pantalla con todas las etapas del cultivo, es decir podemos seleccionar la etapa que desea aplicar la fumigación.

Y al seleccionar una etapa del cultivo nos presenta la siguiente pantalla:

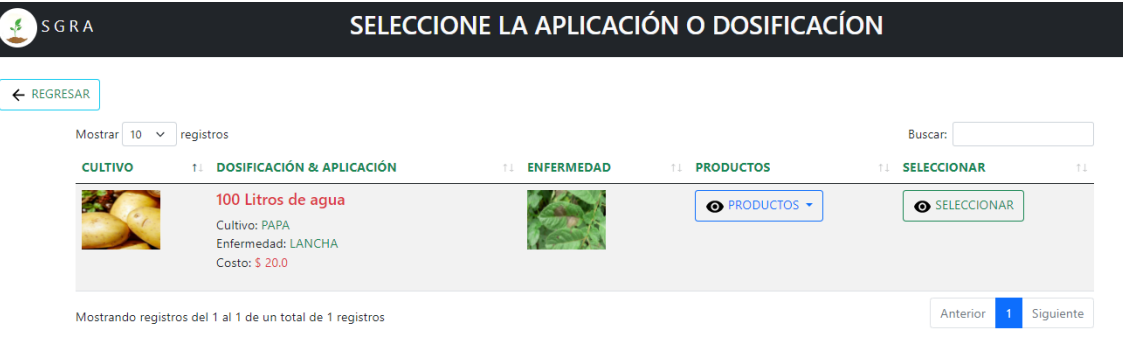

Donde se muestran datos de la receta agrícola, es decir muestra como principal la dosificación o aplicación que requiere el usuario, puede seleccionar entre varias opciones, puede ver previamente los productos que contiene la receta:

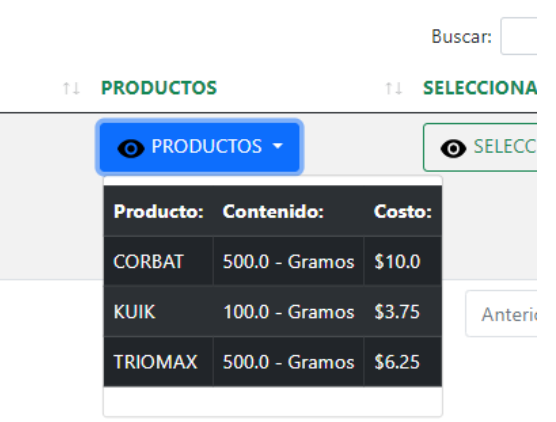

Si desea seleccionarlo se presenta la siguiente pantalla:

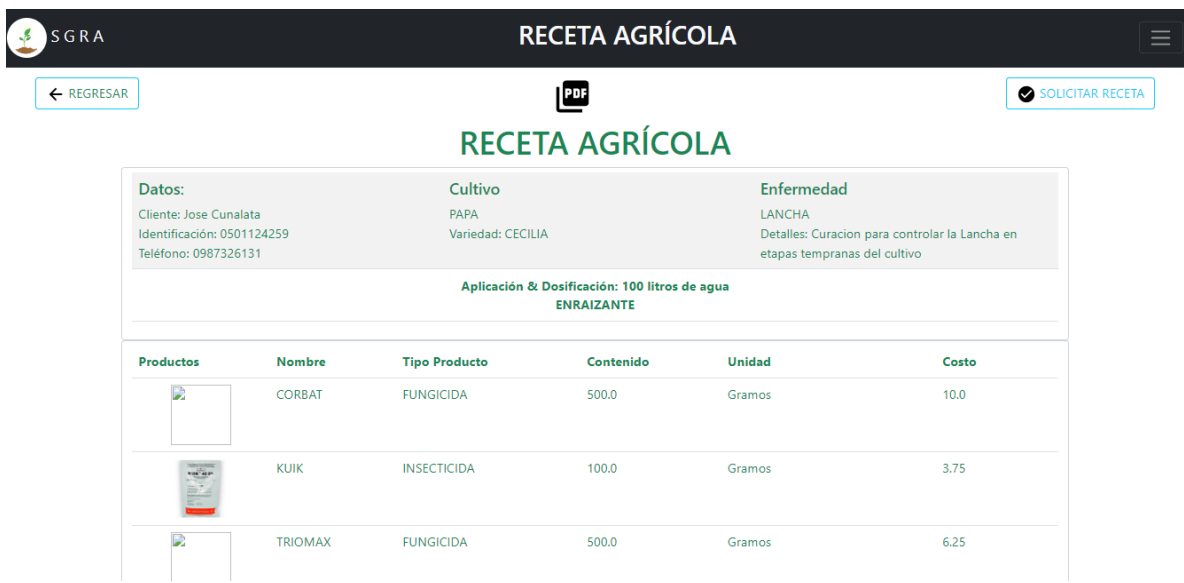

Que es la receta agrícola con los datos y detalles importantes. Tambien puede generar un documento pdf:

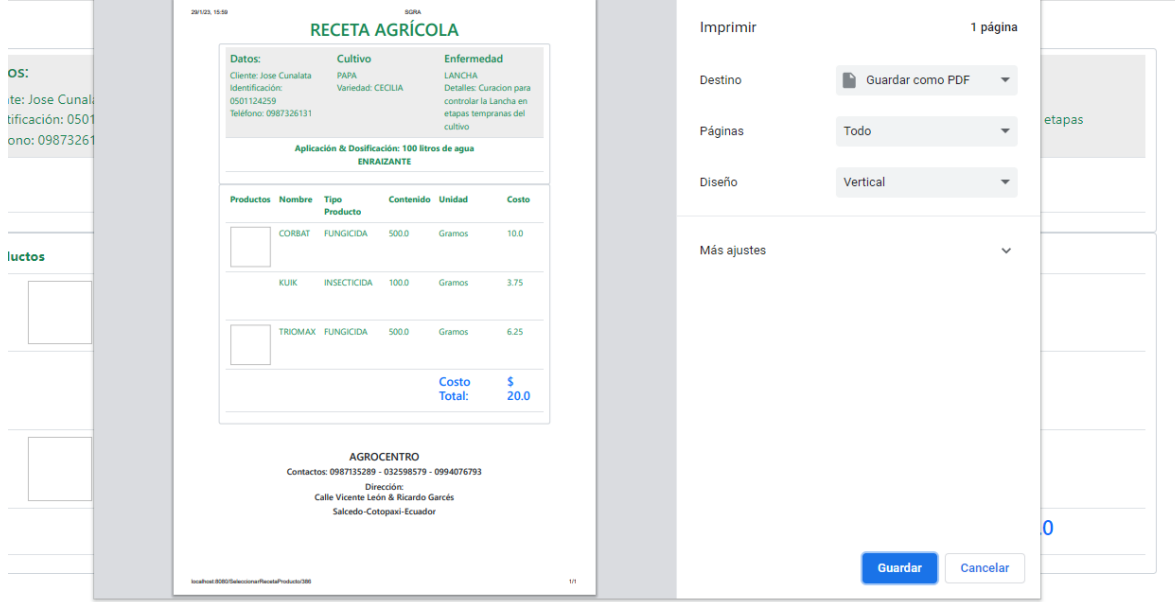

Y puede solicitarlo para que se registre en el sistema, al presionar en el botón de "SOLICITAR RECETA", y luego nos guía a la siguiente pantalla:

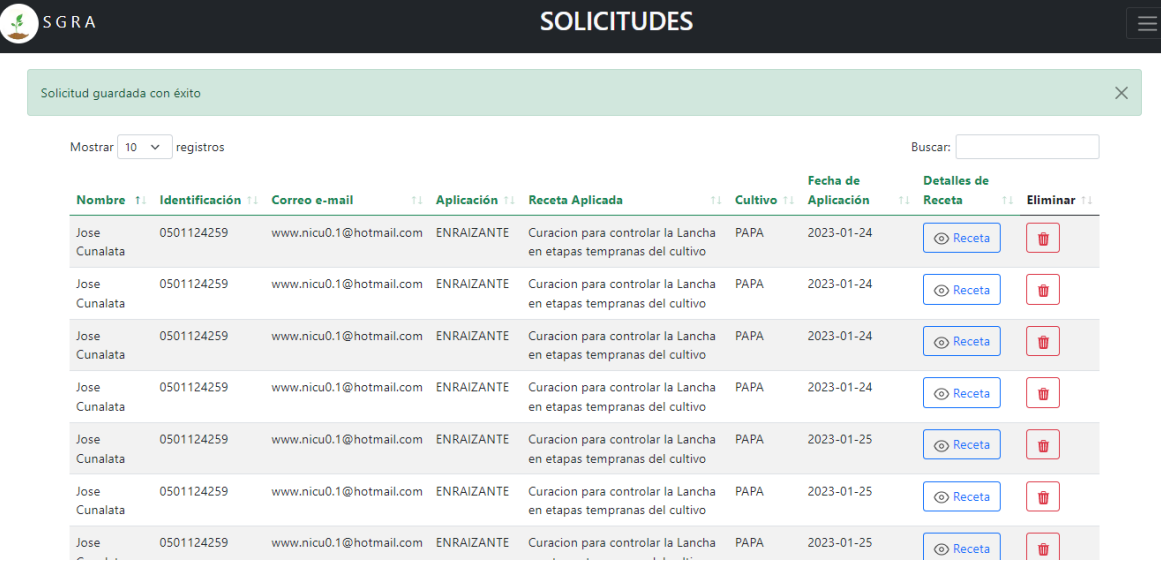

Aquí podemos ver que se muestran todas las solicitudes que ha realizado el cliente, las cuales son del módulo de solicitudes.

Para la segunda opción Recetas Agrícolas -lista tenemos:

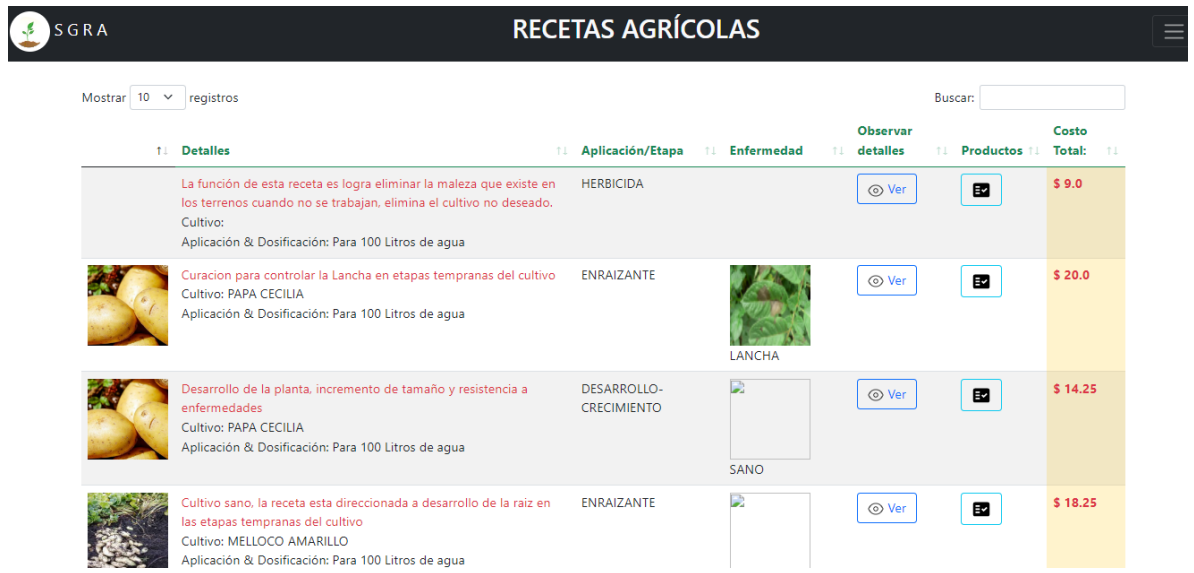

Donde se muestran todas las recetas generadas por el administrador del sistema.

Y en la ultima opción tenemos la lista de solicitudes donde podemos ver las recetas solicitadas al almacén y también podemos eliminar las solicitudes que no son deseadas como se muestra en la pantalla a continuación.

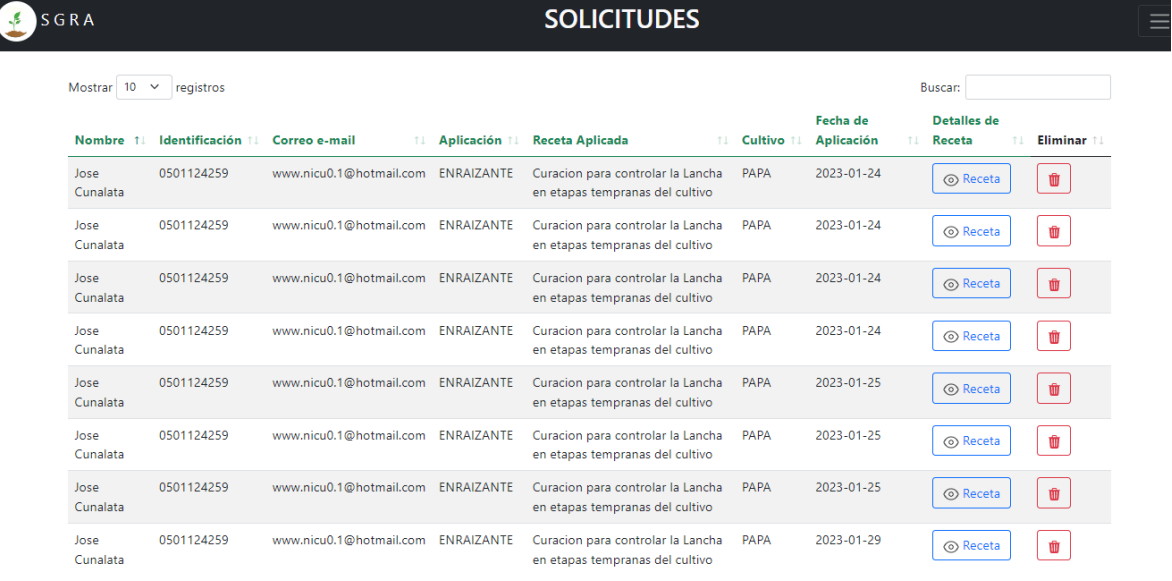

Consta de un apartado donde dice buscar entre las solicitudes registradas.

Para finalizar nos dirigimos al menú desplegable y terminamos el uso de la aplicación:

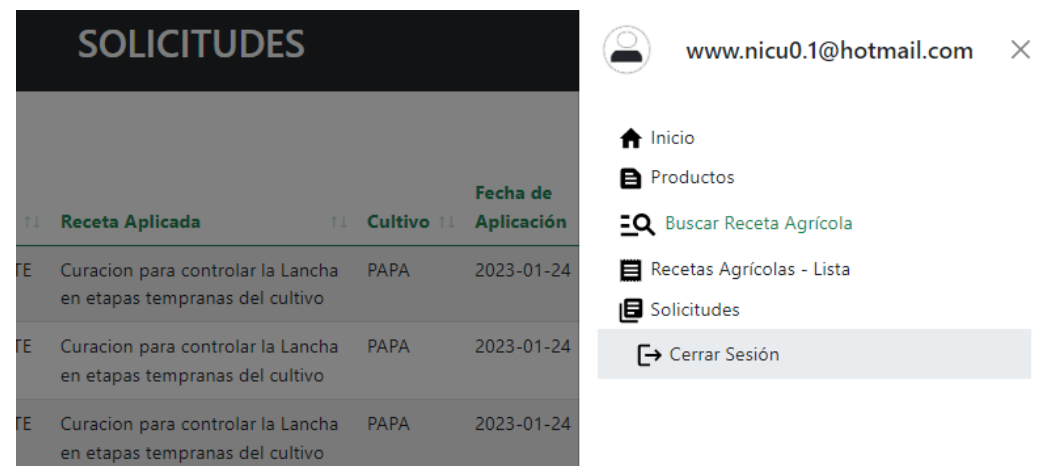

Fin de la funcionalidad del sistema SGRA

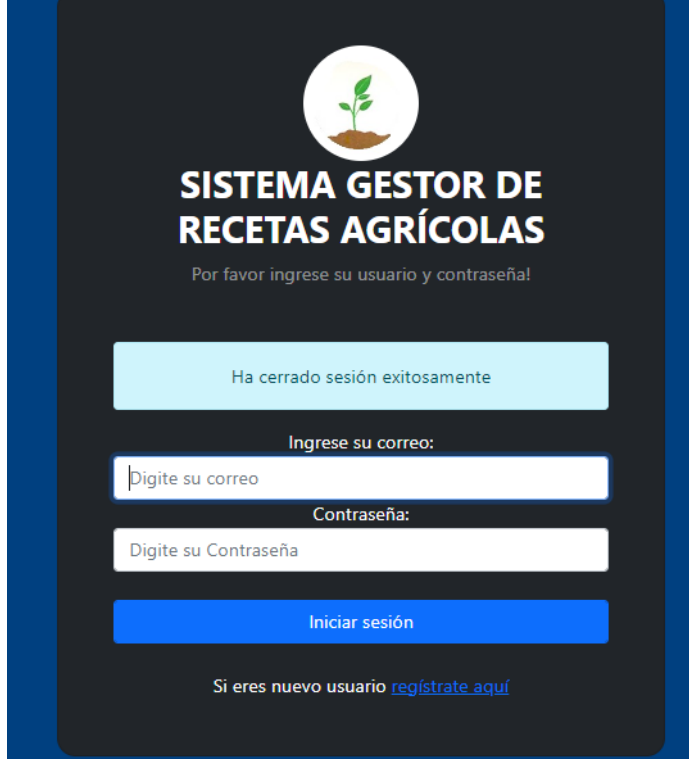

Gracias por utilizar SGRA-Sistema de Gestión de Recetas Agrícolas

### **REPOSITORIO**

**Enlace del código desarrollado:**

**<https://github.com/Fastick/SISTEMASGRA.git>**

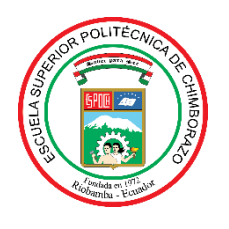

# **ESCUELA SUPERIOR POLITÉCNICA DE CHIMBORAZO**

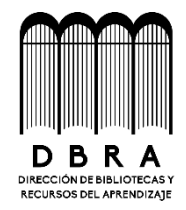

# **DIRECCIÓN DE BIBLIOTECAS Y RECURSOS DEL APRENDIZAJE**

## **UNIDAD DE PROCESOS TÉCNICOS**

REVISIÓN DE NORMAS TÉCNICAS, RESUMEN Y BIBLIOGRAFÍA

**Fecha de entrega:** 14/06/2023

**INFORMACIÓN DEL AUTOR**

**Nombres – Apellidos:** NICOLAS GUILLERMO CUNALATA RAMOS

**INFORMACIÓN INSTITUCIONAL**

**Facultad:** INFORMÁTICA Y ELECTRÓNICA

**Carrera:** SOFTWARE

**Título a optar:** INGENIERO DE SOFTWARE

**f. Analista de Biblioteca responsable:**

réval ьμ.

Ing. Fernanda Arévalo M.

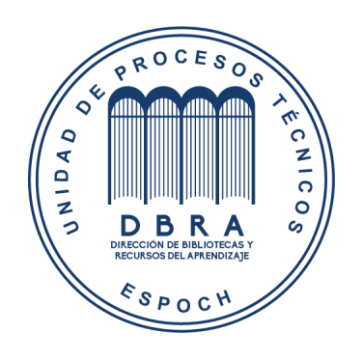